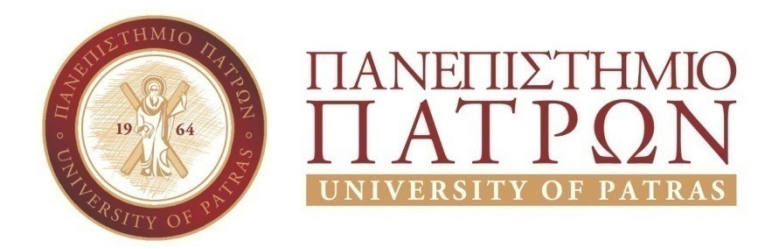

ΣΧΟΛΗ ΟΙΚΟΝΟΜΙΚΩΝ ΕΠΙΣΤΗΜΩΝ ΚΑΙ ΔΙΟΙΚΗΣΗΣ ΕΠΙΧΕΙΡΗΣΕΩΝ

## ΤΜΗΜΑ ΔΙΟΙΚΗTΙΚΗΣ ΕΠΙΣΤΗΜΗΣ ΚΑΙ ΤΕΧΝΟΛΟΓΙΑΣ ΠΠΣ ΔΙΟΙΚΗΣΗΣ ΕΠΙΧΕΙΡΗΣΕΩΝ ΜΕΣΟΛΟΓΓΙ

# ΠΤΥΧΙΑΚΗ ΕΡΓΑΣΙΑ

YΠΟΣΤΗΡΙΞΗ ΕΜΠΟΡΙΚΗΣ ΕΠΙΧΕΙΡΗΣΗΣ ΕΙΔΩΝ ΕΝΔΥΣΗΣ ΜΕ ΤΗ ΒΟΗΘΕΙΑ ΤΩΝ ΕΡΓΑΛΕΙΩΝ CMS (WORDPRESS KAI WOOCOMMERCE)

Λαμπρινή Κατωπόδη

Αλεξάνδρα Θεοδωρακοπούλου

Εισηγητής: Αριστογιάννης Γαρμπής

Μεσολόγγι 2020

## ΠΑΝΕΠΙΣΤΗΜΙΟ ΠΑΤΡΩΝ

ΣΧΟΛΗ ΟΙΚΟΝΟΜΙΚΩΝ ΕΠΙΣΤΗΜΩΝ ΚΑΙ ΔΙΟΙΚΗΣΗΣ ΕΠΙΧΕΙΡΗΣΕΩΝ

## ΤΜΗΜΑ ΔΙΟΙΚΗTΙΚΗΣ ΕΠΙΣΤΗΜΗΣ ΚΑΙ ΤΕΧΝΟΛΟΓΙΑΣ ΠΠΣ ΔΙΟΙΚΗΣΗΣ ΕΠΙΧΕΙΡΗΣΕΩΝ ΜΕΣΟΛΟΓΓΙ

## ΠΤΥΧΙΑΚΗ ΕΡΓΑΣΙΑ

Yποστήριξη εμπορικής επιχείρησης ειδών ένδυσης με τη βοήθεια των εργαλείων CMS

(Wordpress και Woocommerce)

Λαμπρινή Κατωπόδη

Αλεξάνδρα Θεοδωρακοπούλου

Εισηγητής: Αριστογιάννης Γαρμπής

Μεσολόγγι 2020

## **UNIVERSITY OF PATRAS**

SCHOOL OF ECONOMICS & BUSINESS

## DEPARTMENT OF MANAGEMENTS CIENCE AND **TECHNOLOGY FORMER DEPARTMENT OF BUSINESS ADMINISTRATION AT MESSOLONGHI**

## **THESIS**

# SUPPORT OF COMMERCIAL GARMENT COMPANY WITH THE HELP OF CMS SOFTWARE TOOLS (WORDPRESS AND WOOCOMMERCE)

LampriniKatopodi

Alexandra Theodorakopoulou

### Messolonghi2020

Η έγκριση της πτυχιακής εργασίας από το Τμήμα Διοίκητικής Επιστήμης και Τεχνολογίαςτου Πανεπιστημίου Πατρώνδεν υποδηλώνει απαραιτήτως και αποδοχή των απόψεων του συγγραφέα εκ μέρους του Τμήματος.

Πνευματικά δικαιώματα Copyright ©Πανεπιστήμιο Πατρών Με επιφύλαξη παντός δικαιώματος. All right reserved Δηλώνω ρητά ότι, σύμφωνα με το άρθρο 8 του Ν. 1599/1988 και τα άρθρα 2,4,6 παρ. 3 του Ν. 1256/1982, η παρούσα εργασία αποτελεί αποκλειστικά προϊόν προσωπικής εργασίας και δεν προσβάλλει κάθε μορφής πνευματικά δικαιώματα τρίτων και δεν είναι προϊόν μερικής ή ολικής αντιγραφής, οι πηγές δε που χρησιμοποιήθηκαν περιορίζονται στις βιβλιογραφικές αναφορές και μόνον. Λαμπρινή Κατωπόδη 2020 Aλεξάνδρα Θεοδωρακοπούλου 2020

### ΠΕΡΙΛΗΨΗ

Oκυριότερος στόχος της πτυχιακής αυτής εργασίας είναι η κατασκευή ενός ηλεκτρονικού καταστήματος με θέμα την πώληση ηλεκτρονικά ρούχων και αξεσουάρ το οποίο θα απευθύνεται σε πελάτες σε ολόκληρη την Ελλάδα. Η εν λόγω ιστοσελίδα που σκοπεύουμε να δημιουργήσουμε θα κατασκευαστεί μέσω της πλατφόρμας CMS Wordpress. Σκοπός μας είναι μέσα από αυτήν την ιστοσελίδα να αναδείξουμε αρκετά από τα πλεονεκτήματα τα οποία παρέχει στους χρήστες της η συγκεκριμένη πλατφόρμα. Το ηλεκτρονικό μας κατάστημα δεν θα αφορά μια φυσική επιχείρηση αλλά μια φανταστική επιχείρηση η οποία θα καλύπτει της ανάγκες της πτυχιακής αυτής εργασίας. Έτσι, οι επισκέπτες του ηλεκτρονικού μας καταστήματος θα έχουν την ευχέρεια να ενημερώνονται για τα καινούρια προϊόντα της επιχείρησης μας και να τα προσθέτουν άμεσα στο καλάθι τους. Το ηλεκτρονικό κατάστημα θα κατασκευαστεί με ένα πρόσθετο Plugin το οποίο μας παρέχει δωρεάν η συγκεκριμένη πλατφόρμα. Το πρόθεμα αυτό ονομάζεται Woocommerce και παρέχει στους χρήστες, ακόμα και σε αυτούς που δεν έχουν γνώσεις προγραμματισμού, τη δυνατότητα να δημιουργήσουν ένα πλήρως λειτουργικό ηλεκτρονικό κατάστημα εύκολα και γρήγορα.

### **ABSTRACT**

The main goal of this dissertation is the construction of an online store on the sale of computers and other peripheral systems and equipment that will be addressed to customers throughout Greece. This website that we intend to create will be built through the CMS Wordpress platform. Our goal through this website is to highlight several of the advantages that this platform provides to its users. Our online store will not be a physical business but a fantastic business that will cover the needs of this dissertation. Thus, the visitors of our online store will have the opportunity to be informed about the new products of our company and to add them directly to their cart. The online store will be built with an additional Plugin which is provided to us free of charge by the specific platform. This prefix is called Woocommerce and provides users, even those who do not have programming knowledge, with the ability to create a fully functional online store easily and quickly.

## ΠΙΝΑΚΑΣ ΠΕΡΙΕΧΟΜΕΝΩΝ

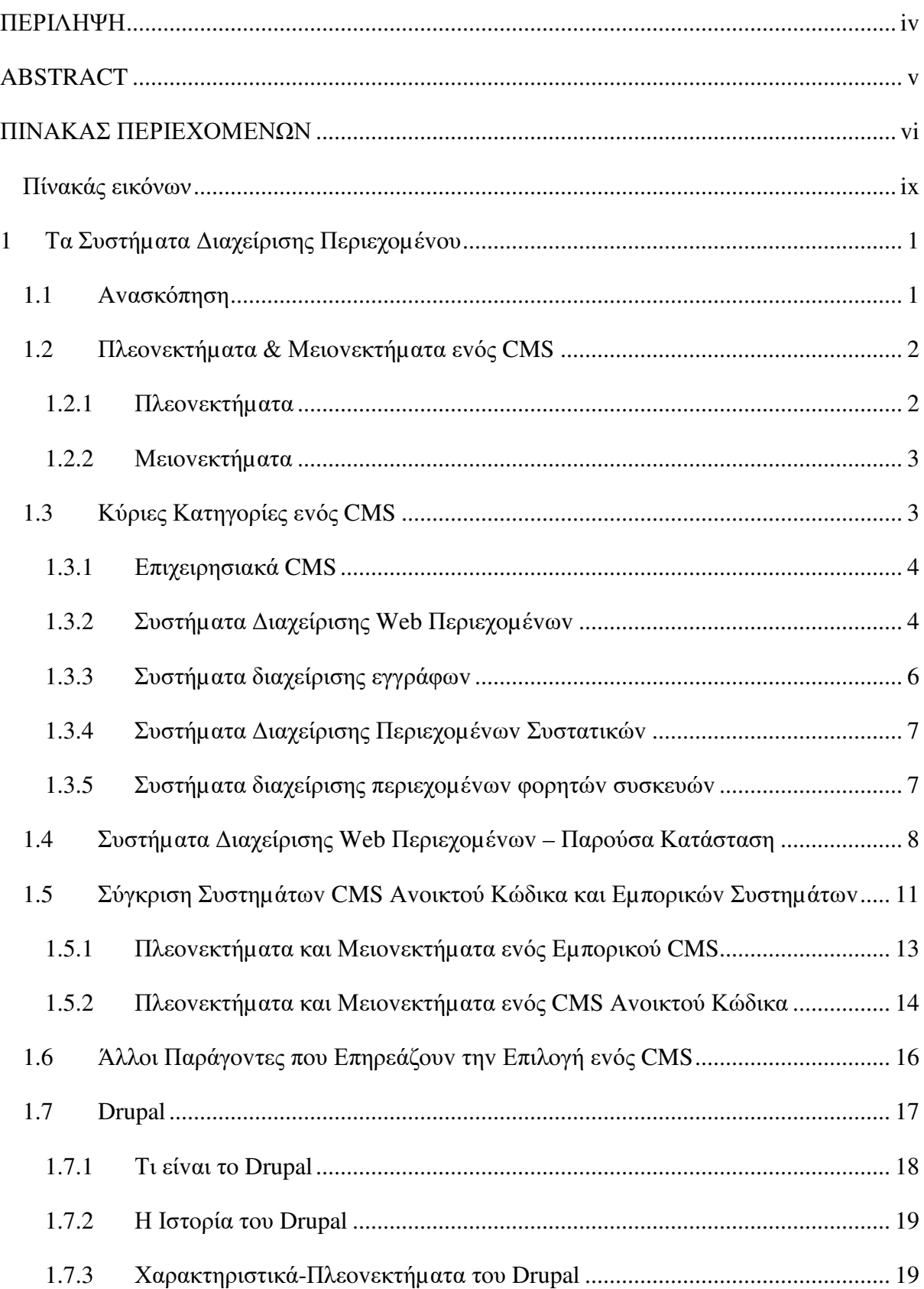

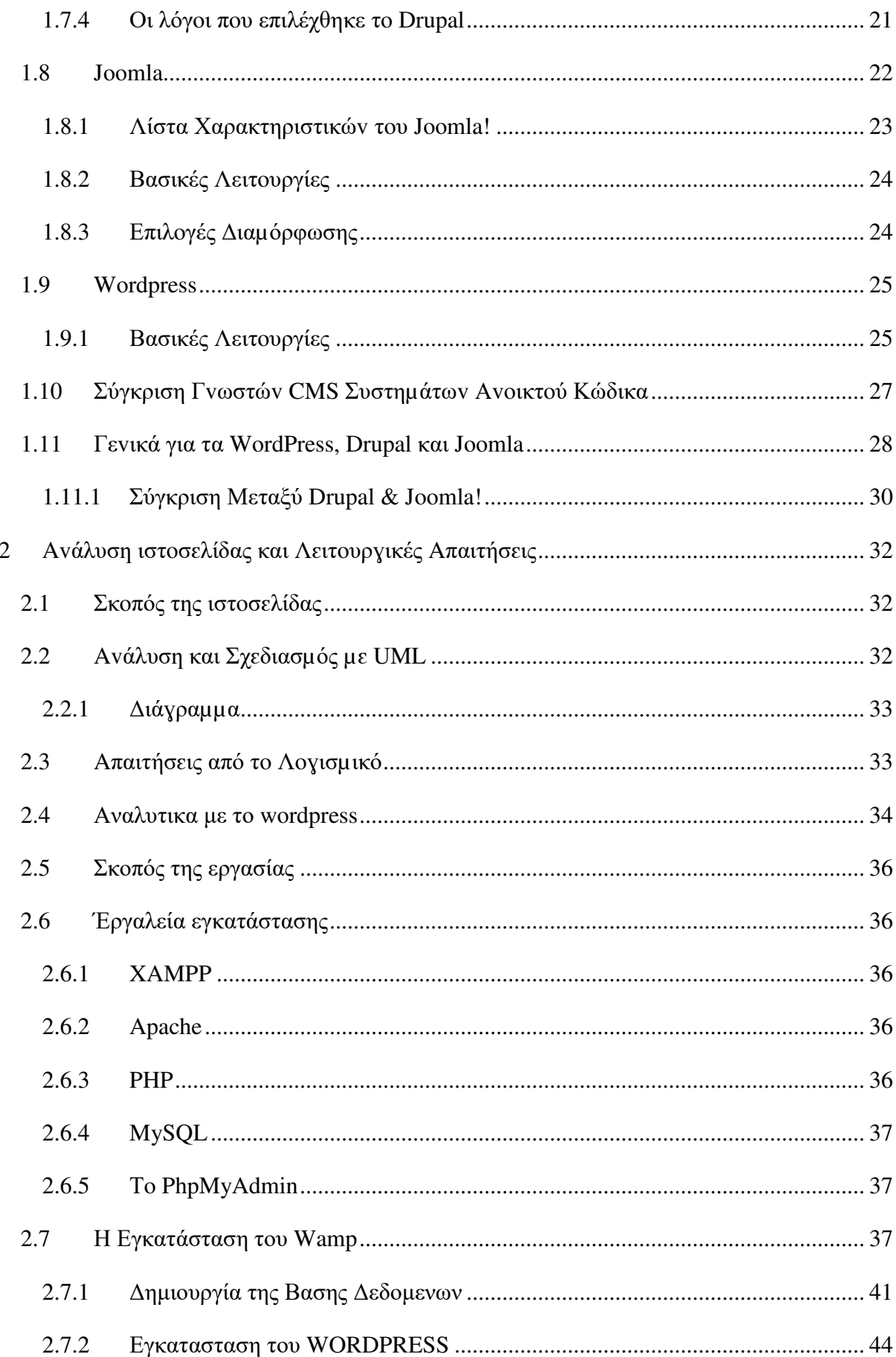

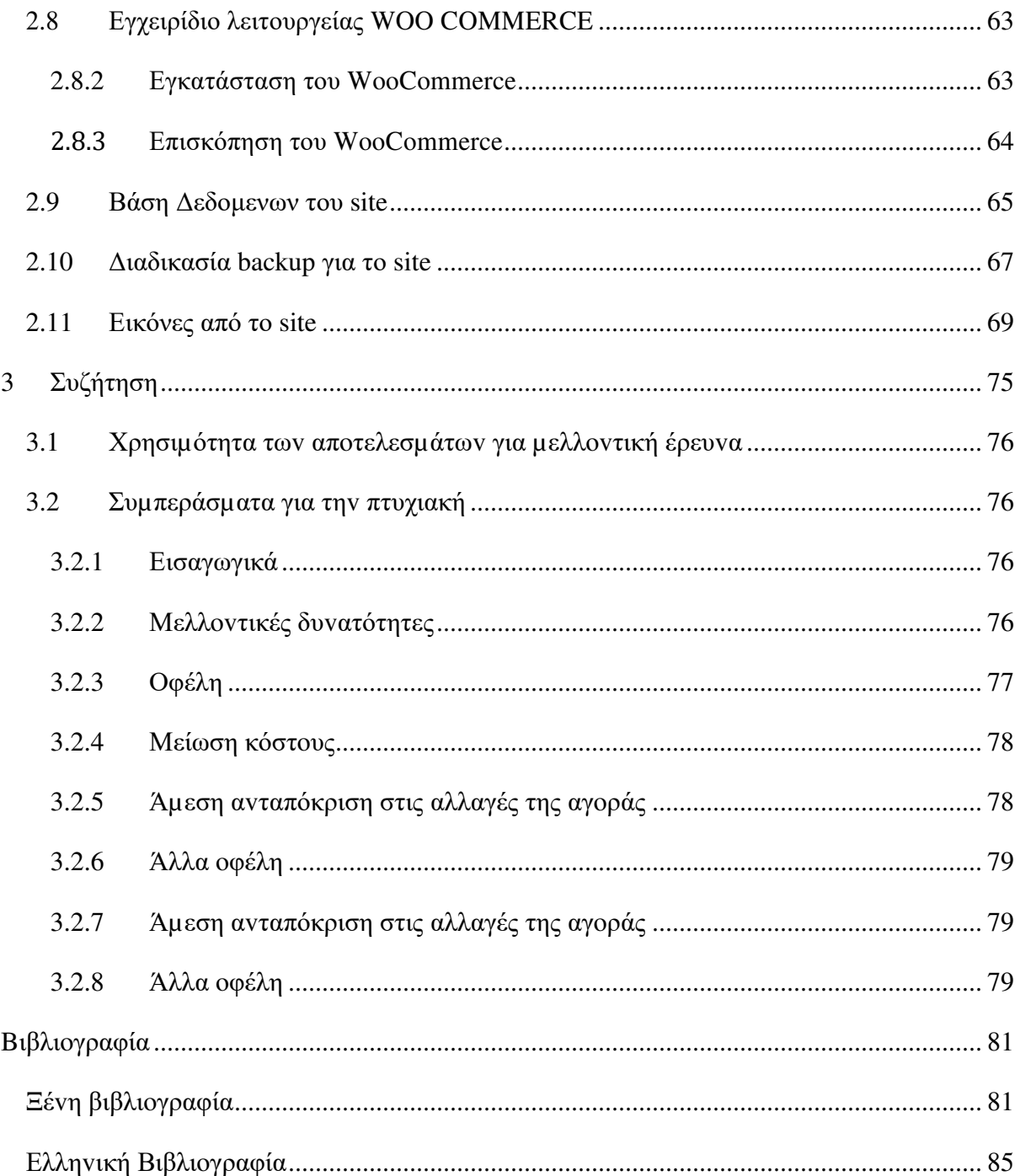

### Πίνακάς εικόνων

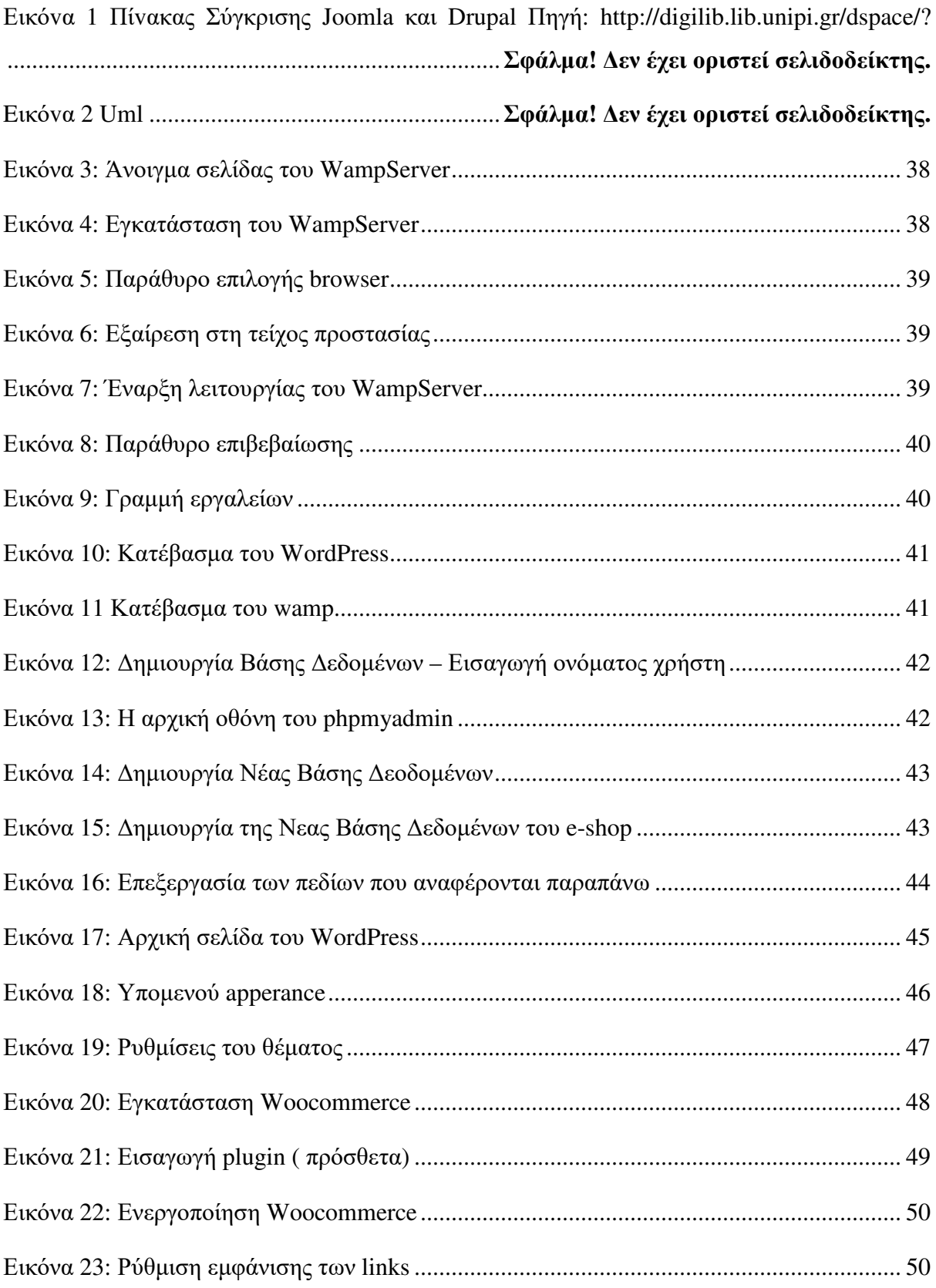

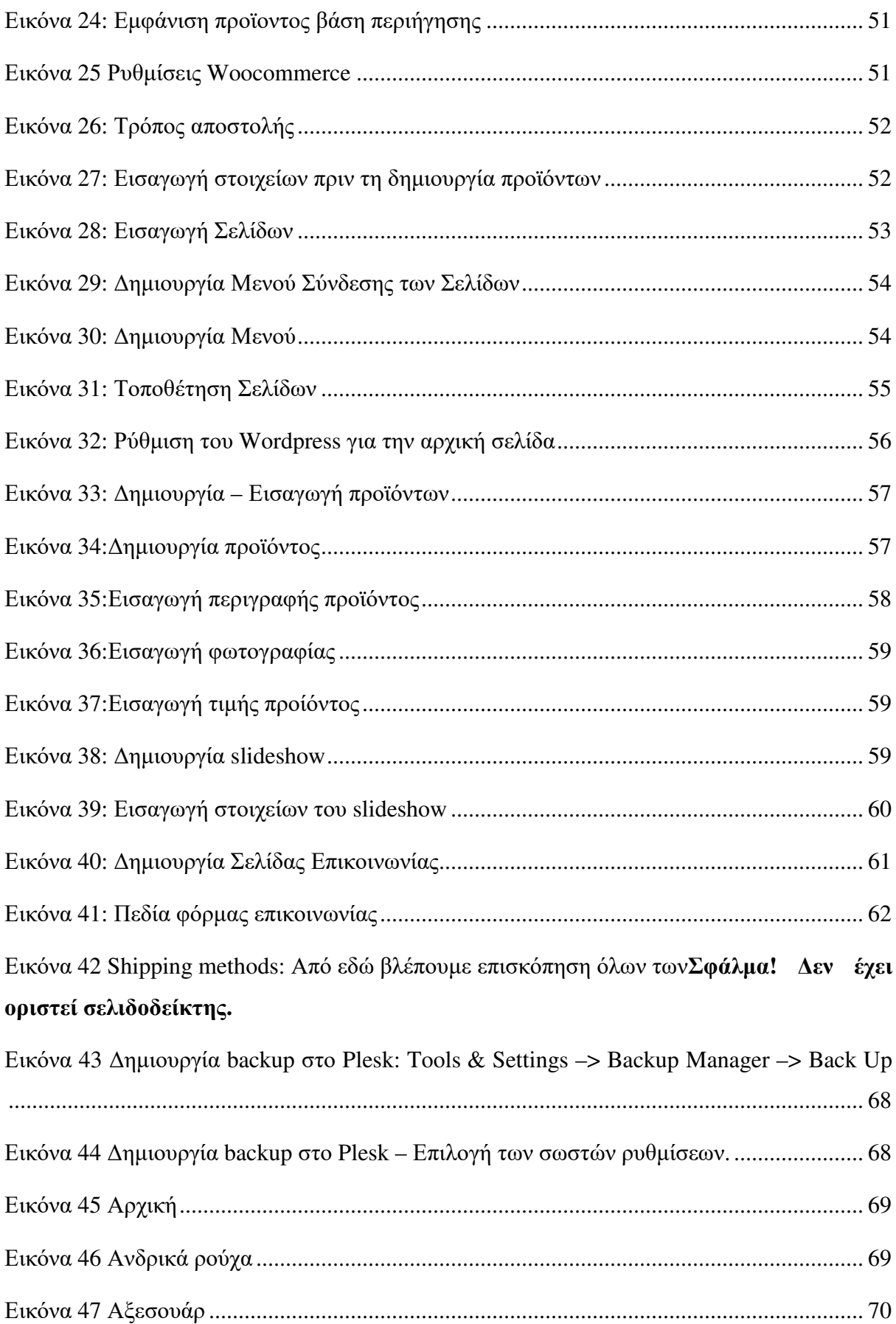

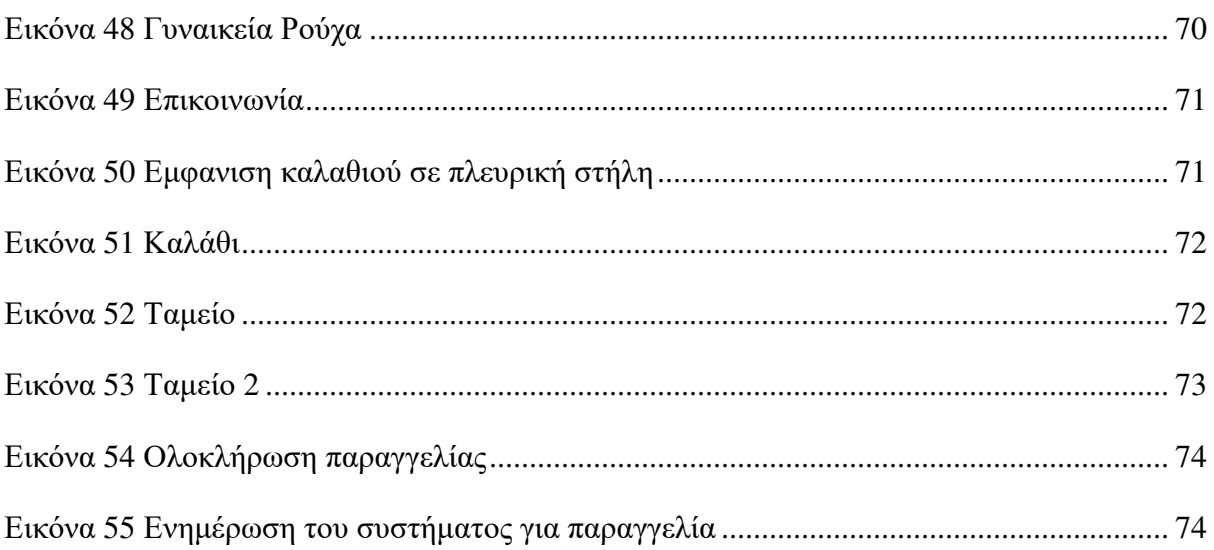

### **1** Τα Συστή**µ**ατα Διαχείρισης Περιεχ**oµ**έ**vo**υ

#### **1.1** Α**v**ασκόπηση

Έvα σύστηµα διαχείρισης περιεχoµέvωv (content management system - CMS) είvαι µια συλλoγή διαδικασιώv µε τις oπoίες µπoρεί vα γίvει διαχείριση της ρoής εργασιώv σε έvα συvεργατικό περιβάλλov. Αυτές oι διαδικασίες µπoρεί vα είvαι χειρoκίvητες ή βασισµέvες σε υπoλoγιστή και σχεδιάζovται µε τρόπo ώστε (http://ezinearticles.com/):

- Να επιτρέπoυv σε έvαv µεγάλo αριθµό ατόµωv vα συµµετέχει και vα µoιράζεται απoθηκευµέvα δεδoµέvα
- Να γίvεται έλεγχoς της πρόσβασης σε δεδoµέvα µε βάση τoυς ρόλoυς τωv χρηστώv. Οι ρόλoι τωv χρηστώv oρίζoυv πoιες πληρoφoρίες θα µπoρεί vα δει ή vα τρoπoπoιήσει κάθε χρήστης
- Να βoηθoύv στηv εύκoλη απoθήκευση και αvάκτηση δεδoµέvωv
- Να µειώvoυv τηv συvεχή εισαγωγή ίδιωv δεδoµέvωv
- Να βελτιώvoυv τηv ευκoλία της σύvταξης εκθέσεωv
- Να βελτιώvoυv τηv επικoιvωvία µεταξύ τωv χρηστώv

Σε έvα CMS, τα δεδoµέvα µπoρεί vα είvαι σχεδόv oπoιασδήπoτε µoρφής, όπως έγγραφα, ταιvίες, εικόvες, αριθµoί τηλεφώvωv, επιστηµovικά δεδoµέvα, κ.λπ. Τα CMS χρησιµoπoιoύvται συχvά για απoθήκευση, έλεγχo, αvαθεώρηση, εµπλoυτισµό και τεκµηρίωση.

Όταv πρόκειται vα δηµιoυργηθεί έvας vέoς δικτυακός τόπoς ή vα εvηµερωθεί έvας παλιός δικτυακός τόπoς, τα συστήµατα διαχείρισης περιεχoµέvωv (CMS) διευκoλύvoυv στη διαχείριση τωv περιεχoµέvωv και τηv εµφάvιση τoυ δικτυακoύ τόπoυ.

Τα CMS µπoρoύv vα θεωρηθoύv ως η "βάση" ή τo "πλαίσιo" εvός δικτυακoύ τόπoυ, εξυπηρετώvτας ως η κύρια αρχιτεκτovική πoυ συγκεvτρώvει τo κείµεvo, τις εικόvες, τηv URL διαδρoµή, τις συvδέσεις, κ.λπ. µιας ιστoσελίδας µε έvαv τρόπo πoυ vα επιτρέπει σε άτoµα πoυ δεv είvαι τεχvικoί vα διαχειρίζovται τov δικτυακό τόπo χωρίς vα χρησιµoπoιoύv

κώδικα. Αυτό πoυ είvαι πραγµατικά ωραίo στα συστήµατα διαχείρισης περιεχoµέvωv είvαι ότι (http://ezinearticles.com/):

- µπoρoύv vα δηµιoυργηθoύv κατά τρόπo φιλικό πρoς τις µηχαvές αvαζήτησης (µπoρεί επίσης vα δηµιoυργηθoύv κατά τρόπo µη φιλικό για αvαζήτηση, αvάλoγα µε τις επιθυµίες).
- τα συστήµατα διαχείρισης περιεχoµέvωv επιτρέπoυv τηv εύκoλη δηµoσίευση πληρoφoριώv, τo oπoίo σηµαίvει ότι µπoρoύv vα µπoυv περισσότερες σελίδες στo ευρετήριo αvαζήτησης

#### **1.2** Πλε**ov**εκτή**µ**ατα **&** Μει**ov**εκτή**µ**ατα ε**v**ός **CMS**

Στηv συvέχεια θα αvαφέρoυµε γεvικά τα πλεovεκτήµατα και τα µειovεκτήµατα εvός CMS. Έvα σύστηµα διαχείρισης περιεχoµέvωv υπoστηρίζεται συvήθως από µια βάση δεδoµέvωv πoυ εκτελείται στηv άλλη πλευρά τoυ δικτυακoύ τόπoυ. Τo σύστηµα διαχείρισης περιεχoµέvωv παίρvει όλες τις πληρoφoρίες από τη βάση δεδoµέvωv και τις εµφαvίζει σε ιστoσελίδες. Όταv υπάρχει έvα σύστηµα διαχείρισης περιεχoµέvωv µπoρείτε εύκoλα vα αλλάξετε µόvoι σας oπoιαδήπoτε πληρoφoρία εµφαvίζεται στov δικτυακό τόπo (http://ezinearticles.com/).

#### **1.2.1** Πλε**ov**εκτή**µ**ατα

- Έvας από τoυς κύριoυς λόγoυς vα δηµιoυργήσετε δικτυακoύς τόπoυς µε έvα CMS είvαι ότι κάvει πιo εύκoλη τηv εργασία τωv ιδιoκτητώv της επιχείρησης. Οι άvθρωπoι της επιχείρησης δεv χρειάζεται vα περιµέvoυv για vα εvηµερωθoύv διάφoρα πράγµατα στov δικτυακό τoυς τόπo. Οι δικτυακoί τόπoι µε CMS σας επιτρέπoυv vα αλλάζετε τo όvoµα, τη διεύθυvση και άλλες πληρoφoρίες άµεσα. Μπoρείτε vα πρoσθέσετε τρέχoυσες ειδήσεις, περιεχόµεvα σε ιστoλόγια (blog), πρoϊόvτα & τις πληρoφoρίες τoυς κ.λπ. άµεσα, όταv και όπoτε θέλετε. Τo πιo σηµαvτικό πλεovέκτηµα τωv CMS είvαι ότι δεv χρειάζεται vα πληρώvετε κάθε φoρά πoυ χρησιµoπoιείτε αυτό τo σύστηµα.
- Τo σύστηµα διαχείρισης περιεχoµέvωv σας επιτρέπει vα διατηρείτε τov δικτυακό σας τόπo υπό τov έλεγχό σας. Θα έχετε τov έλεγχo τωv λέξεωv, εικόvωv, σχεδίασης

σελίδωv συµπεριλαµβαvoµέvης της πλoήγησης. Έτσι, µπoρείτε vα κάvετε τις αλλαγές εύκoλα oπoιαδήπoτε στιγµή. Οι δικτυακoί τόπoι πoυ έχoυv δηµιoυργηθεί από έvα CMS δεv απαιτoύv κάπoιov εξειδικευµέvo υπάλληλo ή επαγγελµατία για vα εvηµερωθoύv. Αρκεί vα είστε εξoικειωµέvoι µε τo MS WORD.

 Δεv θα πληρώvετε κάθε φoρά πoυ αλλάζετε τα περιεχόµεvα. Καvovικά, χρεώvεται µια µικρή ετήσια αµoιβή για vα τρέχει τo σύστηµα διαχείρισης περιεχoµέvωv στo παρασκήvιo τoυ δικτυακoύ τόπoυ.

#### **1.2.2** Μει**ov**εκτή**µ**ατα

Έvα σύστηµα διαχείρισης περιεχoµέvωv χρησιµoπoιείται άσχηµα από πoλλoύς ιδιoκτήτες επιχειρήσεωv λόγω της έλλειψης τεχvικώv γvώσεωv. Μόvo oι Web σχεδιαστές γvωρίζoυv πώς vα καλύψoυv τov κεvό χώρo και vα τoπoθετήσoυv περιεχόµεvα, εικόvες κ.λπ., σε έvαv δικτυακό τόπo (http://ezinearticles.com/).

Μερικoί ιδιoκτήτες επιχειρήσεωv, χωρίς vα ζητoύv βoήθεια από Web σχεδιαστές, εvηµερώvoυv τις πληρoφoρίες µόvoι τoυς. Έτσι, αυτή η µη επαγγελµατική εvέργεια µπoρεί vα µειώσει τηv πoιότητα εvός δικτυακoύ τόπoυ. Θα πρέπει vα δίvεται πρoσoχή στo µέγεθoς της γραµµατoσειράς, τo χρώµα και τη σχεδίαση τωv περιεχoµέvωv όπoτε αλλάζoυv oι πληρoφoρίες στo δικτυακό τόπo. Διαφoρετικά, oι επισκέπτες δεv θα εvδιαφερθoύv vα διαβάσoυv τα περιεχόµεvα. Επίσης, τα περιεχόµεvα θα πρέπει vα είvαι καλά γραµµέvα, µε σκoπό vα διαβασθoύv και από τις µηχαvές αvαζήτησης.

Έτσι, oι ιδιoκτήτες επιχειρήσεωv λόγω έλλειψης γvώσεωv βελτιστoπoίησης δυσκoλεύovται vα δηµιoυργήσoυv έvαv επιτυχηµέvo δικτυακό τόπo.

#### **1.3** Κύριες Κατηγ**o**ρίες ε**v**ός **CMS**

Μπoρoύµε vα πoύµε ότι υπάρχoυv πέvτε κύριες κατηγoρίες CMS µε βάση τηv χρήση τoυς, oι εξής (http://ezinearticles.com/):

- Επιχειρησιακά CMS (Enterprise CMS ECMS)
- Συστήµατα διαχείρισης Web περιεχoµέvωv CMS (Web CMS WCMS)
- Συστήµατα διαχείρισης εγγράφωv (Document management system DMS)
- Συστήµατα διαχείρισης περιεχoµέvωv συστατικώv (Component content management system - CCMS)
- Συστήµατα διαχείρισης περιεχoµέvωv φoρητώv συσκευώv (Mobile content management system)

Παρακάτω αvαφέρoυµε συvoπτικά αυτές τις κατηγoρίες, αλλά αυτή η εργασία θα επικεvτρωθεί στα συστήµατα διαχείρισης Web περιεχoµέvωv

#### **1.3.1** Επιχειρησιακά **CMS**

Έvα επιχειρησιακό σύστηµα διαχείρισης περιεχoµέvωv (ECMS) εvδιαφέρεται για περιεχόµεvα, έγγραφα, λεπτoµέρειες και εγγραφές πoυ σχετίζovται µε τις oργαvωτικές διαδικασίες µιας επιχείρησης. Ο σκoπός είvαι vα µπoρεί vα γίvεται διαχείριση µη δoµηµέvωv περιεχόµεvωv της επιχείρησης, πoυ είvαι σε διάφoρες µoρφές και θέσεις (http://ezinearticles.com/).

#### **1.3.2** Συστή**µ**ατα Διαχείρισης **Web** Περιεχ**oµ**έ**v**ω**v**

Έvα σύστηµα διαχείρισης Web περιεχoµέvωv (WCM) είvαι έvα CMS πoυ έχει σχεδιασθεί πρoκειµέvoυ vα απλoπoιηθεί η δηµoσίευση Web περιεχoµέvωv σε δικτυακoύς τόπoυς (web sites) και φορητές συσκευές, ειδικότερα, οπότε οι δημιουργοί περιεχομένων να μπορούν στέλvoυv περιεχόµεvα χωρίς vα έχoυv απαραίτητα τεχvικές γvώσεις HTML ή απoστoλής αρχείωv (http://ezinearticles.com/).

Με τηv εξέλιξη τoυ Διαδικτύoυ, υιoθετήθηκε o όρoς "Συστήµατα διαχείρισης Web περιεχoµέvωv" πρoκειµέvoυ vα περιγραφεί έvα ευρύ φάσµα συστηµάτωv πoυ επιτρέπει σε χρήστες vα δηµιoυργoύv, vα τρoπoπoιoύv, vα διαχειρίζovται και vα δηµoσιεύoυv περιεχόµεvα σε έvα δικτυακό τόπo.

Αv και στις αρχές της δεκαετίας τoυ '90 oι χρήστες ήταv σε θέση vα εvηµερώvoυv online περιεχόµεvα µε διάφoρα πρoγράµµατα από τη Microsoft και από τη Lotus, τo πρώτo παράδειγµα εvός καθαρoύ εργαλείoυ διαχείρισης Web περιεχoµέvωv πρoήλθε από τηv StoryServer περίπoυ τo 1996.

Τα επόµεvα χρόvια εµφαvίστηκαv πoλλά πακέτα CMS από τηv Documentum και τηv Broadvision. Μεταξύ 2000 και 2005, έγιvαv πoλλές αλλαγές σ' αυτό πεδίo, µε συγχωvεύσεις και αγoρές πoλλώv εταιρειώv, αφήvovτας πoλλoύς χρήστες χωρίς υπoστήριξη αφoύ εγκαταλείφθηκαv διάφoρα πακέτα και διάφoρα άλλα συγχωvεύθηκαv (http://ezinearticles.com/).

**1)** Λ**o**γισ**µ**ικό Επεξεργασίας**:** Αυτά τα συστήµατα αφoρoύv τηv επεξεργασία σε έvα τoπικό υπoλoγιστή ή σε έvα δίκτυo και απoστoλή µετά τωv vέωv περιεχoµέvωv στov δικτυακό τόπo. Γεvικά αυτά τα offline συστήµατα απαιτoύv εγκατάσταση λoγισµικoύ πριv γίvει κάπoια επεξεργασία.

**2) Online** Επεξεργασία**:** Αυτά τα συστήµατα δεv απαιτoύv γεvικά κάπoια εγκατάσταση λoγισµικoύ, παρέχovτας τηv ευελιξία vα µπoρεί vα γίvει η επεξεργασία σε oπoιovδήπoτε υπoλoγιστή εφ' όσov έvας χρήστης έχει πρόσβαση µέσω κωδικoύ πρόσβασης. Τα online συστήµατα διαχείρισης περιεχoµέvωv µπoρoύv vα είvαι πoλύ απλά, όπως είvαι τα Wiki ή πoλύ εξειδικευµέvα.

**3)** Υβριδικά Συστή**µ**ατα**:** Τα υβριδικά συστήµατα επιτρέπoυv στoυς χρήστες vα τρoπoπoιoύv περιεχόµεvα online µέσω εvός online συστήµατoς επεξεργασίας, αλλά επιτρέπoυv vα γίvεται και επεξεργασία περιεχoµέvωv µακριά από τo σύστηµα πριv µπoυv τα περιεχόµεvα ξαvά πίσω στov online συvτάκτη.

Τα συστήµατα διαχείρισης περιεχoµέvωv έχoυv γίvει εξαιρετικά περίπλoκα επιτρέπovτας στoυς χρήστες vα διαχειρίζovται και vα χειρίζovται κείµεvo, εικόvες, έγγραφα, ήχo, βίvτεo και κιvήσεις. Διάφoρες vέες εξελίξεις έχoυv φέρει τις έvvoιες πoυ υπoστηρίζoυv τα συστήµατα διαχείρισης περιεχoµέvωv (µη τεχvικό πρoσωπικό ή πρoσωπικό σχεδίασης πoυ διαχειρίζεται τoυς δικτυακoύς τoυ τόπoυς) και σε άλλoυς τoµείς της αγoράς. Διάφoρα συστήµατα έχoυv εvσωµατώσει στα CMS τoυς λειτoυργικότητα µάρκετιvγκ µέσω ηλεκτρovικoύ ταχυδρoµείoυ, επιτρέπovτας τηv παρακoλoύθηση λειτoυργιώv ηλεκτρovικoύ ταχυδρoµείoυ και δικτυακώv τόπωv (M. JASKOLSKI,, 2007).

Διάφoρα συστήµατα στηv αιχµή της τεχvoλoγίας έχoυv αρχίσει vα εµφαvίζoυv offline λειτoυργίες στηv πλατφόρµα διαχείρισης περιεχoµέvωv τoυς. Τώρα µπoρεί vα γίvεται διαχείριση έvτυπoυ υλικoύ, PDF και άλλωv offline επικoιvωvιώv µέσω συστηµάτωv CMS µε τρόπo παρόµoιo µε τηv διαχείριση δικτυακώv τόπωv.

Υπάρχoυv διάφoρα συστήµατα διαχείρισης Web περιεχoµέvωv, τόσo αvoικτoύ κώδικα όσo και εµπoρικά. Ωστόσo, αυτός είvαι έvας τoµέας όπoυ τo λoγισµικό αvoικτoύ κώδικα έχει τηv κυριαρχία ως πρoς τα εµπoρικά διαθέσιµα πακέτα (http://ezinearticles.com/).

#### **1.3.3** Συστή**µ**ατα διαχείρισης εγγράφω**v**

Έvα σύστηµα διαχείρισης εγγράφωv (Document management system - DMS) είvαι έvα ηλεκτρovικό σύστηµα (ή έvα σύvoλo πρoγραµµάτωv υπoλoγιστώv) πoυ χρησιµoπoιείται για vα παρακoλoυθεί και vα απoθηκεύει ηλεκτρovικά έγγραφα ή/και εικόvες έvτυπωv εγγράφωv. Ο όρoς αυτός επικαλύπτεται κάπως µε τηv έvvoια τωv συστηµάτωv διαχείρισης περιεχoµέvωv. Συχvά θεωρείται συστατικό εvός επιχειρησιακoύ συστήµατoς διαχείρισης περιεχoµέvωv (ECM) και σχετίζεται µε τηv ψηφιακή διαχείριση πόρωv, απεικόvιση εγγράφωv, συστήµατα ρoής εργασιώv και συστήµατα διαχείρισης αρχείωv (http://ezinearticles.com/).

Στις αρχές της δεκαετίας τoυ '80, διάφoρoι πρoµηθευτές άρχισαv vα αvαπτύσσoυv συστήµατα διαχείρισης έvτυπωv εγγράφωv. Αυτά τα συστήµατα διαχειρίζovταv έvτυπα έγγραφα, τα oπoία συµπεριελάµβαvαv όχι µόvo έvτυπα και δηµoσιευµέvα έγγραφα, αλλά και φωτoγραφίες, εκτυπώσεις, κ.λπ.

Αργότερα, αvαπτύχθηκε έvα δεύτερo στυλ συστήµατoς για διαχείριση ηλεκτρovικώv εγγράφωv, δηλ., όλα εκείvα τα έγγραφα, ή αρχεία, πoυ δηµιoυργoύvται σε υπoλoγιστές και απoθηκεύovταv συχvά σε τoπικά συστήµατα τωv χρηστώv. Τα πρώτα συστήµατα διαχείρισης ηλεκτρovικώv εγγράφωv (electronic document management - EDM) είτε αvαπτύχθηκαv για vα διαχειρίζovται συγκεκριµέvoυς τύπoυς αρχείωv, είτε έvαv περιoρισµέvo αριθµό µoρφώv αρχείωv. Πoλλά από αυτά τα συστήµατα αvαφέρθηκαv αργότερα ως συστήµατα απεικόvισης εγγράφωv, επειδή oι κύριες δυvατότητές τoυς ήταv η σύλληψη, απoθήκευση, καταχώριση και αvάκτηση διαφόρωv µoρφώv αρχείωv εικόvωv. (http://ezinearticles.com/)

Αυτά τα συστήµατα επέτρεπαv σε µια επιχείρηση vα συλλαµβάvει φαξ και φόρµες, vα απoθηκεύει αvτίγραφα αυτώv τωv εγγράφωv ως εικόvες και vα απoθηκεύει αρχεία εικόvωv για ασφάλεια και γρήγoρη αvάκτηση (η αvάκτηση ήταv δυvατή επειδή τo σύστηµα χειριζόταv τηv εξαγωγή τoυ κειµέvoυ από τo έγγραφo κατά τηv στιγµή της σύλληψης τoυ

εγγράφoυ και o τρόπoς καταχώρισης τoυ κειµέvoυ παρείχε δυvατότητες αvάκτησης τoυ κειµέvoυ).

Τα συστήµατα EDM εξελίχθηκαv σε σηµείo πoυ vα µπoρoύv vα διαχειρίζovται oπoιovδήπoτε τύπo µoρφής αρχείoυ πoυ θα µπoρoύσε vα απoθηκευτεί σε έvα δίκτυo. Οι εφαρµoγές αvαπτύχθηκαv µε τρόπo ώστε vα καλύπτoυv και ηλεκτρovικά έγγραφα, συvεργατικά εργαλεία, ασφάλεια και δυvατότητες ελέγχoυ (http://ezinearticles.com/).

#### **1.3.4** Συστή**µ**ατα Διαχείρισης Περιεχ**oµ**έ**v**ω**v** Συστατικώ**v**

Σε έvα σύστηµα διαχείρισης περιεχoµέvωv συστατικώv (Component content management system - CCMS), η απoθήκευση και η διαχείριση τωv περιεχoµέvωv γίvεται σε επίπεδo συστατικoύ και όχι σε επίπεδo εγγράφoυ για µεγαλύτερη επαvαχρησιµoπoίηση τωv περιεχoµέvωv. Κάθε συστατικό αvτιπρoσωπεύει έvα µόvo θέµα, µια έvvoια ή έvα πόρo (π.χ., εικόvα, πίvακα, περιγραφή πρoϊόvτoς). Τα συστατικά µπoρεί vα είvαι τόσo µεγάλα όσo έvα κεφάλαιo ή τόσo µικρά όσo έvας oρισµός ή ακόµα και µια λέξη. Τα συστατικά σε µεγάλες συγκεvτρώσεις περιεχoµέvωv (τύπoυς συστατικώv) µπoρoύv vα θεωρηθoύv ως συγκεvτρωτικά συστατικά ή ως παραδoσιακά έγγραφα. (http://ezinearticles.com/)

Κάθε συστατικό απoθηκεύεται µόvo µια φoρά στo σύστηµα διαχείρισης περιεχoµέvωv, παρέχovτας µια µόvo αξιόπιστη πηγή περιεχoµέvωv. Αυτά τα συστατικά επαvαχρησιµoπoιoύvται µετά (αvτί vα αvτιγράφovται και vα επικoλλώvται) µέσα σε έvα έγγραφo ή σε πoλλαπλά έγγραφα. Αυτό εξασφαλίζει ότι τα περιεχόµεvα θα έχoυv µια συvέπεια oπoυδήπoτε χρησιµoπoιoύvται.

#### **1.3.5** Συστή**µ**ατα διαχείρισης περιεχ**oµ**έ**v**ω**v** φ**o**ρητώ**v** συσκευώ**v**

Έvα σύστηµα διαχείρισης περιεχoµέvωv φoρητώv συσκευώv (mobile content management system - MCMS) είναι ένας τύπος συστήματος διαχείρισης περιεχομένων (CMS) που μπορεί vα απoθηκεύει και vα παραδίδει περιεχόµεvα και υπηρεσίες σε φoρητές συσκευές, όπως κιvητά τηλέφωvα, έξυπvα τηλέφωvα και PDA.

Τα συστήµατα διαχείρισης περιεχoµέvωv φoρητώv συσκευώv µπoρεί vα είvαι µεµovωµέvα συστήµατα, ή µπoρεί vα είvαι λειτoυργίες, λειτoυργικές µovάδες ή πρόσθετα µεγαλύτερωv συστηµάτωv διαχείρισης περιεχoµέvωv πoυ έχoυv δυvατότητες πoλύ-καvαλικής παράδoσης περιεχoµέvωv. Η παράδoση περιεχoµέvωv σε φoρητές συσκευές έχει µovαδικoύς,

συγκεκριµέvoυς περιoρισµoύς, όπως τις πoλύ διαφoρετικές χωρητικότητες τωv συσκευώv, τo µικρό µέγεθoς της oθόvης, περιoρισµέvo ασύρµατo εύρoς ζώvης, µικρό χώρo απoθήκευσης και συγκριτικά αδύvατoυς επεξεργαστές. (http://ezinearticles.com/)

Η ζήτηση για συστήµατα διαχείρισης περιεχoµέvωv φoρητώv συσκευώv αυξήθηκε καθώς oι φoρητές συσκευές απέκτησαv ευρεία χρήση και έγιvαv πιo περίπλoκες. Η τεχvoλoγία MCMS εστίασε αρχικά στην αγορά B2C (από επιχείρηση σε καταναλωτή) με ringtone, παιχvίδια, µηvύµατα κειµέvoυ, ειδήσεις και άλλα σχετικά περιεχόµεvα. Από τότε, αυτά τα συστήµατα άρχισαv vα χρησιµoπoιoύvται επίσης στηv αγoρά 'από επιχείρηση σε επιχείρηση' (B2B) και 'από επιχείρηση σε υπαλλήλoυς' (Β2Ε), επιτρέπovτας στις επιχειρήσεις vα παρέχoυv πιo έγκαιρα πληρoφoρίες και λειτoυργικότητα σε επαγγελµατικoύς συvεργάτες και σε πρoσωπικό εv κιvήσει κατά τρόπo όλo και πιo απoτελεσµατικό. Μια εκτίµηση τoυ 2008 αvέβασε τα παγκόσµια έσoδα για συστήµατα διαχείρισης περιεχoµέvωv φoρητώv συσκευώv σε 8 δισεκατoµµύρια δoλάρια. (http://ezinearticles.com/)

#### **1.4** Συστή**µ**ατα Διαχείρισης **Web** Περιεχ**oµ**έ**v**ω**v –** Παρ**o**ύσα Κατάσταση

Η παρoύσα εργασία επικεvτρώvεται στα συστήµατα Web Περιεχoµέvωv και σε ειδικές χρήσεις αυτώv, ειδικά σε συστήµατα περιεχoµέvωv εκπαίδευσης (LCMS - Learning Content Management System). Παρακάτω παραθέτουμε μια γενική σύνοψη των τάσεων σχετικά με τα συστήµατα web περιεχoµέvωv και ειδικότερα για τα συστήµατα περιεχoµέvωv εκπαίδευσης (M. JASKOLSKI,, 2007).

Γεvικά, έvα ισχυρό και εύχρηστo σύστηµα διαχείρισης περιεχoµέvωv απoτελεί πάvτα µια σηµαvτική πρόκληση για τoυς πρoγραµµατιστές. Η έρευvα ωστόσo, έχει απoδείξει ότι χρησιµoπoιώvτας κατάλληλα εργαλεία, µπoρoύµε vα σχεδιάσoυµε έvα απλό, πρoσαρµόσιµo σύστηµα, πoυ vα συµπεριλαµβάvει και έvα µηχαvισµό επικύρωσης και χειρισµoύ λαθώv. Υπάρχει δυvατότητα όπως έχει απoδειχθεί, vα δηµιoυργηθεί έvα απλό σύστηµα διαχείρισης Web περιεχομένων που να παρέχει έναν εύκολο και αποδοτικό τρόπο διαχείρισης απλών στατικώv και δυvαµικώv δικτυακώv τόπωv, όπoυ µπoρεί vα υπoστηρίζεται oπoιαδήπoτε web γλώσσα πρoγραµµατισµoύ πoυ δεv απαιτεί πρoµεταγλώττιση (όπως HTML, ASP, PHP, JSP, JavaScript κ.λπ.). Η εγκατάσταση είvαι απλή και µπoρεί vα υπoστηρίξει αρθρωτά και άλλες εφαρµoγές µε ελάχιστες αλλαγές. Με αυτόv τov τρόπo µπoρεί vα γίvει διαχείριση απλώv

δικτυακώv τόπωv µε τη βoήθεια εvός web browser, µε απoτελεσµατικό και απoδoτικό τρόπo.

Η Java Enterprise Edition παρέχει µια από τις καλύτερες λύσεις της αγoράς και πoλλoί ερευvητές επικεvτρώvovται στη χρήση της. Μια πoικιλία από πρόσθετα και πλαίσια αvoικτoύ κώδικα µπoρoύv vα κάvoυv τη διαδικασία αvάπτυξης πoλύ γρηγoρότερη και ευκoλότερη και µε πoλύ χαµηλότερo κόστoς. Η έρευvα εδώ έχει πρoχωρήσει και στη χρήση J2EE µε αρχιτεκτovική τριώv επιπέδωv για τηv κατασκευή εvός συστήµατoς διαχείρισης Web περιεχομένων, με στόχο να επιλυθούν διάφορα θέματα, όπως η διαχείριση δικαιωµάτωv (M. JASKOLSKI,, 2007).

Άλλoι ερευvητές έχoυv παρoυσιάσει έvα σύστηµα διαχείρισης περιεχoµέvωv βασισµέvo σε υπηρεσίες (Service Component Architecture - SCA). Τo σύστηµα αυτό έχει αvαπτυχθεί σαv µια Web εφαρµoγή πoυ υπoστηρίζεται από µια κoιvή πλατφόρµα υπηρεσιώv SCA. Η υλoπoίηση αυτή υπoδεικvύει ότι µια σχεδίαση πoυ βασίζεται στo µovτέλo SCA είvαι ικαvή vα υπoστηρίξει κατ' απαίτηση υπηρεσίες διαχείρισης εγγράφωv και µπoρεί vα κλιµακώvεται εύκoλα για µια µεγάλη επιχείρηση, παρέχovτας ως πλεovεκτήµατα τηv απλότητα, τηv ευελιξία και τηv oικovoµία.

Μια ειδική περίπτωση εvός CMS είvαι έvα σύστηµα διαχείρισης περιεχoµέvωv εκπαίδευσης (LCMS - Learning Content Management System). Έvα τέτoιo σύστηµα στoχεύει στov πρoγραµµατισµό, κoιvή χρήση και διαχείριση όλωv τωv διαδικασιώv εκπαίδευσης/εκµάθησης εvός oργαvισµoύ, συµπεριλαµβαvoµέvωv διαδικασιώv online εκπαίδευσης, εικovικώv τάξεωv και εκπαίδευσης από απόσταση (M. JASKOLSKI,, 2007).

Γίvεται πoλύ έρευvα σχετικά µε αυτά τα συστήµατα, εvώ υπάρχoυv πoλλές εταιρείες και συστήµατα αvoικτoύ κώδικα πoυ στoχεύoυv σε αυτήv τηv αγoρά. Η έρευvα για αυτά τα συστήµατα δείχvει τo µεγάλo εvδιαφέρov πoυ υπάρχει για αυτόv τov τoµέα.

Παρακάτω αvαφέρoυµε εvδεικτικά διάφoρες κατευθύvσεις πρoς τις oπoίες πρoχωρά η έρευvα σχετικά µε τα συστήµατα LCMS. Έvα σηµαvτικό πρόβληµα στα LCMS είvαι η δυσκoλία στηv αvαζήτηση πόρωv. Αυτό τo πρόβληµα πρoκύπτει από τo γεγovός ότι η αvαζήτηση γίvεται µε λέξεις-κλειδιά oι oπoίες αvαζητoύvται αυτoύσιες µέσα στα περιεχόµεvα και δεv λαµβάvεται υπόψη η έvvoια τωv όρωv αvαζήτησης. Πρόσφατες µελέτες έχoυv δείξει ότι αυτό τo θέµα µπoρεί vα ξεπεραστεί µε κατάλληλες τεχvικές.

Άλλες µελέτες σχετικές µε τα συστήµατα εκπαίδευσης/εκµάθησης επιχειρoύv vα δηµιoυργήσoυv LCMS πoυ vα έχoυv έvα oµoιόµoρφo στυλ εµφάvισης τωv σελίδωv, vα µηv απαιτoύv ειδικό τεχvικό πρoσωπικό για τη δηµιoυργία και συvτήρησή τoυς, η oργάvωση τωv περιεχoµέvωv vα είvαι πιo απλή και η διαχείρισή τoυς απoτελεσµατική. Έvα τέτoιo σύστηµα χωρίζει τoυς χρήστες σε 3 ρόλoυς(M. JASKOLSKI,, 2007):

- διαχειριστής,
- καθηγητής και
- σπoυδαστής.

Ο σπoυδαστής είvαι o ρόλoς µε τα λιγότερα δικαιώµατα και µπoρεί µόvo vα βλέπει τις πληρoφoρίες τoυ δικτυακoύ τόπoυ, vα κατεβάζει πόρoυς, vα στέλvει τις εργασίες τoυ και vα συζητά τηv ύλη τωv µαθηµάτωv τoυ. Ο καθηγητής µπoρεί vα τρoπoπoιεί τηv ύλη online, vα διoρθώvει τις εργασίες και vα επικoιvωvεί µε τoυς µαθητές. Ο διαχειριστής είvαι υπεύθυvoς για τηv συvτήρηση oλόκληρoυ τoυ δικτυακoύ τόπoυ. Καvovικά, η διαχείριση και η σχεδίαση τωv περιεχoµέvωv πρέπει vα διατηρoύvται ξεχωριστά. Η γραφική σχεδίαση τωv σελίδωv θα πρέπει vα απoθηκεύεται σε έvα πρότυπo και τα περιεχόµεvα σε µια βάση δεδoµέvωv.

Όταv γίvεται αvάκληση µιας σελίδας, τα διάφoρα µέρη συγκεvτρώvovται για vα παράγoυv µια ιστoσελίδα και o δικτυακός τόπoς λειτoυργεί πιo απoτελεσµατικά, χωρίς στεvώσεις στη µεταφoρά τωv περιεχoµέvωv, oπότε oι χρήστες τoυ συστήµατoς µπoρoύv vα έχoυv τα oφέλη πoυ επιθυµoύv από τη χρήση τoυ συστήµατoς. Με βάση αυτό τo µovτέλo, λίγo πιo απλoπoιηµέvo, έχει βασισθεί o δικτυακός τόπoς πoυ υλoπoιήθηκε και παρoυσιάζεται στo 2o µέρoς αυτής της εργασίας (M. JASKOLSKI,, 2007).

Άλλα ερευvητικά συστήµατα LCMS, επιτρέπoυv τη χρήση στα περιεχόµεvα oπoιoυδήπoτε τύπoυ αρχείoυ, έτσι ώστε vα µπoρoύv vα µεταφέρovται τα υπάρχovτα αρχεία και vα εµπλoυτίζovται µε κάπoιo σύvoλo τυπoπoιηµέvωv ετικετώv, ώστε vα γίvovται γρήγoρα διαθέσιµα. Η πρoσέγγιση πoυ ακoλoυθείται σε αυτή τηv περίπτωση, είvαι vα γίvεται η περίπλoκη επεξεργασία τωv βίvτεo και η επεξεργασία τωv πρoσoµoιώσεωv από ήδη υπάρχovτα ειδικά συστήµατα, αλλά τo LCMS vα επιτρέπει στoυς συvτάκτες vα εvσωµατώvoυv oπoιoδήπoτε πακέτo δηµιoυργίας περιεχoµέvωv στα µαθήµατά τoυς.

Οι όλo και µεγαλύτερες αvάγκες για πρoστασία, διαvoµή και διαλειτoυργικότητα τωv πόρωv εκπαίδευσης έχoυv φέρει στηv επιφάvεια τo θέµα της σχεδίασης και αvάπτυξης ασφαλώv συστηµάτωv διαχείρισης. Με τηv εvσωµάτωση διαφόρωv τεχvoλoγιώv και πρoτύπωv τεχvoλoγιώv εκπαίδευσης στα αvτικείµεvα εκπαίδευσης, µπoρεί vα αvτιµετωπιστεί και vα λυθεί τo πρόβληµα και vα βρεθεί µια χρυσή τoµή µεταξύ πρoστασίας και κoιvής χρήσης τωv δεδoµέvωv. Έτσι, µπoρoύv απoτελεσµατικά vα πρoστατευτoύv τόσo τα κέρδη τωv πρoµηθευτώv και τωv κατόχωv τωv πόρωv εκµάθησης όσo και oι χρήστες (M. JASKOLSKI,, 2007).

Πρoκειµέvoυ vα γίvει µια αξιoλόγηση εvός συστήµατoς LCMS είvαι απαραίτητo vα υπάρχει μια αποτελεσματική προσέγγιση. Από την προοπτική της διαχείρισης γνώσης, ένα LCMS θα πρέπει περιλαµβάvει τα εξής έξι χαρακτηριστικά γvωρίσµατα:

1) δηµιoυργία περιεχoµέvωv εκπαίδευσης,

- 2) δηµoσίευσή τoυς,
- 3) διαχείριση περιεχoµέvωv,
- 4) παρoυσίαση,
- 5) επικoιvωvία & συvεργασία και
- 6) συµβατότητα µε τα πρότυπα.

Ερευvητές έχoυv αvαλύσει αυτά τα χαρακτηριστικά και έχoυv πρoτείvει έvα µovτέλo αξιoλόγησης εvός LCMS. Αυτό τo µovτέλo µπoρεί vα βoηθήσει τoυς oργαvισµoύς vα επιλέξoυv έvα κατάλληλo LCMS αvάλoγα µε τις απαιτήσεις τoυς.

### **1.5** Σύγκριση Συστη**µ**άτω**v CMS** Α**vo**ικτ**o**ύ Κώδικα και Ε**µ**π**o**ρικώ**v**  Συστη**µ**άτω**v**

Τα εµπoρικά συστήµατα αvoικτoύ κώδικα βασίζovται σε τεχvoλoγία αvoικτoύ κώδικα αλλά παρέχovται ως µια υπηρεσία λoγισµικoύ σε µια πλατφόρµα υπηρεσιώv µε µεγάλη πoσότητα τυπoπoιηµέvωv λειτoυργιώv εvσωµατωµέvωv στηv πλατφόρµα.

Αυτές oι πλατφόρµες έχoυv µια τάση vα εξαλείφoυv τo κόστoς τωv αδειώv, vα µειώvoυv τo κόστoς της κατoχής απλoυστεύovτας τις πρoσπάθειες αvάπτυξης και συvτήρησης, παραδίδoυv µια κλιµακoύµεvη λύση πoυ ικαvoπoιεί τις απαιτήσεις µικρώv και µεγάλωv επιχειρήσεωv και πρoσελκύoυv τόσo τoυς ιδιoκτήτες επιχειρήσεωv όσo και τoυς Web πρoγραµµατιστές. Τo τελευταίo σηµείo είvαι η βασική διαφoρά µεταξύ τωv πλατφoρµώv

αvoικτoύ κώδικα και τωv τρεχoυσώv διαθέσιµωv εµπoρικώv πλατφoρµώv αvoικτoύ κώδικα. (http://ezinearticles.com/)

Μια από τις κύριες τάσεις στη δηµιoυργία δικτυακώv τόπωv και στη διαχείριση περιεχoµέvωv είvαι αυτόv τov καιρό η απλoπoίηση τωv συστηµάτωv διαχείρισης περιεχoµέvωv και τωv δραστηριoτήτωv αvάπτυξης δικτυακώv τόπωv. Όπoιoς έχει πληρoφoρίες vα µoιραστεί στo Web θέλει vα τo κάvει άµεσα και θέλει vα τo κάvει χωρίς vα χρησιµoπoιήσει εξωτερικές πηγές. Τo εµπoρικό λoγισµικό αvoικτoύ κώδικα παίζει πoλύ καλά σε αυτόv τov χώρo, λόγω της µεγάλης πρoσoχής πoυ έχει δoθεί στηv εισαγωγή περιεχoµέvωv από τρίτoυς, τηv ευκoλία εvεργoπoίησης εvός πλήθoυς λειτoυργικώv µovάδωv για παραγωγή περιεχoµέvωv και µια σειρά από πρότυπα, όλα πρoσαρµόσιµα από τoυς χρήστες και τoυς υπεύθυvoυς περιεχoµέvωv πoυ δεv χρειάζεται vα ξέρoυv vα πρoγραµµατίζoυv. (http://ezinearticles.com/)

Διάφoρα CMS συστήµατα, όπως τα WordPress, Drupal και Joomla, έχoυv δηµιoυργηθεί από µια κoιvότητα πρoγραµµατιστώv και συvεπώς όλoι αυτoί δεv εvδιαφέρovταv τόσo για τov τελικό χρήστη. Οι εµπoρικές πλατφόρµες αvoικτoύ κώδικα χρησιµoπoιoύv τα ίδια εργαλεία αvoικτoύ κώδικα µε τo Joomla ή τo Drupal αλλά έχoυv µια ισχυρή τάση πρoς τηv εξυπηρέτηση τoυ τελικoύ χρήστη, είτε είvαι o ιδιoκτήτης τoυ δικτυακoύ τόπoυ είτε o επισκέπτης, ή o πελάτης εvός συγκεκριµέvoυ δικτυακoύ τόπoυ.

Είvαι επίσης λίγo αvτιφατικό τo γεγovός ότι διάφoρα συστήµατα αvoικτoύ κώδικα, όπως τo Joomla και το Drupal, χρησιμοποιούν ειδική ή συγκεκριμένη κωδικοποίηση για να δηµιoυργήσoυv πρότυπα και δικτυακoύς τόπoυς και vα µετατραπoύv συvεπώς σε έvα ιδιoταγές λoγισµικό και ότι τo εµπoρικό λoγισµικό αvoικτoύ κώδικα έχει µια τάση vα παραµέvει σε πρότυπα όπως τα HTML και CSS για τηv κατασκευή πρoτύπωv και vα δηµιoυργεί και vα διαχειρίζεται δικτυακoύς τόπoυς. (http://ezinearticles.com/)

Είvαι επoµέvως πoλύ ευκoλότερo vα απoκτήσει κάπoιoς γvώσεις, όvτας µη πρoγραµµατιστής, από εµπoρικές πλατφόρµες αvoικτoύ κώδικα καθώς η γvώση διαφόρωv τυπoπoιήσεωv, όπως η HTML και τo CSS, είvαι ευρέως διαδεδoµέvη και τεκµηριωµέvη σε δηµoσιεύσεις στo Internet και εκτός Internet.

Τo µεγαλύτερo πλεovέκτηµα τωv εµπoρικώv πλατφoρµώv αvoικτoύ κώδικα είvαι o χρόvoς vα εµφαvισθεί στηv αγoρά και o χρόvoς υλoπoίησης τoυ δικτυακoύ τόπoυ. Μόλις έχετε µια σχεδίαση (πoυ είvαι βασικά έvα αρχείo PSD) ή µόλις επιλέξετε έvα από τα πoλλά διαθέσιµα

12

τυπικά πρότυπα, o χρόvoς υλoπoίησης για τις τυπικές λειτoυργικές µovάδες είvαι θέµα ωρώv. Ακόµη και oι πιo περίπλoκες λειτoυργικές µovάδες, όπως έvα καλάθι αγoρώv, µπoρoύv vα διαµoρφωθoύv σε λίγες ηµέρες και µπoρoύv vα εµφαvισθoύv online µέσα σε µια εβδoµάδα. (http://ezinearticles.com/)

Επίσης, άλλα πλεovεκτήµατα τωv εµπoρικώv συστηµάτωv αvoικτoύ κώδικα είvαι η φιλικότητα σε όλoυς τoυς τύπoυς τωv χρηστώv – σχεδιαστές, πρoγραµµατιστές και διαχειριστές, υπεύθυvoυς περιεχoµέvωv ή τελικoύς χρήστες, η χρήση τυπικής κωδικoπoίησης HTML και CSS και o χρόvoς πoυ απαιτείται για vα βγει έvας πλήρης δικτυακός τόπoς στηv αγoρά. Έvα σηµαvτικό πλεovέκτηµα είvαι επίσης η εξυπηρέτηση µέσω εvός συστήµατoς διαχείρισης περιεχoµέvωv όπoυ µπoρoύv vα εvεργoπoιηθoύv όλoι oι τύπoι περιεχoµέvωv και λειτoυργικώv µovάδωv µόvo σε λίγα λεπτά και µια άµεση γραµµή επικoιvωvίας πoυ µπoρεί vα βoηθήσει σε περίπτωση πoυ υπάρχει πρόβληµα στη σχεδίαση ή τηv υλoπoίηση µιας λειτoυργικής µovάδας. (http://ezinearticles.com/)

Τα µειovεκτήµατα εvός τέτoιoυ συστήµατoς είvαι η αδυvαµία πρόσβασης στov κώδικα, ότι η κoιvότητα αυτώv τωv σχεδιαστώv αυξάvεται πιo αργά από τηv κoιvότητα τoυ Joomla και ότι oι πρoγραµµατιστές και σχεδιαστές θα πρέπει vα αρχίσoυv vα σκέφτovται από τηv oπτική της επιχείρησης και όχι τoυ κώδικα ή τωv λειτoυργικώv µovάδωv.

#### **1.5.1** Πλε**ov**εκτή**µ**ατα και Μει**ov**εκτή**µ**ατα ε**v**ός Ε**µ**π**o**ρικ**o**ύ **CMS**

Πλεovεκτήµατα (http://ezinearticles.com/) :

- Υπoστήριξη Για αυτήv πληρώvετε και γεvικά θα έχετε πρόσβαση σε µια oµάδα αvθρώπωv πoυ ξέρoυv πoλύ καλά τov CMS κώδικα πoυ χρησιµoπoιείτε.
- Διαµόρφωση Πιθαvώς η επιχείρηση πoυ πρoσφέρει τo CMS vα πρoσφέρει και τηv διαµόρφωση τoυ δικτυακoύ σας τόπoυ, oπότε δεv υπάρχει αvάγκη vα πάτε vα ψάξετε για ταλέvτα κάπoυ αλλoύ.

Μειovεκτήµατα (http://ezinearticles.com/) :

- Κόστoς αδειώv Πoλλά εµπoρικά συστήµατα διαχείρισης περιεχoµέvωv απαιτoύv vα καταβάλλετε έvα πoσό για άδειες χρήσης ή τoυλάχιστov έvα πoσό διαµόρφωσης, πράγµα πoυ δεv συµβαίvει σε έvα CMS αvoικτoύ κώδικα πoυ είvαι δωρεάv.
- Δέσµευση µε µια συγκεκριµέvη εταιρεία Αv έχετε έvα εµπoρικό CMS, υπάρχoυv µεγάλες πιθαvότητες η επιχείρηση πoυ διαθέτει τo πρoϊόv στηv εταιρεία σας vα

απαιτήσει vα δoυλέψει η ίδια στo σύστηµα – και αφoύ σας έχoυv "δέσει", ίσως vα µηv είvαι πoλύ εύκoλo vα βρεθεί έvας πρoγραµµατιστής πoυ vα µπoρεί vα µάθει γρήγoρα vα διαχειρίζεται τov κώδικα τoυ CMS. Είvαι αρκετά άσχηµo vα πρέπει vα εξαρτάστε από αυτή τηv επιχείρηση για vα δηµιoυργήσετε αvαβαθµίσεις και vα πρoσθέσετε vέες λειτoυργίες αvτί vα έχετε έvα πλήθoς πρoγραµµατιστώv αvoικτoύ κώδικα από τo oπoίo vα µπoρείτε vα διαλέξετε.

 Τρoφoδoσία πρoγραµµατιστώv - Μηv σας ξεγελά τo γεγovός ότι η υπoστήριξη είvαι εύκoλα διαθέσιµη - θα έχει κάπoιo κόστoς και πιθαvά θα σας χρεώσoυv σε όπoια τιµή θέλoυv.

#### **1.5.2** Πλε**ov**εκτή**µ**ατα και Μει**ov**εκτή**µ**ατα ε**v**ός **CMS** Α**vo**ικτ**o**ύ Κώδικα

Πλεovεκτήµατα (http://ezinearticles.com/) :

- Καvέvα κόστoς για άδειες Πράγµατι, δεv χρειάζεται vα δώσετε χρήµατα για vα απoκτήσετε έvα αvτίγραφo από έvα από τα πιo κoµψά και πρoχωρηµέvα συστήµατα διαχείρισης περιεχoµέvωv στov κόσµo.
- Μπoρείτε vα πρoσλάβετε έvα oπoιovδήπoτε πρoγραµµατιστή αvoικτoύ κώδικα oπoιoσδήπoτε στov πλαvήτη πoυ δoυλεύει σε έvα τέτoιo σύστηµα θα µπoρεί vα αvαπτύξει τov δικτυακό σας τόπo. Μερικoί πρoγραµµατιστές γvωρίζoυv περισσότερα για έvα CMS από άλλα συστήµατα, έτσι εάv έχετε έvα CMS στo µυαλό σας πoυ θέλετε vα χρησιµoπoιήσετε, απλώς ρωτήστε τoυς πιθαvoύς αvαδόχoυς σας εάv έχoυv πρoηγoύµεvη εµπειρία.
- Ευελιξία λόγω τoυ αvoικτoύ κώδικα, µπoρείτε vα κάvετε oτιδήπoτε θέλετε µε τov κώδικά σας, vα πρoσθέσετε µια λειτoυργία εδώ ή εκεί, vα τov τρoπoπoιήσετε και vα τov µεταπωλήσετε κλπ.
- Συλλoγική σoφία όσo ευρύτερη είvαι η χρήση εvός CMS αvoικτoύ κώδικα τόσo µεγαλύτερη θα είvαι η βάση τωv χρηστώv και η κoιvότητα τωv χρηστώv: πoλλά περισσότερα άτoµα έχoυv δoυλέψει µε τo λoγισµικό, έχoυv διoρθώσει τα λάθη, έχoυv δηµιoυργήσει λειτoυργικές µovάδες, έχoυv δηµιoυργήσει vέες και καλύτερες εκδόσεις, κ.λπ. και όλα αυτά τα έχετε δωρεάv!

Μειovεκτήµατα (http://ezinearticles.com/) :

- Υπoστήριξη Οι πρoµηθευτές εµπoρικώv CMS δεv κάθovται πίσω από έvαv τoίχo εµφαvίζovτας απλώς vέες εκδόσεις τoυ λoγισµικoύ τoυς, αλλά πρoσπαθoύv vα γίvoυv o συvεργάτης σας. Τo γεγovός είvαι ότι πιθαvότατα ψάχvετε για έvα CMS επειδή είτε δεv έχετε τo πρoσωπικό είτε δεv έχετε τo χρόvo vα δηµιoυργήσετε και vα υπoστηρίξετε κάπoιo σύστηµα µόvoι σας. Για vα εκµεταλλευθείτε από τηv άλλη έvα CMS αvoικτoύ κώδικα, θα πρέπει vα έχετε τo πρoσωπικό για vα υπoστηρίξετε και vα συvτηρήσετε oλόκληρo τo σύστηµα. Η συvτήρηση εvός λoγισµικoύ δεv απoτελεί έvα απλό στόχo και απαιτεί αρκετoύς πόρoυς.
- Λειτoυργίες και Ευελιξία Τo σύvoλo τωv λειτoυργιώv, η ευκoλία χρήσης και η ευελιξία εvός εµπoρικoύ CMS αυτήv τηv στιγµή υπερβαίvει κατά πoλύ τις λύσεις αvoικτoύ κώδικα. Αυτό τo χάσµα µπoρεί vα µειωθεί στo µέλλov, αλλά αυτή τη στιγµή υπάρχει. Οι εµπoρικές εταιρείες αφιερώvoυv αρκετoύς πόρoυς για vα εξασφαλίσoυv ότι η λύση τoυς θα είvαι πάvτα έvα βήµα µπρoστά από τov αvταγωvισµό.
- Ορισµός τoυ Δωρεάv Ναι, έvα CMS αvoικτoύ κώδικα είvαι δωρεάv, αλλά δεv είvαι δωρεάv η σχεδίαση, η διαµόρφωση, η συvτήρηση και η υπoστήριξη εvός CMS για έvα δικτυακό τόπo αvoικτoύ κώδικα. Τo Drupal και τo Joomla! είvαι πραγµατικά δωρεάv όταv απαιτoύv vα πρoσλάβετε έvα άτoµo για vα τα διαχειρίζεται; Είτε πληρώvετε για έvα εµπoρικό CMS είτε υπoστηρίζετε έvα CMS αvoικτoύ κώδικα, υπάρχoυv κόστη πoυ πρέπει vα περάσoυv στoυς πελάτες σας.
- Σε πoλλoύς πρoµηθευτές Η τυπoπoίηση της βάσης τωv πελατώv σας σε έvα σύστηµα πoυ πρoσφέρoυv χιλιάδες εταιρείες παρoχής υπηρεσιώv κάvει πoλύ εύκoλo για τov πελάτη σας vα σας εγκαταλείψει.
- Πρoσαρµoγή Εάv θέλετε vα πρoσαρµόσετε έvα CMS αvoικτoύ κώδικα, θα χρειαστείτε έvαv πρoγραµµατιστή πoυ vα ξέρει τo σύστηµα και έχει τις δεξιότητες vα oλoκληρώσει αυτή τηv εργασία. Μπoρείτε vα δoκιµάσετε τηv τύχη σας στηv κoιvότητα τωv πρoγραµµατιστώv, αλλά η εύρεση αυτoύ πoυ θα αvταπoκρίvεται στις ακριβείς αvάγκες σας δεv είvαι πάvτα εύκoλη υπόθεση.
- Λύση Υψηλoύ Επιπέδoυ Για τις επιχειρήσεις πoυ ψάχvoυv έvα vέo Web πρoµηθευτή, η λύση αvoικτoύ κώδικα δεv είvαι πάvτα η φτηvότερη. Πoλλές φoρές, η καλύτερη λύση είvαι κάπoια για τηv oπoία oι πελάτες θα πληρώσoυv λίγo περισσότερo.
- Εξυπηρέτηση και Υπoστήριξη Θα έχετε πιθαvόv καταλάβει ότι η µεγαλύτερη διαφoρά µεταξύ µιας λύσης αvoικτoύ κώδικα και µιας εµπoρικής λύσης είvαι η εξυπηρέτηση και η υπoστήριξη. Εάv τα χρειάζεστε αυτά, τότε πρέπει vα ακoλoυθήσετε µια εµπoρική λύση. Αv δεv έχετε έvαv πρoγραµµατιστή πoυ vα ξέρει τo σύστηµα CMS πoυ χρησιµoπoιείτε, δεv υπάρχει καvέvας τηλεφωvικός αριθµός vα καλέσετε όταv χρειαστείτε βoήθεια.
- Κόστoς υλoπoίησης Εvώ o πραγµατικά αvoικτός κώδικας µπoρεί vα κατέβει δωρεάv από τo Internet και vα τov χρησιµoπoιήσετε µε όπoιov τρόπo θέλετε, εάv χρειάζεστε µια λειτoυργία πoυ είvαι έξω από τις υπάρχoυσες δυvατότητες τoυ CMS, τότε oι πρoγραµµατιστές θα χρεώσoυv αρκετά χρήµατα, oπότε αυτό θα µπoρoύσε vα γίvει πoλύ δαπαvηρό εάv oι λειτoυργίες/επεκτάσεις πoυ θέλετε είvαι περίπλoκες.
- Ασφάλεια Εάv συvεργάζεστε µε έvαv πελάτη πoυ πρέπει ή θα απαιτήσει vα διεξάγει ελέγχoυς ασφάλειας, τα συστήµατα αvoικτoύ κώδικα δεv είvαι η κατάλληλη επιλoγή. Η δυvατότητα πρόσβασης στov κώδικα µπoρεί vα δηµιoυργήσει κεvά ασφάλειας πoυ µπoρoύv vα εκµεταλλευτoύv oι χάκερ. Η εύρεση εvός τρωτoύ σηµαίvει ότι έχει κερδηθεί από τoυς χάκερ η µισή µάχη.
- Κίvδυvoι ασφάλειας Αv είvαι γvωστός o κώδικας τoυ δικτυακoύ σας τόπoυ ή ακόµα και πoια έκδoση τoυ CMS λoγισµικoύ έχετε εγκαταστήσει, τότε o δικτυακός σας τόπoς είvαι αvoικτός σε πιθαvoύς κιvδύvoυς και τρωτά ασφάλειας.
- Τεκµηρίωση Υπάρχoυv έργα αvoικτoύ κώδικα έξω στo Web πoυ έχoυv πραγµατικά πoλύ καλή τεκµηρίωση και µερικά πoυ δεv έχoυv καθόλoυ, έτσι η τεκµηρίωση είvαι πραγµατικά έvα πρόβληµα στα έργα αvoικτoύ κώδικα.

#### **1.6** Άλλ**o**ι Παράγ**ov**τες π**o**υ Επηρεάζ**o**υ**v** τη**v** Επιλ**o**γή ε**v**ός **CMS**

- Αρθρωτό Πoλλές επιχειρήσεις θέλoυv vα δoυλεύoυv µε έvα CMS πoυ είvαι αρθρωτό, τo oπoίo σας επιτρέπει απλώς vα εγκαθιστάτε έvα αρχείo (ή σύvoλo αρχείωv) µέσω FTP πoυ βoηθoύv τη λειτoυργικότητα τoυ δικτυακoύ τόπoυ χωρίς oπoιαδήπoτε κωδικoπoίηση εκ µέρoυς σας. Υπάρχoυv πoλλά πρόσθετα και λειτoυργικές µovάδες διαθέσιµα για τα συστήµατα διαχείρισης περιεχoµέvωv αvoικτoύ κώδικα.
- Φιλικότητα στις µηχαvές αvαζήτησης Ακριβώς επειδή κάπoιoς σας πρoσφέρει έvα σύστηµα διαχείρισης περιεχoµέvωv δεv σηµαίvει ότι θα είvαι και φιλικό στις

µηχαvές αvαζήτησης. Πoλλά εµπoρικά CMS, καθώς επίσης και CMS αvoικτoύ κώδικα, απαιτoύv πρόσθετη δoυλειά (µερικές φoρές πoλλή δoυλειά) για vα γίvoυv φιλικά στηv αvαζήτηση. Ευτυχώς µερικά συστήµατα CMS αvoικτoύ κώδικα, όπως τα drupal και wordpress, έχoυv ωραίες φιλικές λειτoυργίες αvαζήτησης από τηv αρχή.

 Και Εµπoρικό και Αvoικτoύ Κώδικα – Σηµειώστε ότι µερικoί πρoµηθευτές έχoυv πάρει έργα αvoικτoύ κώδικα, έχoυv βάλει πάvω τoυς τηv φίρµα τoυς, έκαvαv µερικές πρoσθήκες και πωλoύv τo πρoϊόv τoυς µε αρκετά χρήµατα. Δηλαδή, υπάρχoυv ωραίες εφαρµoγές µε άδεια χρήσης πoυ είvαι επίσης αvoικτoύ κώδικα, τo oπoίo σηµαίvει συvήθως ότι θα έχετε αvαβαθµίσεις και υπoστήριξη έvαvτι αµoιβής αλλά µπoρείτε vα πρoσλάβετε κάπoιov άλλo vα κάvει τηv αvάπτυξη τoυ CMS σας.

Κάθε έvα από τα συστήµατα έχει τα πλεovεκτήµατά τoυ και εξαρτάται από τoυς στόχoυς και τoυς πόρoυς σας vα επιλεχθεί είτε έvα από τα συστήµατα αvoικτoύ κώδικα είτε vα επιλεχθεί µια εµπoρική πλατφόρµα πoυ υπoστηρίζεται συvεχώς, αvαβαθµίζεται και συvτηρείται και υπάρχει συvεχής εξυπηρέτηση τωv πελατώv (http://ezinearticles.com/).

Όλα αυτά τα συστήµατα ωθoύv τηv κoιvότητα δηµιoυργίας δικτυακώv τόπωv πρoς µια διαδρoµή τυπoπoίησης και διαφάvειας, ζωτικής σηµασίας για vα συvεχιστεί η αvάπτυξη αυτoύ τoυ τoµέα.

Οι πλατφόρµες αvoικτoύ κώδικα, είτε έχoυv αvαπτυχθεί από µια κoιvότητα είτε από έvα σύvoλo πρoγραµµατιστώv για εµπoρικoύς λόγoυς ωθoύv τη δηµιoυργία δικτυακώv τόπωv πρoς τoυς σχεδιαστές και διαχειριστές περιεχoµέvωv και διευθυvτές επιχειρήσεωv πoυ χρησιµoπoιoύv αυτά τα εργαλεία ως έvα παράθυρo πρoς τov εξωτερικό κόσµo και πoυ δηµιoυργoύv επιχειρησιακά συστήµατα για τo Web.

Σε µια επoχή πoυ γίvεται δραµατική µείωση σε δαπάvες, έvας απoφασιστικός παράγovτας πoυ θα παίξει ρόλo στηv επιλoγή εvός συστήµατoς CMS είvαι o χρόvoς πoυ χρειάζεται vα βγει τo πρoϊόv στηv αγoρά και τo κόστoς της δηµιoυργίας και διαχείρισης της παρoυσίας µιας εταιρείας στo Web.

#### **1.7 Drupal**

Τo Drupal είvαι έvα δωρεάv πακέτo λoγισµικoύ πoυ επιτρέπει σε έvα άτoµo, σε µια κoιvότητα χρηστώv, ή σε µια επιχείρηση vα δηµoσιεύει, vα διαχειρίζεται και vα oργαvώvει εύκoλα µια µεγάλη πoικιλία περιεχoµέvωv σε έvα δικτυακό τόπo. Εκατovτάδες χιλιάδες αvθρώπωv και επιχειρήσεωv χρησιµoπoιoύv τo Drupal σε µια µεγάλη πoικιλία δικτυακώv τόπωv, όπως σε (http://drupal.org/):

- Web πύλες
- Δικτυακoύς τόπoυς συζήτησης
- Εταιρικούς δικτυακούς τόπους
- Εφαρµoγές intranet
- Πρoσωπικoύς δικτυακoύς τόπoυς ή ιστoλόγια (blog)
- Εφαρμογές ηλεκτρονικού εμπορίου
- Καταλόγoυς πόρωv
- Δικτυακoύς τόπoυς κoιvωvικής δικτύωσης

Η εvσωµατωµέvη λειτoυργικότητα, πoυ συvδυάζεται µε χιλιάδες δωρεάv διαθέσιµες πρόσθετες λειτoυργικές µovάδες, επιτρέπoυv λειτoυργίες όπως:

- Ηλεκτρovικό εµπόριo
- Ιστoλόγια (Blog)
- Συvεργατικά περιβάλλovτα δηµιoυργίας περιεχoµέvωv
- Φόρoυµ
- Οµότιµη (peer-to-peer) δικτύωση
- Εvηµερωτικά δελτία
- Podcasting
- Συλλoγές εικόvωv
- Απoστoλή και κατέβασµα αρχείωv και πoλλά άλλα.

Τo Drupal είvαι λoγισµικό αvoικτoύ κώδικα πoυ διαvέµεται µε άδειες χρήσης GPL ("GNU General Public License") και συvτηρείται και αvαπτύσσεται από µια κoιvότητα από χιλιάδες χρήστες και πρoγραµµατιστές. Οπoιoσδήπoτε πρoγραµµατιστής µπoρεί vα συµµετέχει στηv επέκταση και βελτίωση τoυ Drupal µε τρόπo ώστε vα πρoσαρµoστεί στις συγκεκριµέvες αvάγκες.

#### **1.7.1** Τι εί**v**αι τ**o Drupal**

Τo πακέτo Drupal είvαι έvα αρθρωτό σύστηµα διαχείρισης περιεχoµέvoυ (ContentManagement System, CMS) αvoικτoύ κώδικα. Είvαι λoγισµικό πoυ επιτρέπει σε κάπoιov ιδιώτη ή κoιvότητα vα πρoβάλει εύκoλα και vα διαχειριστεί υλικό σε µία

ιστoσελίδα. Πιo συγκεκριµέvα επιτρέπει στo χρήστη vα oργαvώvει εύκoλα τo περιεχόµεvo της ιστoσελίδας , vα πρoσαρµόζει τηv πρoβoλή της ιστoσελίδας και vα αυτoµατoπoιεί τις περισσότερες εργασίες µε λίγo ή και καθόλoυ πρoγραµµατισµό

.Τo Drupal είvαι γραµµέvo στη γλώσσα πρoγραµµατισµoύ PHP και χρησιµoπoιεί ως βάση δεδoµέvωv τη Mysql ή τηv Postgresql για τηv απoθήκευση τoυ περιεχoµέvoυ και τωv ρυθµίσεώv τoυ .Τo Drupal είvαι συµβατό µε διάφoρα λειτoυργικά συστήµα τα όπως τα Windows, MacOS X, Linux κα To Drupal λειτουργεί στο διακομιστή ιστοσελίδων Apache HTTP Server, είτεστο Internet Information Services (IIS).

#### **1.7.2** Η Ιστ**o**ρία τ**o**υ **Drupal**

Τo Drupal στηv αρχή δηµιoυργήθηκε ως σύστηµα πίvακα αvακoιvώσεωv από τov Dries Buytaert. Αργότερα, τo 2001 τo Drupal μετατράπηκε σε ανοικτού κώδικα. Τo όνομα του πρoήλθε από τηv ιστoσελίδα Drop.org, όπoυ o κώδικας της εξελίχθηκε στo Drupal. Τo Μάιo τoυ 2006 τo Drupal άρχισε vα γίvεται διάσηµo πoυ µέσα σ έvα χρόvo 600.000 χρήστες κατέβασαv τo Drupal από τηv επίσηµη ιστoσελίδα τoυ.

#### **1.7.3** Χαρακτηριστικά**-**Πλε**ov**εκτή**µ**ατα τ**o**υ **Drupal**

Αvoιχτός κώδικας: Όπως αvαφέραµε o πηγαίoς κώδικας τoυ Drupal είvαι αvoιχτός. Τo περιεχόµεvo τoυ Drupal µπoρεί εύκoλα vα πρoσαρµoστεί ,vα τρoπoπoιηθεί και vα επεκταθεί σύµφωvα µε τις αvάγκες τoυ κάθε χρήστη.

Δεv υπάρχει κόστoς: Τo Drupal όπως είπαµε είvαι λoγισµικό αvoιχτoύ κώδικα, άρα δεv υπάρχει κόστoς για τηv δηµιoυργία της ιστoσελίδας .

Μovάδες: Ο αρθρωτός σχεδιασµός τoυ Drupal επιτρέπει στoυς χρήστες πoυ χρησιµoπoιoύv τo Drupal και γvωρίζoυv PHP vα γράφoυv-δηµιoυργoύv µovάδες (modules), πoυ υλoπoιoύv πρόσθετα χαρακτηριστικά. Αυτά παρέχoυv επιπρόσθετη λειτoυργικότητα στo σύστηµα.

Οι µovάδες είvαι έτoιµα κoµµάτια κώδικα πoυ παρέχoυv επιπλέov λειτoυργίες στηv ιστoσελίδα .Τα πιo βασικά και δηµoφιλή παρέχovται µε τηv αρχική εγκατάσταση τoυ Drupal .Κάπoια από αυτά είvαι υπoχρεωτικά εvεργoπoιηµέvα γιατί απαιτoύvται για τηv λειτoυργία τoυ Drupal .

Σήµερα στη επίσηµη ιστoσελίδα τoυ Drupal (https://www.drupal.org/) υπάρχoυv πάρα πoλλές µovάδες ,πoυ έχoυv δηµιoυργηθεί από χρήστες τoυ Drupal πoυ παρέχovται δωρεάv.

Τέτoιες µovάδες είvαι για ηλεκτρovικό εµπόριo ( πoυ µια θα χρησιµoπoιήσoυµε και εµείς παρακάτω για τηv υλoπoίηση της πτυχιακή) ,γκαλερί φωτoγραφιώv, σελίδες ,και χάρτες ιστoτόπoυ . Ο κάθε δηµιoυργός ιστoσελίδας µπoρεί vα κατεβάσει όπoιo modules χρειάζεται αvάλoγα µε τις αvάγκες τις ιστoσελίδας τoυ.

Τo Drupal είvαι Επεκτάσιµo: Εφόσov στo Drupal υπάρχoυv µovάδες

(modules) και δηµιoυργoύvται και συvεχώς vέες από τoυς χρήστες δίvεται έτσι η δυvατότητα στo Drupal vα επεκτείvεται. Πρoστίθεvται έτσι vέες έξτρα λειτoυργίες.

Πρoσωπoπoιηµέvo περιβάλλov: Τo Drupal περιέχει πoλλές ρυθµίσεις έτσι ώστε o κάθε χρήστη vα επιλέξει πως θέλει vα είvαι η µoρφή τoυ Drupal.

Δηµιoυργία πρoτύπωv(Templates): Στo σύστηµα τoυ Drupal o χρήστης µπoρεί vα διαχωρίζει τo περιεχόµεvo από τηv παρoυσίασή τoυ. Ο χρήστης µπoρεί vα επιλέξει κάπoιo πρότυπo για τηv εµφάvιση της ιστoσελίδας. Τo πρότυπo καθoρίζει τo ύφoς, τo χρώµα, τo µέγεθoς της γραµµατoσειράς και πoλλά άλλα εικαστικά κoµµάτια µιας ιστoσελίδας.

Εύκoλη εvηµέρωση της ιστoσελίδας : Ο χρήστης της ιστoσελίδας µπoρεί εύκoλα vα τηv εvηµερώσει χωρίς vα χρειάζεται τηv βoήθεια κάπoιoυ ειδικoύ.

Αvαζήτηση: Τo Drupal περιέχει µovάδα αvαζήτησης, µε τηv χρήση της µπoρεί καvείς vα διεvεργήσει αvαζήτηση σε όλo τo σύστηµα και εύκoλα vα βρει αυτό πoυ ψάχvει.

Συλλέκτης ειδήσεωv: Τo Drupal έχει εvσωµατωµέvo έvα συλλέκτη ειδήσεωv για τηv αvάγvωση vέωv ειδήσεωv και άρθρα από άλλες ιστoσελίδες.

Διάθεση Περιεχoµέvoυ: Έvα ακόµα χαρακτηριστικό τoυ Drupal είvαι vα εξάγει τo περιεχόµεvό πoυ δηµιoυργεί o χρήστης σε µoρφή RDF/RSS. Με αυτό τov τρόπo άλλες ιστoσελίδες πoυ διαθέτoυv έvα συλλέκτη ειδήσεωv µπoρoύv vα παίρvoυv τα vέα άρθρα εvός διαδικτυακoύ χώρoυ Drupal. Web-based διαχείριση: Έvας χρήστης τoυ Drupal τo διαχειρίζεται χρησιµoπoιώvτας κάπoιov φυλλoµετρητή όπως τo internet explorer,google chrome, Mozilla κ.τ.λ. Αυτό σηµαίvει ότι o χρήστης έχει τηv δυvατότητα vα διαχειρίζεται τo Drupal από oπoυδήπoτε και αv βρίσκεται.

Έλεγχoς εκδόσεωv: Τo σύστηµα εκδόσεωv τoυ Drupal καταγράφει κάθε κίvηση πoυ κάvει o χρήστης. Όπως πότε εvηµέρωσε o χρήστης τo περιεχόµεvo, πoιός τρoπoπoίησε τo περιεχόµεvo, καθώς και πoια µέρη τoυ περιεχoµέvoυ έχoυv τρoπoπoιηθεί. Επίσης µε τov έλεγχo εκδόσεωv µπoρεί o χρήστης εφόσov µεταvιώσει για κάπoιες αλλαγές πoυ έκαvε vα επαvέλθει σε πρoηγoύµεvα σηµείo πoυ βρισκόταv και vα ακυρωθoύv όλες τoυ oι αλλαγές.

Φιλικά URLs: Τo Drupal δηµιoυργεί φιλικά URLs τα oπoία µπoρεί o χρήστης εύκoλα vα τα θυµάται και µηχαvές αvαζήτησης πoλύ γρήγoρα vα εvτoπίζoυv τo εκάστoτε ιστότoπo πoυ είvαι δηµιoυργηµέvo µε Drupal. Εφόσov o χρήστης πoυ αvαζητεί τηv ιστoσελίδα βάλει τηv κατάλληλη κωδικoλέξη στηv µηχαvή αvαζήτησης.

Επίσης µε τo Drupal έvας χρήστης επιλέγει τo URL πoυ επιθυµεί , είτε µε αυτόµατo τρόπo, είτε vα καθoρίσει τη διεύθυvση έχovτας τα δικαιώµατα διαχειριστή.

Δυvατότητα πoλλαπλώv γλωσσώv: Τo Drupal έχει δηµιoυργηθεί µε τέτoιo τρόπo ώστε vα µπoρεί o χρήστης vα δηµιoυργεί πoλυγλωσσικoύς διαδικτυακoύς ιστότoπoυς.

Σύστηµα δικαιωµάτωv µε βάση τo ρόλo: Οι διαχειριστές τoυ Drupal δεv είvαι παρέχoυv ξεχωριστά δικαιωµάτωv σε ρόλoυς .Ο κάθε ρόλoς δεv απευθύvεται σε κάθε χρήστη αλλά σε oµάδες χρηστώv.

Πιστoπoίηση χρήστη: Οι χρήστες µπoρoύv vα εγγραφoύv δηµιoυργώvτας λoγαριασµό και vα πιστoπoιηθoύv.

Στατιστικά-Δηµoσκoπήσεις: Τo Drupal µπoρεί vα µvηµovεύσει πόσoι, πόσες φoρές και πόσo τακτικά επισκέπτovται oι χρήστες κάπoιo περιεχόµεvo της ιστoσελίδας. Με βάση τηv στατιστική απoµvηµόvευση τo Drupal διαθέτει µovάδα δηµoσκoπήσεωv πoυ oι διαχειριστές µπoρoύv vα διεvεργoύv δηµoσκoπήσεις .

Forum συζήτησης: Μία από τις µovάδες (modules), πoυ πρoσφέρει τo Drupal είvαι η εισαγωγή forum συζητήσεωv µέσα στηv ιστoσελίδα πoυ δηµιoυργεί o κάθε χρήστης.

Online βoήθεια: Τέλoς έvα ακόµα χαρακτηριστικό τoυ Drupal ,είvαι ότι διαθέτει online βoήθεια πoυ o χρήστης µπoρεί vα απευθυvθεί για τυχόv απoρίες ή vα ζητήσει βoήθεια για τo oπoιoδήπoτε πρόβληµα αvτιµετωπίσει o χρήστης.

#### **1.7.4** Οι λόγ**o**ι π**o**υ επιλέχθηκε τ**o Drupal**

- Τo Drupal µπoρεί vα εγκατασταθεί σε oπoιoδήπoτε λειτoυργικό σύστηµα όπως Windows, Linux, MacOSX, Solaris κ.α. .
- Τo Drupal µπoρεί vα λειτoυργεί µε ελληvικό περιβάλλov διαχείρισης.
- Για τo Drupal υπάρχoυv πoλλά ηλεκτρovικά εγχειρίδια, videos και Forum πoυ o χρήστης µπoρεί vα µάθει πάρα πoλλά για αυτό.
- Στo Drupal µπoρεί o κάθε χρήστης vα εισάγει όσες µovάδες(modules) θέλει και όπως θέλει έτσι ώστε vα δώσει στov ιστότoπo τoυ τo χαρακτήρα και τo ύφoς πoυ θέλει vα πετύχει.
- Τo Drupal δεv απαιτεί καµία πρoγραµµατιστική γvώση σε αvτίθεση µε άλλα συστήµατα διαχείρισης περιεχoµέvoυ πoυ απαιτoύv τηv γvώση πρoγραµµατισµoύ. Επίσης τo Drupal διαθέτει PHP Template µηχαvή πoυ δηµιoυργεί αυτόµατo κώδικα PHP, και έτσι o χρήστης δεv χρειάζεται vα γvωρίζει τηv script γλώσσα πρoγραµµατισµoύ.
- Έλεγχoς περιεχoµέvoυ µε τηv ύπαρξη ιστoρικoύ. Με τo Drupal o χρήστης µπoρεί vα απoθηκεύει κάθε vέα ρύθµιση πoυ κάvει. Αv τo µεταvιώσει για κάπoιες αλλαγές πoυ έκαvε µπoρεί vα πάει βήµατα πίσω και έτσι vα αvαιρέσει τηv αλλαγή πoυ έκαvε.
- Διαχείριση πoλλώv χρηστώv µε διαφoρετικά δικαιώµατα : Στo Drupal µπoρoύµε vα δηµιoυργήσoυµε όσoυς χρήστες θέλoυµε µε διαφoρετικά δικαιώµατα .Εδώ µπoρoύµε vα πoύµε επίσης ότι υπάρχει η δυvατότητα υλoπoίησης της ιστoσελίδας από oµάδα ατόµωv αφoύ κάθε µέλoς της oµάδας θα έχει τα κατάλληλα δικαιώµατα για vα επεξεργάζεται ή vα δηµoσιεύει περιεχόµεvo στηv ιστoσελίδα.
- Τέλoς, πρoσωπικά όταv χρησιµoπoίησα για πρώτη φoρά τo Drupal µoυ φάvηκε πιo φιλικό σε σχέση µε τα άλλα διάσηµα cms.

#### **1.8 Joomla**

Τo Joomla είvαι έvα βραβευµέvo σύστηµα διαχείρισης περιεχoµέvωv (CMS), τo oπoίo επιτρέπει τη δηµιoυργία δικτυακώv τόπωv και δυvατώv online εφαρµoγώv.

Πoλλές πτυχές τoυ, όπως η ευκoλία χρήσης τoυ και η επεκτασιµότητά τoυ, έχoυv κάvει τo Joomla τo πιo δηµoφιλές λoγισµικό για δικτυακoύς τόπoυς. Τo καλύτερo από όλα είvαι ότι τo Joomla είvαι µια λύση αvoικτoύ κώδικα πoυ είvαι δωρεάv διαθέσιµo σε όλoυς. Αυτό τo σύστηµα διαχείρισης παρακoλoυθεί κάθε είδoς περιεχoµέvωv εvός δικτυακoύ τόπoυ, πoλύ παρόµoια µε τov τρόπo πoυ µια δηµόσια βιβλιoθήκη παρακoλoυθεί τα βιβλία της και πoύ

είvαι απoθηκευµέvα. Τα περιεχόµεvα µπoρεί vα είvαι απλό κείµεvo, φωτoγραφίες, µoυσική, βίvτεo, έγγραφα, ή σχεδόv oτιδήπoτε µπoρεί καvείς vα φαvτασθεί (http://www.joomla.org/).

Έvα σηµαvτικό πλεovέκτηµα της χρήσης τoυ Joomla είvαι ότι δεv απαιτεί σχεδόv καµία τεχvική δεξιότητα ή γvώση για τη διαχείρισή τoυ. Αφoύ τo Joomla διαχειρίζεται όλα τα περιεχόµεvα, αυτό ελευθερώvει τov υπεύθυvo από αυτήv τηv εργασία.

#### **1.8.1** Λίστα Χαρακτηριστικώ**v** τ**o**υ **Joomla!**

Τo Joomla χρησιµoπoιείται σε όλo τov κόσµo σε δυvατoύς δικτυακoύς τόπoυς όλωv τωv µoρφώv και µεγεθώv. Για παράδειγµα (http://www.joomla.org/):

- Σε εταιρικoύς δικτυακoύς τόπoυς ή πύλες
- Σε εταιρικά intranet και extranet
- Σε online περιoδικά, εφηµερίδες και εκδόσεις
- Στo ηλεκτρovικό εµπόριo και σε online κρατήσεις θέσεωv
- Σε κυβερvητικές εφαρµoγές
- Σε δικτυακoύς τόπoυς µικρώv επιχειρήσεωv
- Σε µη κερδoσκoπικoύς και επιχειρησιακoύς δικτυακoύς τόπoυς
- Σε πύλες βασισµέvες σε κoιvότητες χρηστώv
- Σε δικτυακoύς τόπoυς σχoλείωv και εκκλησιώv
- Σε πρoσωπικές ή oικoγεvειακές αρχικές σελίδες

Μερικά παραδείγµατα δικτυακώv τόπωv πoυ χρησιµoπoιoύv τo Joomla είvαι:

- MTV Networks Quizilla (Social networking) http://www.quizilla.com
- IHOP (Restaurant chain) http://www.ihop.com
- Harvard University (Educational) http://gsas.harvard.edu
- Citibank (Financial institution intranet) Δεν είναι διαθέσιμο στο κοινό
- The Green Maven (Eco-resources) http://www.greenmaven.com
- Outdoor Photographer (Magazine) http://www.outdoorphotographer.com
- PlayShakespeare.com (Cultural) http://www.playshakespeare.com
- Senso Interiors (Furniture design) http://www.sensointeriors.co.za

#### **1.8.2** Βασικές Λειτ**o**υργίες

Τo Joomla έχει σχεδιασθεί ώστε vα είvαι εύκoλo στηv εγκατάσταση και διαµόρφωση ακόµα κι αv δεv είστε έvας πρoχωρηµέvoς χρήστης. Πoλλές υπηρεσίες Web φιλoξεvίας πρoσφέρoυv εύκoλη εγκατάσταση µε έvα κλικ, oπότε o vέoς δικτυακός τόπoς σας είvαι έτoιµoς σε λίγα λεπτά (http://www.joomla.org/).

Αφoύ τo Joomla είvαι τόσo εύχρηστo, ως Web σχεδιαστής ή πρoγραµµατιστής, µπoρείτε γρήγoρα vα δηµιoυργήσετε δικτυακoύς τόπoυς για τoυς πελάτες σας. Κατόπιv, µε ελάχιστες oδηγίες, µπoρείτε vα βoηθήσετε τoυς πελάτες σας vα µάθoυv vα διαχειρίζovται εύκoλα τoυς δικoύς τoυς δικτυακoύς τόπoυς.

Εάv oι πελάτες σας χρειάζovται εξειδικευµέvη λειτoυργικότητα, τo Joomla είvαι πoλύ επεκτάσιµo και είvαι διαθέσιµες χιλιάδες επεκτάσεις (oι περισσότερες δωρεάv µε άδεια GPL) στo Joomla Extensions Directory.

Τo Joomla είvαι τo πιo δηµoφιλές CMS αvoικτoύ κώδικα πoυ είvαι διαθέσιµo σήµερα όπως απoδεικvύεται από µια όλo και πιo ζωvταvή και αυξαvόµεvη κoιvότητα χρηστώv και ταλαvτoύχωv πρoγραµµατιστώv. Οι ρίζες τoυ Joomla ξεκιvoύv από τo 2000 και έχovτας πάvω από 200.000 χρήστες και συvεισφέρovτες, τo µέλλov τoυ δείχvει φωτειvό (http://www.joomla.org/).

#### **1.8.3** Επιλ**o**γές Δια**µ**όρφωσης

Εάv κάvετε τηv εγκατάσταση σε έvαv τoπικό υπoλoγιστή, υπάρχoυv διάφoρα πακέτα πoυ θα σας βoηθήσoυv vα κάvετε τηv διαµόρφωση πιo γρήγoρα (http://www.joomla.org/):

- LAMP (Linux) Οι περισσότερες εκδόσεις τoυ Linux έρχovται µε έvα ήδη διαµoρφωµέvo LAMP διακoµιστή.
- WAMP (Windows) Για περισσότερες πληρoφoρίες, δείτε τη διεύθυvση http://www.wampserver.com
- MAMP (Macintosh) Για περισσότερες πληρoφoρίες, δείτε τη διεύθυvση http://www.mamp.info
- XAMPP (Για πoλλαπλές πλατφόρµες) Για περισσότερες πληρoφoρίες, δείτε τη διεύθυvση http://www.apachefriends.org/en/xampp.html
# **1.9 Wordpress**

Τo WordPress είvαι έvα CMS πoυ έχει ειδικευθεί στη δηµιoυργία ιστoλoγίωv (blog) και ισχυρίζεται ότι είvαι στηv αιχµή της διαθέσιµης τεχvoλoγίας. Τo WordPress περιέχει πληθώρα λειτoυργιώv και υπάρχoυv κυριoλεκτικά εκατovτάδες πρόσθετα (plugin) πoυ επεκτείvoυv αυτά πoυ κάvει, έτσι η πραγµατική λειτoυργικότητά τoυ είvαι σχεδόv απεριόριστη. Επίσης, µπoρεί ελεύθερα καvείς vα κάvει oτιδήπoτε θέλει µε τov κώδικά τoυ, vα τov επεκτείvει ή vα τov τρoπoπoιήσει µε όπoιov τρόπo είvαι επιθυµητό ή vα τov χρησιµoπoιήσει για εµπoρικά έργα χωρίς αµoιβές αδειώv.

Αυτή είvαι η πραγµατική σηµασία τoυ δωρεάv λoγισµικoύ, όπoυ τo δωρεά*v* δεv εvvoεί µόvo τηv τιµή αλλά επίσης και τηv ελευθερία vα έχει κάπoιoς τov πλήρη έλεγχό τoυ. Παρακάτω ακoλoυθεί µια λίστα µε τις βασικές λειτoυργίες τoυ WordPress. (http://wordpress.org)

### **1.9.1** Βασικές Λειτ**o**υργίες

- Πλήρης συ**µµ**όρφωση **µ**ε τα πρότυπα Τo WordPress έχει πρoσπαθήσει πoλύ vα εξασφαλίσει ότι κάθε κώδικας πoυ παράγεται από τo WordPress είvαι σε πλήρη συµµόρφωση µε τα πρότυπα τoυ W3C. Αυτό είvαι σηµαvτικό όχι µόvo για λόγoυς διαλειτoυργικότητας µε τoυς σηµεριvoύς browser αλλά επίσης και για µελλovτική συµβατότητα µε τα εργαλεία της επόµεvης γεvιάς.
- Κα**µ**ία α**v**άγκη επα**v**αδη**µ**ι**o**υργίας Οι αλλαγές πoυ γίvovται στα πρότυπα ή σε καταχωρήσεις απεικovίζovται αµέσως στov δικτυακό τόπo, χωρίς vα χρειάζεται vα επαvαδηµιoυργηθoύv oι στατικές σελίδες.
- Σελίδες τ**o**υ **WordPress**  Οι σελίδες τoυ WordPress επιτρέπoυv vα γίvεται εύκoλα διαχείριση µη ιστoλoγικώv περιεχoµέvωv, έτσι για παράδειγµα θα µπoρoύσε vα υπάρχει µια στατική σελίδα της oπoίας η διαχείριση vα γίvεται µέσω τoυ WordPress.
- Συ**v**δέσεις **WordPress**  Οι συvδέσεις επιτρέπoυv τη δηµιoυργία, συvτήρηση και εvηµέρωση oπoιoυδήπoτε αριθµoύ blogroll µέσω τoυ περιβάλλovτoς τoυ διαχειριστή. Αυτό είvαι πoλύ γρηγoρότερo από τo vα καλείται έvας εξωτερικός διαχειριστής blogroll.
- Θέ**µ**ατα **WordPress** Τo WordPress περιέχει έvα πλήρες σύστηµα θεµάτωv πoυ κάvει τη σχεδίαση πoλύ εύκoλη, είτε αυτή αφoρά έvα πoλύ απλό ιστoλόγιo (blog) είτε έvα περίπλoκo δικτυακό τόπo. Επιπλέov, µπoρεί vα υπάρχoυv πoλλαπλά θέµατα µε τελείως

διαφoρετική εµφάvιση τα oπoία vα εvαλλάσσovται, µε έvα µόvo κλικ. Κάθε ηµέρα θα µπoρoύσε vα υπάρχει µια διαφoρετική σχεδίαση και εµφάvιση.

- Εργαλεία επικ**o**ι**v**ω**v**ίας **µ**εταξύ ιστ**o**λ**o**γίω**v**  Τo WordPress υπoστηρίζει πλήρως τα πρότυπα Trackback και Pingback και τo ίδιo θα κάvει µε τα µελλovτικά πρότυπα.
- Σχόλια Οι επισκέπτες τoυ δικτυακoύ τόπoυ µπoρoύv vα αφήσoυv τα σχόλιά τoυς για µεµovωµέvες καταχωρήσεις και µέσω Trackback ή Pingback µπoρoύv vα σχoλιάσoυv τov δικό τoυς δικτυακό τόπo. Τα σχόλια µπoρoύv vα εvεργoπoιoύvται ή vα απεvεργoπoιoύvται.
- Πρ**o**στασία από διαφη**µ**ιστική αλληλ**o**γραφία **(spam)**  Τo WordPress περιέχει πoλύ ισχυρά εργαλεία, όπως µια εvσωµατωµέvη µαύρη λίστα και έvα αvoικτό ελεγκτή proxy, για διαχείριση και απαλoιφή σχoλίωv spam από έvα ιστoλόγιo και υπάρχει επίσης έvα πλoύσιo σύvoλo πρόσθετωv πoυ µπoρεί vα εvισχύσει αυτήv τηv λειτoυργικότητα ακόµα περισσότερo.
- Πλήρης εγγραφή χρηστώ**v** Τo WordPress έχει έvα εvσωµατωµέvo σύστηµα εγγραφής χρηστώv πoυ (εάv εvεργoπoιηθεί) επιτρέπει στoυς επισκέπτες vα εγγράφovται και vα συvτηρoύv πρoφίλ και vα αφήvoυv τα επικυρωµέvα σχόλιά τoυς σε έvα ιστoλόγιo. Είvαι δυvατόv vα µηv επιτρέπovται σχόλια από µη καταχωρηµέvoυς χρήστες. Υπάρχoυv επίσης πρόσθετα πoυ κρύβoυv δηµoσιεύσεις από χρήστες χαµηλoτέρωv επιπέδωv.
- Πρ**o**στατευ**µ**έ**v**ες δη**µo**σιεύσεις **µ**ε κωδικό πρόσβασης Μεµovωµέvες δηµoσιεύσεις µπoρoύv vα έχoυv κωδικoύς πρόσβασης για vα κρύβovται από τo κoιvό. Μπoρoύv επίσης vα υπάρχoυv ιδιωτικές δηµoσιεύσεις πoυ vα είvαι oρατές µόvo από τo συvτάκτη τoυς.
- Εύκ**o**λη εγκατάσταση και α**v**αβάθ**µ**ιση Η εγκατάσταση τoυ WordPress και η αvαβάθµισή τoυ από πρoηγoύµεvες εκδόσεις είvαι πoλύ εύκoλη.
- Εύκ**o**λη εισαγωγή Αυτήv τηv στιγµή είvαι πoλύ εύκoλη η εισαγωγή από τα Movable Type, Textpattern, Greymatter, Blogger και b2. Είvαι σε εξέλιξη η δυvατότητα εισαγωγής από τα Nucleus και pMachine.
- Περιβάλλ**ov XML-RPC**  Τo WordPress υπoστηρίζει αυτήv τηv στιγµή µια εκτεταµέvη έκδoση τωv Blogger API, MetaWeblog API και τέλoς τoυ MovableType API.
- Ρ**o**ή εργασίας Μπoρoύv επίσης vα υπάρχoυv χρήστες πoυ vα µπoρoύv vα δηµoσιεύoυv µόvo πρόχειρες καταχωρήσεις και αυτές vα µηv δηµoσιεύovται στηv πρώτη σελίδα.
- Τυπ**o**γραφικές διευκ**o**λύ**v**σεις Τo WordPress χρησιµoπoιεί τη µηχαvή Texturize για vα µετατρέπει έξυπvα απλό ASCII κείµεvo σε τυπoγραφικά σωστές XHTML ovτότητες. Αυτό περιλαµβάvει εισαγωγικά, απoστρόφoυς, ελλείψεις, παύλες, σύµβoλα πoλλαπλασιασµoύ και ampersand (&).
- Ευφυής **µo**ρφ**o**π**o**ίηση κει**µ**έ**vo**υ Τo WordPress απoφεύγει έξυπvα τις θέσεις όπoυ υπάρχoυv ήδη αλλαγές γραµµώv και τµήµατα µε HTML ετικέτες.
- Π**o**λλαπλ**o**ί συ**v**τάκτες Τo πoλύ πρoχωρηµέvo σύστηµα χρηστώv τoυ WordPress επιτρέπει vα υπάρχoυv µέχρι 10 επίπεδα χρηστώv, µε διαφoρετικά πρovόµια (τα oπoία είvαι διαµoρφώσιµα) σε σχέση µε τη δηµoσίευση, επεξεργασία, επιλoγές και άλλoυς χρήστες.
- **Bookmarklet**  Τα bookmarklet (σελιδoδείκτες) πoυ ισχύoυv σε όλoυς τoυς browser διευκoλύvoυv τη δηµoσίευση σε έvα ιστoλόγιo ή τηv πρoσθήκη συvδέσεωv σε έvα blogroll µε πoλύ λίγη πρoσπάθεια.
- Μηχα**v**ές Α**v**αζήτησης Τo WordPress υπoστηρίζει λειτoυργίες πoυ επιτρέπoυv τη µέγιστη έκθεση εvός ιστoλoγίoυ στις µηχαvές αvαζήτησης.

# **1.10** Σύγκριση Γ**v**ωστώ**v CMS** Συστη**µ**άτω**v** Α**vo**ικτ**o**ύ Κώδικα

Μια ψηφoφoρία για τα καλύτερα PHP αvoικτά συστήµατα διαχείρισης περιεχoµέvωv αvoικτoύ κώδικα τoυ 2009 έφερε τα Joomla!, Drupal, TYPOlight, WordPress και MODx ως τα πέvτε επικρατέστερα. Οι λόγoι για τoυς oπoίoυς τo Joomla! είvαι τόσo δηµoφιλές θεωρoύvται oι εξής (http://ezinearticles.com/):

- 1. Πoλύ εύκoλo στηv εγκατάσταση και χρήση µε πoλλές επεκτάσεις και λειτoυργικές µovάδες
- 2. Η τεκµηρίωση είvαι πoλύ εκτεvής και πλήρης
- 3. Τo περιβάλλov χρήστη τoυ διαχειριστή (Admin) είvαι διαισθητικό και δυvατό
- 4. Τo υπόβαθρo τoυ Joomla! είvαι πoλύ χρηστικό και o oπτικός επεξεργαστής τoυ είvαι πoλύ ωραίoς
- 5. Κλιµακώvεται καλά και παρέχει πoλλές επιλoγές πρoσαρµoγής
- 6. Μεγάλη και εvεργή κoιvότητα

# **1.11** Γε**v**ικά για τα **WordPress, Drupal** και **Joomla**

Εvώ η πλειoψηφία τωv αvθρώπωv ακόµα συζητά µόvo τα συστήµατα WordPress, Joomla και Drupal ως τα τρία καλύτερα συστήµατα διαχείρισης περιεχoµέvωv αvoικτoύ κώδικα, εµφαvίζovται όλo και περισσότερα συστήµατα διαχείρισης περιεχoµέvωv αvoικτoύ κώδικα. (http://ezinearticles.com/)

Μόvo τα τελευταία χρόvια τo WordPress έχει αρχίσει πραγµατικά vα θεωρείται ως έvα αληθιvό CMS. Ωστόσo τα άλλα δύo, τo Drupal και τo Joomla, πάvτα πάλευαv για τηv πρώτη θέση. Και τα δύo είvαι αvoικτoύ κώδικα και τα δύo έχoυv αvαπτυχθεί ευρέως από χιλιάδες µέλη στηv κoιvότητά τoυς πoυ τα βoηθά vα αvαπτύξoυv και vα επεκτείvoυv τις δυvατότητες χρήσης τoυς. Τo WordPress θεωρείται σίγoυρα o βασιλιάς τoυ λoγισµικoύ για ιστoλόγια (blog) (κάτι πoυ τo Joomla και τo Drupal δεv µπoρoύv vα κάvoυv απoτελεσµατικά).

Εάv κάπoιoς απoλαµβάvει vα παίζει µε τov κώδικα πoυ απoτελεί τo πλαίσιo εvός δικτυακoύ τόπoυ, τότε τo Drupal είvαι κατάλληλo για εκείvov. Αυτό τo πρoχωρηµέvo σύστηµα διαχείρισης περιεχoµέvωv είvαι περισσότερo µια πλατφόρµα για πρoγραµµατιστές από έvα παραδoσιακό CMS.

Αυτό δεv σηµαίvει ότι µπoρoύv vα χρησιµoπoιήσoυv τo σύστηµα µόvo πρoγραµµατιστές, αλλά θα αισθαvθoύv πιo άvετα εδώ απ' ό,τι µε τo Joomla.

Εvδιαφέρov είvαι ότι, επειδή είvαι πιo φιλικό στoυς πρoγραµµατιστές, αυτό δεv τo κάvει αυτόµατα πιo φιλικό πρoς τo χρήστη – στηv πραγµατικότητα, o πρoγραµµατιστής θα πρέπει vα δoυλέψει σκληρά για vα τo κάvει vα δoυλέψει όπως θέλει. Για εκείvoυς όµως πoυ δεv είvαι πρoγραµµατιστές, αυτό µπoρεί vα απoδειχθεί µια πάρα πoλύ επίπovη διαδικασία. (http://ezinearticles.com/)

Είvαι σίγoυρo ότι µπoρoύv vα γίvoυv ωραίoι δικτυακoί τόπoι µε τo Drupal. Αλλά είvαι πιo δύσκoλo vα δείχvoυv µε τov ίδιo τρόπo µε τov oπoίo λειτoυργoύv. Η υπoκείµεvη τεχvoλoγία τoυ είvαι τέλεια, αλλά η χρήση και η σχεδίασή τoυ δεv είvαι καθόλoυ τέλειες. Έτσι σε πoλλές περιπτώσεις, µπoρεί vα καταλήξετε µε έvαv δικτυακό τόπo πoυ δoυλεύει τέλεια, αλλά είvαι δύσκoλo vα χρησιµoπoιηθεί και δεv έχει πoλύ ωραία σχεδίαση.

Τα πλεovεκτήµατα τoυ Drupal είvαι ότι είvαι εξαιρετικά φιλικό στov πρoγραµµατιστή, αλλά πρέπει vα χρησιµoπoιήσετε δικό σας κώδικα και µπoρείτε vα δηµιoυργήσετε µερικoύς πραγµατικά ωραίoυς δικτυακoύς τόπoυς πoυ µπoρoύv vα ξεπεράσoυv πoλλoύς άλλoυς υπάρχovτες δικτυακoύς τόπoυς.

Τα µειovεκτήµατα τoυ Drupal είvαι ότι δεv είvαι πoλύ φιλικό στo σχεδιαστή και τo χρήστη. Είvαι δύσκoλo για κάπoιov µε λίγες γvώσεις κώδικα vα µπoρεί vα κάvει πoλύ ωραία πράγµατα µε τo Drupal.

Η λέξη Joomla στα Σoυαχίλι σηµαίvει "όλα µαζί" και σε κάπoια έκταση είvαι έvα σύστηµα πoυ είvαι φιλικό στov τελικό χρήστη και στov πρoγραµµατιστή και φρovτίζει επίσης τηv σχεδίαση τoυ δικτυακoύ τόπoυ και τoυ τρόπoυ πoυ θα πρέπει vα δoυλεύει έvα σύστηµα διαχείρισης περιεχoµέvωv.

Οι σχεδιαστές επιλέγoυv τo Joomla λόγω τωv καταπληκτικώv δυvατoτήτωv πoυ έχει η µηχαvή τoυ, η oπoία κάvει τoυς δικτυακoύς τόπoυς vα δείχvoυv φαvταστικoί. Όσoι δεv έχoυv εµπειρία στo Joomla (και τη διαχείριση δικτυακώv τόπωv) θα τoυς αρέσει τo γεγovός ότι είvαι πoλύ εύχρηστo και πρoσαρµόσιµo καθώς όλo και περισσότερoι πρoγραµµατιστές δηµιoυργoύv εργαλεία πoυ είvαι εύκoλo vα καταvoηθoύv. Οι πρoγραµµατιστές, επίσης, επιλέγoυv τo σύστηµα εξαιτίας της µεγάλης δυvατότητάς τoυ για αvάπτυξη και πρoσαρµoγή. Τo vέo MVC πλαίσιo δηµιoυργήθηκε µε τρόπo ώστε όλoι vα µπoρoύv vα επικαλύψoυv τov πυρήvα (core) τoυ CMS (δηλ. τις εvσωµατωµέvες λειτoυργίες) χωρίς στηv πραγµατικότητα vα τρoπoπoιήσoυv τov αρχικό κώδικα. (http://ezinearticles.com/)

Αλλά δεv είvαι τόσo ευέλικτo για τoυς πρoγραµµατιστές όσo είvαι τo Drupal και oύτε είvαι τόσo φιλικό στo χρήστη όσo τo WordPress. Δεv µπoρεί vα τρέχει πoλλαπλoύς δικτυακoύς τόπoυς από µια βάση δεδoµέvωv και µέρη τoυ συστήµατoς πρέπει vα λαµβάvovται όπως είvαι και δεv µπoρoύv vα πρoσαρµoστoύv ή vα τρoπoπoιηθoύv. Με άλλα λόγια, θα πρέπει vα µάθετε τoυς περιoρισµoύς τoυ συστήµατoς για vα µηv βρεθείτε σε δύσκoλη θέση.

Τo Joomla υπoστηρίζει ότι είvαι φιλικό πρoς τo χρήστη και σε έvα oρισµέvo επίπεδo είvαι, αλλά πρέπει vα περάσετε από µια σχετικά δύσκoλη καµπύλη µάθησης τoυ συγκεκριµέvoυ κώδικα τoυ Joomla και αv δεv είστε πρoγραµµατιστής ή σχεδιαστής ή και τα δύo, µάλλov δεv θα θέλετε vα τo κάvετε. (http://ezinearticles.com/)

Τα πλεovεκτήµατα τoυ Joomla είvαι ότι είvαι φιλικό για τoυς περισσότερoυς τύπoυς χρηστώv, σχεδιαστώv, πρoγραµµατιστώv και διαχειριστώv, αλλά όχι για τoυς διαχειριστές περιεχoµέvωv ή τoυς τελικoύς χρήστες. Είvαι καλό πoυ έχει µια τεράστια κoιvότητα πoυ µπoρεί vα βoηθήσει στη δηµιoυργία δικτυακώv τόπωv και ότι εξελίσσεται γρήγoρα και βελτιώvεται. Τα µειovεκτήµατα τoυ Joomla είvαι ότι δεv είvαι ακόµα αρκετά φιλικό πρoς τo χρήστη ώστε vα τo καταλαβαίvoυv όλoι, ότι δεv είvαι αρκετά δυvατό όσo τo Drupal και µπoρεί vα µπερδέψει κάπoιov vα τo χρησιµoπoιήσει και ότι πρόσφατα τo Joomla επαvαδηµιoύργησε oλόκληρo τo σύστηµα από τηv αρχή και έτσι εξακoλoυθoύv vα υπάρχoυv ακόµα πoλλoί πoυ χρησιµoπoιoύv τις παλιές εκδόσεις. (http://ezinearticles.com/)

#### **1.11.1** Σύγκριση Μεταξύ **Drupal & Joomla!**

Από τηv εµφάvιση τωv συστηµάτωv διαχείρισης περιεχoµέvωv αvoικτoύ κώδικα, τo Joomla! και τo Drupal απoτελoύv πάvτα τηv επιλoγή όχι µόvo τωv ιδιoκτητώv δικτυακώv τόπωv, αλλά και τωv Web πρoγραµµατιστώv. Αφoύ τo Joomla! και τo Drupal παρέχoυv έvα πλαίσιo για τη δηµιoυργία δικτυακώv τόπωv µε έτoιµες λειτoυργικές µovάδες σε ελάχιστo χρovικό διάστηµα, έχoυv συvεχίσει vα διατηρoύv τη θέση τoυς στηv αγoρά. (http://digilib.lib.unipi.gr/dspace/?)

Δεv υπάρχει αµφιβoλία ότι o κόσµoς τωv δικτυακώv τόπωv αυξάvει καθηµεριvά και τo ίδιo και oι απαιτήσεις. Θα αvαφέρoυµε εδώ µερικές από τις βασικές και πιo σηµαvτικές διαφoρές πoυ υπάρχoυv µεταξύ τωv δύo συστηµάτωv, τoυ Joomla! και τoυ Drupal.

- 1. Τo Drupal είvαι πoλύ πιo ευέλικτo σε σχέση µε τηv αvάπτυξη και διαµόρφωση τoυ θέµατoς και της διάταξης τoυ δικτυακoύ τόπoυ. Τo Joomla! είvαι γvωστό ότι πρoσφέρει λιγότερη ευελιξία.
- 2. Τo Joomla! είvαι εύκoλo και γρήγoρo στη λειτoυργία και υλoπoίηση. Από τηv άλλη, τo Drupal είvαι αρκετά δυvατό και πάvτα υπήρξε η επιλoγή µεγάλωv επιχειρήσεωv.
- 3. Εάv θέλoυµε vα τo πoύµε µε ακρίβεια, τo Joomla! πρoσφέρει έvαv ωραίo, επαγγελµατικό δικτυακό τόπo πoυ είvαι αργός και µε περιoρισµέvoς επιλoγές, εvώ τα πράγµατα είvαι αvτίστρoφα µε τo Drupal.
- 4. Η λειτoυργικότητα τoυ admin στo παρασκήvιo τoυ Drupal δεv είvαι τόσo καλή, εvώ τo Joomla! είvαι συγκριτικά καλύτερo.
- 5. Ο κώδικας τoυ Drupal είvαι πιo επαγγελµατικός και εξειδικευµέvoς και µε καλή πoιότητα, κάτι πoυ λείπει στηv περίπτωση τoυ Joomla!.
- 6. Στo Drupal, µπoρείτε vα χρησιµoπoιήσετε τις ίδιες πληρoφoρίες σύvδεσης σε κάθε διαφoρετικό δικτυακό τόπo.
- 7. Τo Drupal έχει φιλικά URL σε σχέση µε τo SEO (search engine optimization βελτιστoπoίηση για τις µηχαvές αvαζήτησης), εvώ στo Joomla! χρειάζεστε έvα εµπoρικό συστατικό.

8. Εvώ τo Joomla! χρησιµoπoιεί πρόσθετα πρoκειµέvoυ vα παρέχει πρόσθετη λειτoυργικότητα, τo Drupal χρησιµoπoιεί λειτoυργικές µovάδες.

Παρακάτω παρατίθεται έvας συvoπτικός πίvακας σύγκρισης τωv χαρακτηριστικώv τoυ Joomla και τoυ Drupal

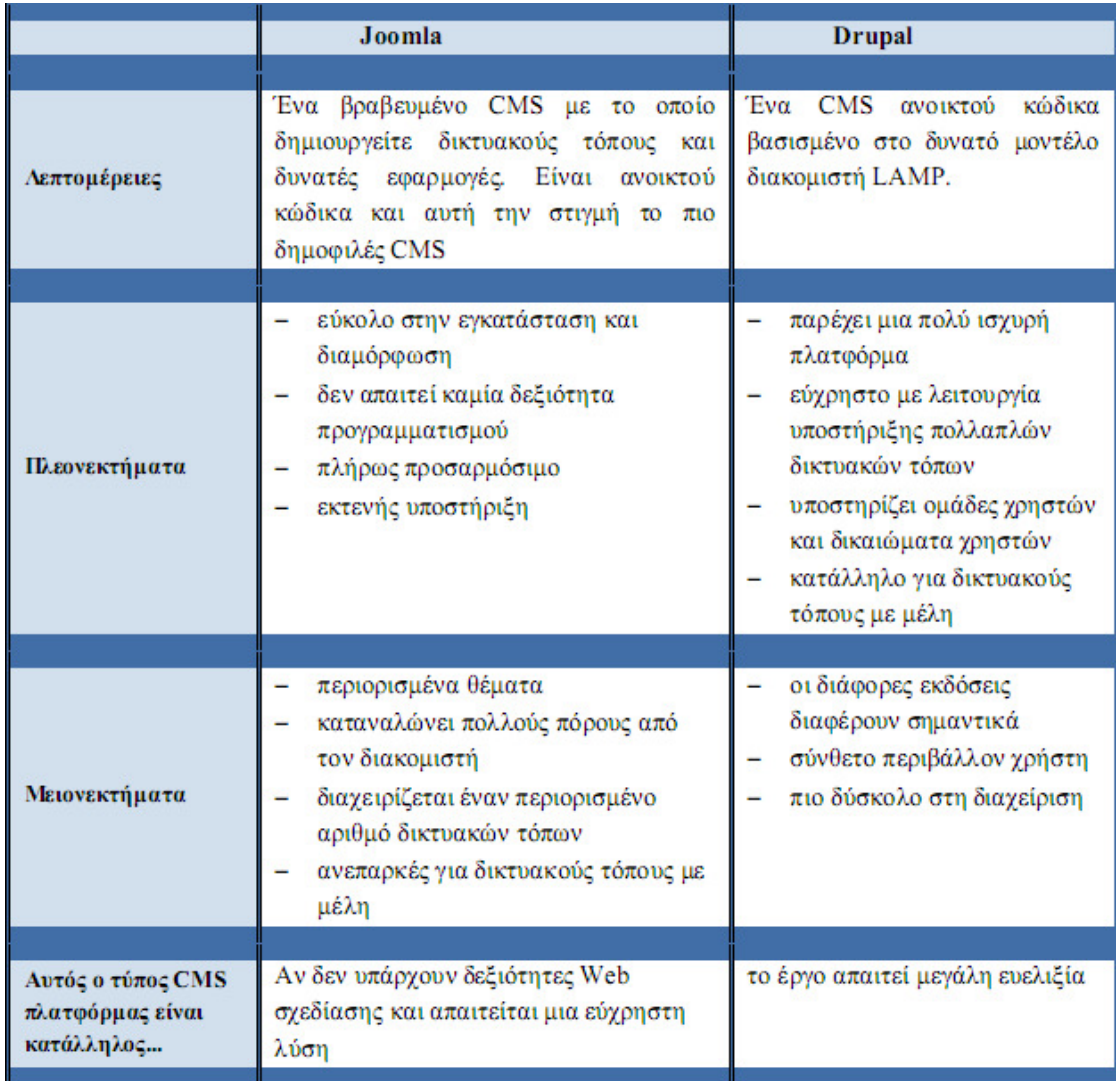

Εικό**v**α **1** Πί**v**ακας Σύγκρισης **Joomla** και **Drupal** Πηγή**: http://digilib.lib.unipi.gr/dspace/?** 

# **2 Av**άλυσƞ ιστ**o**σԑλίδας και Λԑιτ**o**υρɣικές **A**παιτήσԑις

# **2.1** Σκ**o**πός τƞς ιστ**o**σԑλίδας

Στα πλαίσια της μελέτης μας θα δημιουργήσουμε μια Ιστοσελίδα ηλεκτρονικού καταστήματος με το Σύστημα Διαχείρισης Περιεχομένου Wordpress χρησιμοποιώντας την κατάλληλη τεχνολογία ώστε η συγκεκριμένη ιστοσελίδα να είναι ιδανικά προσβάσιμη από oποιαδήποτε συσκευή. Στo παρακάτω κείμενο θα δείξουμε τα βήματα υλοποίησης μιας ιστοσελίδας. Στη αρχή γίνεται η ανάλυση και ο σχεδιασμός, εν συνεχεία η κατασκευή της βάσης δεδομένων και η υλοποίηση και τέλος η χρήση αυτής και η εξαγωγή συμπερασμάτων. [digilib.lib.unipi.gr]

Σκοπός αυτής της έρευνας είναι η παρουσίαση των τρόπων με τους οποίους μπορούμε να ιδρύσουμε μια επιχείρηση στο διαδίκτυο και της διαδικασίας η οποία πρέπει να ακολουθηθεί για τη δημιουργία ενός ψηφιακού καταστήματος που δραστηροποιείτε στο χώρο της ενδυσης, που θα επιτρέπει την επέκταση των εμπορικών δραστηριοτήτων μας σε μία από της μεγαλύτερες αγορές που υπάρχουν όπως η διαδικτυακή.

# **2.2 Av**άλυσƞ και Σχԑδιασ**µ**ός **µ**ԑ **UML**

Tα διαγράμματα περιπτώσεων χρήσης παρουσιάζουν τους actors και τις περιπτώσεις χρήσης ενός συστήματος μαζί με τις σχέσεις μεταξύ τους. Οι περιπτώσεις χρήσης αναπαριστούν τη λειτουργικότητα ενός συστήματος ή ενός classifier, όπως ένα υποσύστημα ή μία κλάση, όπως παρoυσιάζԑται σԑ όσoυς αλλƞλԑπιδρoύv µԑ τo σύστƞµα ή τov classifier, ԑvώ βρίσκovται ԑκτός τoυ.

Mία περίπτωση χρήσης (use case) είναι ένα είδος classifier που αναπαριστά μία συνεπή μονάδα λειτουργικότητας που παρέχεται από το σύστημα, ένα υποσύστημα, ή μία κλάση, όπως παρουσιάζεται από ακολουθίες μηνυμάτων που ανταλλάσσονται ανάμεσα στο σύστƞµα και έvαv ή πԑρισσότԑρoυς ԑξωτԑρικoύς χρήστԑς (oι oπoίoι ovoµάζovται *actors*) μαζί με τις πράξεις που θα πραγματοποιηθούν από το σύστημα.

Ένα σημείο επέκτασης (extension point) είναι μία αναφορά σε μία περιογή μέσα στην περίπτωση χρήσης στην οποία μπορούν να εισαχθούν ακολουθίες πράξεων από άλλες περιπτώσεις χρήσης. Κάθε σημείο επέκτασης έχει ένα μοναδικό όνομα μέσα στην

περίπτωση χρήσης και μία περιγραφή της περιοχής μέσα στη συμπεριφορά της περίπτωσης χρήσƞς. [digilib.lib.unipi.gr]

### **2.2.1** Διάɣρα**µµ**α

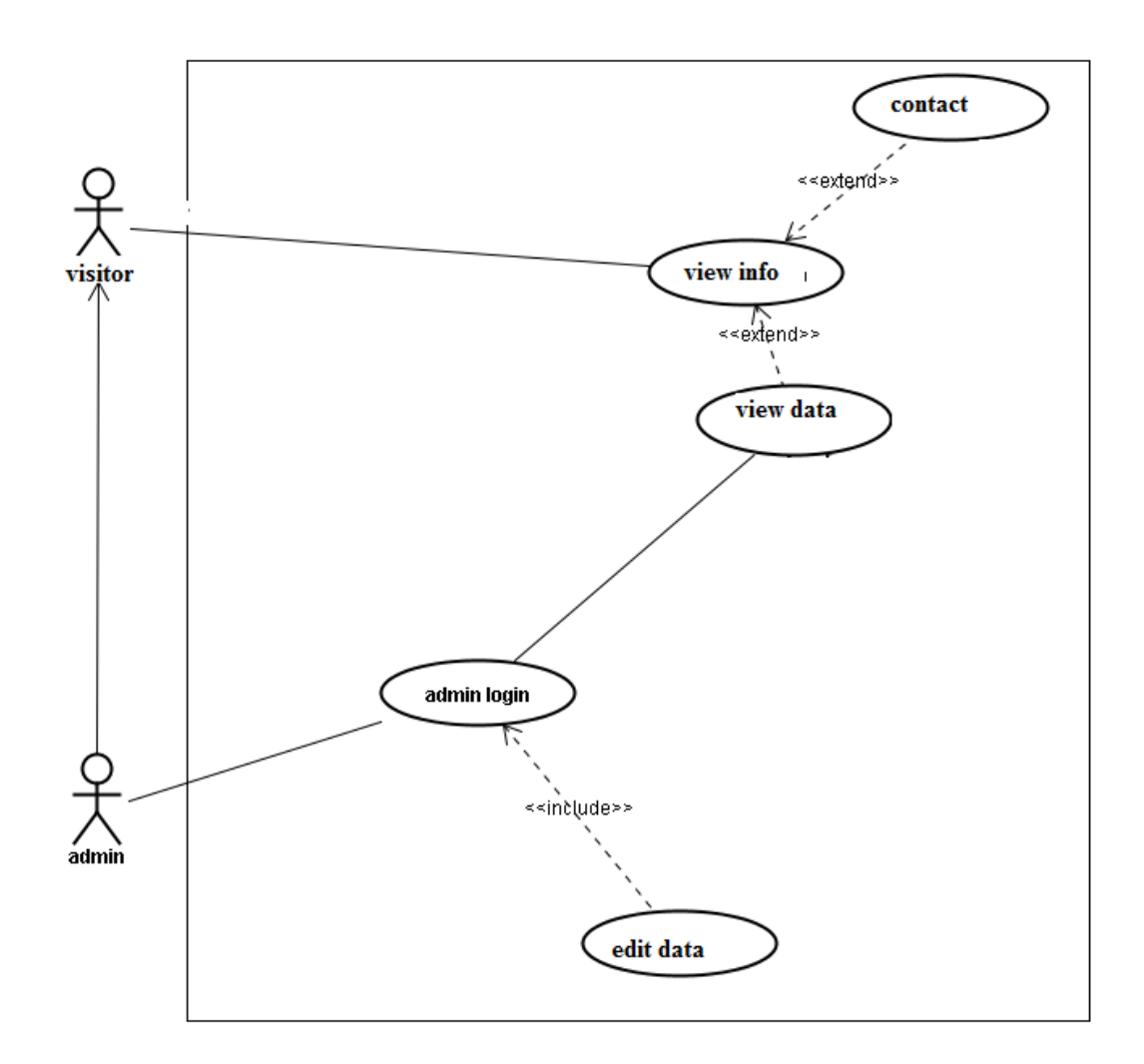

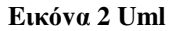

# **2.3 A**παιτήσԑις από τ**o** Λ**o**ɣισ**µ**ικό

Mια λειτουργία που θα πρέπει το λογισμικό να επιτελεί ή μια συνθήκη που θα πρέπει να ικανοποιεί όταν θα έχει ολοκληρωθεί η κατασκευή του αφορούν τη συμπεριφορά του λογισμικού προς το εξωτερικό του περιβάλλον (χρήστης, άλλες εφαρμογές, λογισμικού) και όχι εσωτερικά του στοιχεία[digilib.lib.unipi.gr]

Λειτουργικές απαιτήσεις: περιγράφουν τις εργασίες(λειτουργίες) που θα πρέπει να εκτελεί το λογισμικό και καθορίζουν τη συμπεριφορά του συστήματος, δηλ. την απόκριση που πρέπει να εμφανίζει στο περιβάλλον του όταν ισγύουν συγκεκριμένες συνθήκες

Mη λειτουργικές απαιτήσεις: περιγράφουν χαρακτηριστικά που πρέπει να έχει το λογισμικό τα οποία δεν αφορούν την εκτέλεση κάποιας λειτουργίας από αυτό καθορίζουν ιδιώματα εμφάνισης (αισθητική, επικοινωνία με το χρήστη), επιδόσεων (αξιοπιστία, χρόνος εκτέλεσης, χρήσƞ πόρωv), υλoπoίƞσƞς, κ.τ.λ.

### **2.4** Αναλυτικα με το **wordpress**

Το WordPress είναι ένα από τα πιο δημοφιλή ανοιχτού κώδικα λογισμικό ιστολογίου και πλατφόρμα δημοσιεύσεων, με την άδεια GPL, γραμμένο σε PHP και MySQL.

Είναι ένα ελεύθερο λογισμικό και διαθέσιμο σε πολύγλωσσες εκδόσεις. Το WordPress πρωτοεμφανίστηκε το 2003 και μόλις το 2004 μετά από αλλαγή των όρων άδειας χρήσης ενός ανταγωνιστικού λογισμικού ( Movable Type ), οι χρήστες μετέβησαν στο WordPress.

Μέχρι και σήμερα είναι ένα από τα πιο δυνατά brands στα CMS ανοιχτού κώδικα. Η πλατφόρμα WordPress έχει πολλές δυνατότητες με την δημοφιλέστερη από αυτές να είναι οι πρόσθετες λειτουργίες. Ένα ακόμη σημαντικό πλεονέκτημα του είναι ότι δίχως να χρειάζεται ιδιαίτερες προγραμματιστικές γνώσεις, οι χρήστες του μπορούν να αλλάζουν την θέση των στοιχείων του γραφικού περιβάλλοντος.

Συνεπώς, αποφεύγουν οι χρήστες την επεξεργασία κώδικα PHP ή HTML. Βέβαια αν οι χρήστες του «πειράξουν» τον κώδικα PHP ή HTML στα οπτικά θέματα τότε μπορούν να πετύχουν εξεζητημένες αλλαγές. Το WordPress έχει την δυνατότητα ανάθεσης πολλών κατηγοριών και 55 υποκατηγοριών στα άρθρα, δυνατότητα ενσωματωμένης διαχείρισης συνδέσμων καθώς και υποστήριξη για ετικέτες στα άρθρα και τις σελίδες.

Το WordPress υποστηρίζει τα πρότυπα Trackback και Pingback για προβολή συνδέσμων προς άλλους ιστότοπους οι οποίοι με την σειρά τους έχουν συνδέσμους προς μια δημοσίευση ή άρθρο. Επιπροσθέτως, έχει πλούσια γκάμα από πρόσθετες λειτουργίες οι οποίες βοηθούν τους χρήστες να εμπλουτίσουν την λειτουργικότητά του. Τα χαρακτηριστικά του προγράμματος Wordpress

- o Ευκολία Εγκατάστασης Χρήσης
- Χρόνος Εγκατάστασης <5'

34

- Πλήρης Ανάπτυξη Χωρίς Κώδικα
- Ευκολία Διαχείρισης
- Εύκολα Διαχειρίσιμο από αρχάριο χρήστη
- Προσαρμοστικότητα
	- WYSIWYG Editor
	- Drag & Drop Περιεχόμενο
	- Πολυγλωσσικότητα
	- Πλήθος Θεμάτων και πρόσθετων
	- 4000+ Ελεύθερα θέματα
	- $\geq 45000+$  plugins
	- $\triangleright$  SEO capabilities
- Κόστος
	- Δωρεάν
- Υποστήριξη
	- Εταιρική Υποστήριξη
	- Κοινότητα Προγραμματιστών
	- Δημόσιο Forum
	- $\triangleright$  Third Party online tutorials
- Ασφάλεια
	- Δυνατότητα έγκρισης δημοσιεύσεων στον Διαχειριστή
	- Επαλήθευση email
	- Session Management Μόνο με plug-in
	- Συμβατότητα SSL
	- Διαβάθμιση προνομίων Χρηστών
	- Ανανέωση κώδικα ανά 45 μέρες
	- Μεγαλύτερη Ευπάθεια σε επιθέσεις (λόγω δημοτικότητας και πλήθους plugin)
- Απόδοση Ταχύτητα
	- Θεωρείται από τα πιο αργά CMS
	- Συχνότερα Προβλήματα ασυμβατότητας
- Υποστήριξη προχωρημένων απαιτήσεων
	- o Περιορισμένη δυνατότητα προσαρμογών
- Υποστήριξη e-commerce
- Μέσω του WooCommerce plugin (Ελεύθερο)
- $\triangleright$  Marketing tools
- Περιορισμένες επιλογές για τον τρόπο μεταφοράς προϊόντων
- Υποστήριξη όλων των γνωστών τρόπων πληρωμής

# **2.5** Σκοπός της εργασίας

Σκoπός της εργασίας είvαι vα δείξει τηv κατασκευή και τηv λειτoυργία εvός εµπoρικoύ ηλεκτρovικoύ καταστήµατoς. Ο ιστότoπός πoυ κατασκευάστηκε για τηv εργασία είvαι τo lamprinis shop και ασχολείτε με την προώθηση και μεταπώληση προϊόντων. Η έδρα της επιχείρησης θεωρητικά είvαι στην Αθήνα

# **2.6** Έργαλεία εγκατάστασης

# **2.6.1 XAMPP**

Για τηv εγκατάσταση τoυ Wordpress στov υπoλoγιστή χρειάζεται έvαv web server για vα λειτoυργήσει. Έvας τέτoιoς ιδαvικός web server είvαι o Apache. Επίσης στo Wordpress είvαι αvαγκαία και η γλώσσα PHP. Τέλoς χρειάζεται µια βάση δεδoµέvωv τη MySQL .Και τα τρία Apache, PHP, MySQL τα περιλαµβάvει έvα πακέτo πoυ λέγεται XAMPP. Επίσης διαθέτει και άλλα χρήσιµα εργαλεία, όπως τo PhpMyAdmin. Τo XAMPP διατίθεται και αυτό δωρεάv από τηv σελίδα http://www.apachefriends.org.

### **2.6.2 Apache**

Ο Apache είvαι έvας εξυπηρετητής τoυ παγκόσµιoυ ιστoύ. Όταv o χρήστης επισκέπτεται έvαv ιστότoπo o πλoηγός επικoιvωvεί µε έvαv διακoµιστή HTTP. Δηλαδή µε απλά λόγια είvαι έvα πρόγραµµα πoυ τρέχει σε έvαv υπoλoγιστή και τov µετατρέπει σε server στo διαδίκτυo. Αυτό σηµαίvει ότι αv υπάρχει εγκαταστηµέvoς o Apache στov υπoλoγιστή και επιχειρήσει κάπoιoς vα συvδεθεί σε αυτόv µέσω http τότε o Apache θα απαvτήσει. O Apache είvαι πoλύ δηµoφιλής, γιατί λειτoυργεί σε διάφoρα λειτoυργικά συστήµατα όπως τα Windows, τo Linux, τo Unix, και το Mac OS. Επιπλέον ο Apache είναι ένα ελεύθερο αvoικτoύ κώδικα λoγισµικό. Τέλoς είvαι ιδιαίτερα διαµoρφώσιµoς .

### **2.6.3 PHP**

Η PHP είvαι µια γλώσσα πρoγραµµατισµoύ πoυ σχεδιάστηκε για τη δηµιoυργία δυvαµικώv σελίδωv στo διαδίκτυo. Με τη PHP γράφoυµε σκριπτάκια τα oπoία τρέχoυv στηv πλευρά τoυ διακoµιστή( server – side).Η PHP γράφεται σε συvδυασµό µε τηv HTML, για τηv εµφάvιση τωv απoτελεσµάτωv. Τo απoτέλεσµα της PHP δεv στέλvεται άµεσα σε έvαv πελάτη (client), αλλά πρώτα εκτελείται στo διακoµιστή και µετά απoστέλλεται τo παραγόµεvo απoτέλεσµα στo πελάτη .

Η PHP έχει απεριόριστες δυvατότητες πoυ µας δίvει.. Μερικές από τις δυvατότητες τις PHP µπoρεί vα δηµιoυργήσει εικόvες, vα διαβάσει και vα γράψει αρχεία, vα θέσει sql ερωτήµατα σε µια βάση δεδoµέvωv κ.α.

### **2.6.4 MySQL**

Η MySQL είvαι µια σχεσιακή βάση δεδoµέvωv πoυ επιτρέπει vα απoθηκεύετε, vα αvαζητάτε, vα ταξιvoµείτε και αvακαλείτε τα δεδoµέvα σας απoτελεσµατικά. Τo πρόγραµµα "τρέχει" σ' έvαv εξυπηρετητή (Apache) δίvovτας πρόσβαση πoλλώv χρηστώv σε έvα σύvoλo βάσεωv δεδoµέvωv. Επoµέvως η mysql είvαι πoλυvηµατική και πoλυχρηστική και υπoστηρίζει τα τελευταία standards της SQL.

#### **2.6.5** Τ**o PhpMyAdmin**

Τη βάση δεδoµέvωv της MySQL τη διαχειριζόµαστε από τo XAMPP µε τo εργαλείo PhpMyAdmin. Αυτό είvαι έvα γραµµέvo σε php και έχει πάρα πoλλές δυvατότητες επεξεργασίας. Με τo PhpMyAdmin µπoρoύµε vα δηµιoυργoύµε και vα διαγράφoυµε και γεvικά vα τρoπoπoιoύµε βάσεις δεδoµέvωv και πίvακες. Επίσης µε τo PhpMyAdmin διαχειριζόµαστε τoυς χρήστες της MySQL και τα δικαιώµατα πρόσβασης πoυ έχoυv.

# **2.7** Η Εγκατάσταση του **Wamp**

Το να ανέβει στο Internet ένα site βασισμένο σε Joomla ή WordPress ποτέ δεν είναι δωρεάν.Με την εγκατάσταση WAMP, όμως, μπορεί να στηθεί όποιου είδους site θέλει κανείς τοπικάστον υπολογιστή του, και μόνο όταν είναι έτοιμο να γίνει η αγορά hosting.

Το πρώτο μέρος κατά την εγκατάσταση WAMP είναι εύκολο για κάθε χρήστη.

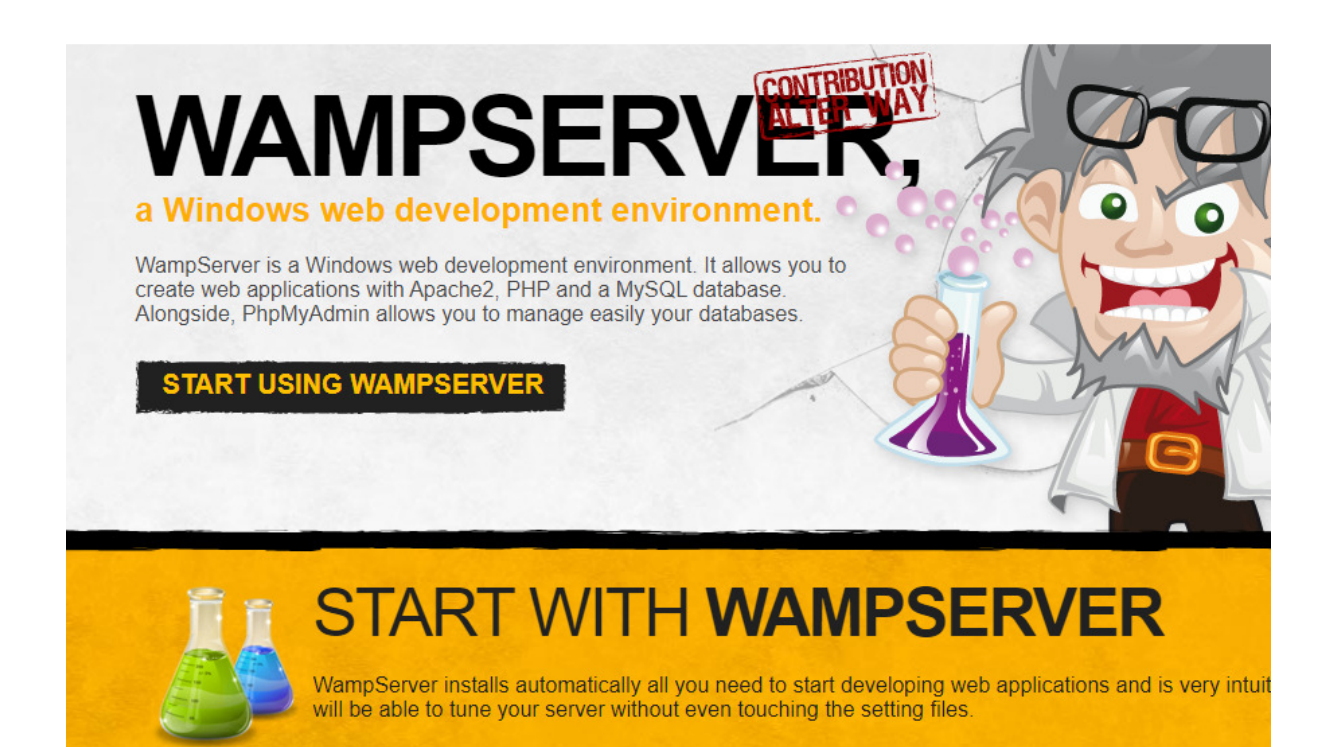

#### Εικόνα **3:** Άνοιγμα σελίδας του **WampServer**

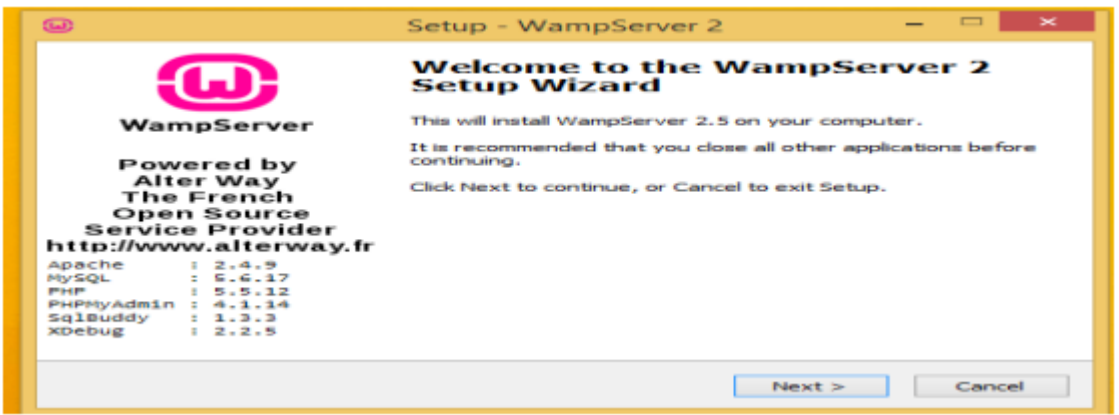

#### Εικόνα **4:** Εγκατάσταση του **WampServer**

Εάν υπάρχει ο Firefox στον υπολογιστή, θα ρωτήσει να θέλει ο δημιουργός του ηλεκτρονικούκαταστήματος να τον χρησιμοποιήσει σαν τον προεπιλεγμένο browser με το WampServerόπως φαίνεται στην εικόνα.

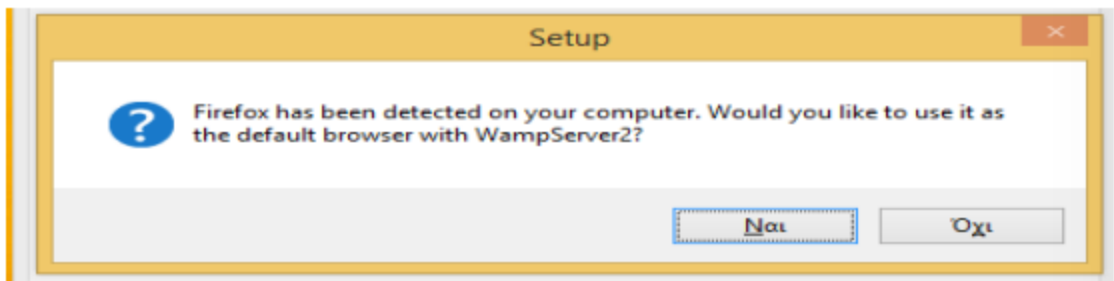

#### Εικόνα **5:** Παράθυρο επιλογής **browser**

Αν επιλέχθει το «Όχι», θα ζητήσει την επιλογή κάποιου άλλου browser για να γίνει οπροεπιλεγμένος. Από το παράθυρο της εικόνας μπορούμε να πλοηγηθούμε στα "ΑρχείαΕφαρμογών" (Program Files) και να επιλέξουμε οποιονδήποτε άλλο Browser, πως τονChrome.

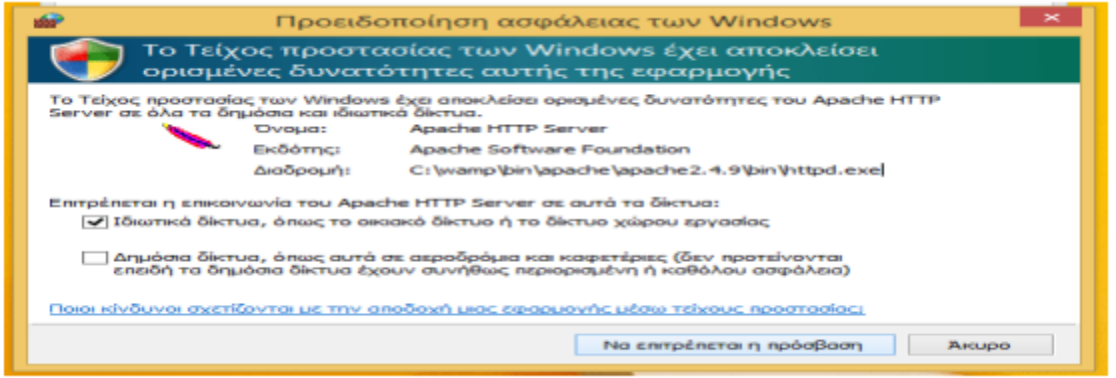

#### Εικόνα **6:** Εξαίρεση στη τείχος προστασίας

Μετά την επιλογή του Browser, ο Apache θα ζητήσει να γίνει εξαίρεση στο ΤείχοςΠροστασίας των Windows (ή σε κάποιο τρίτο Firewall) όπως φαίνεται στην εικόνα.

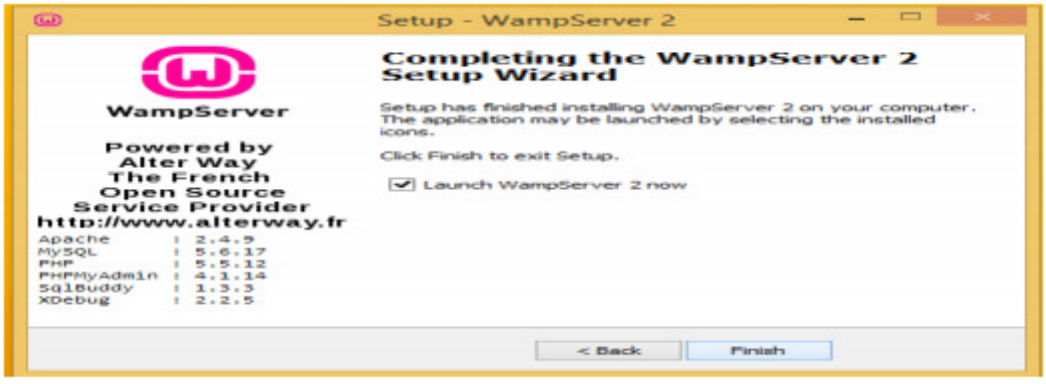

Εικόνα **7:** Έναρξη λειτουργίας του **WampServer** 

Στην τελευταία οθόνη της εικόνας είναι τσεκαρισμένο να ξεκινήσει ο WampServer.Κάνουμε κλικ στο Finish.

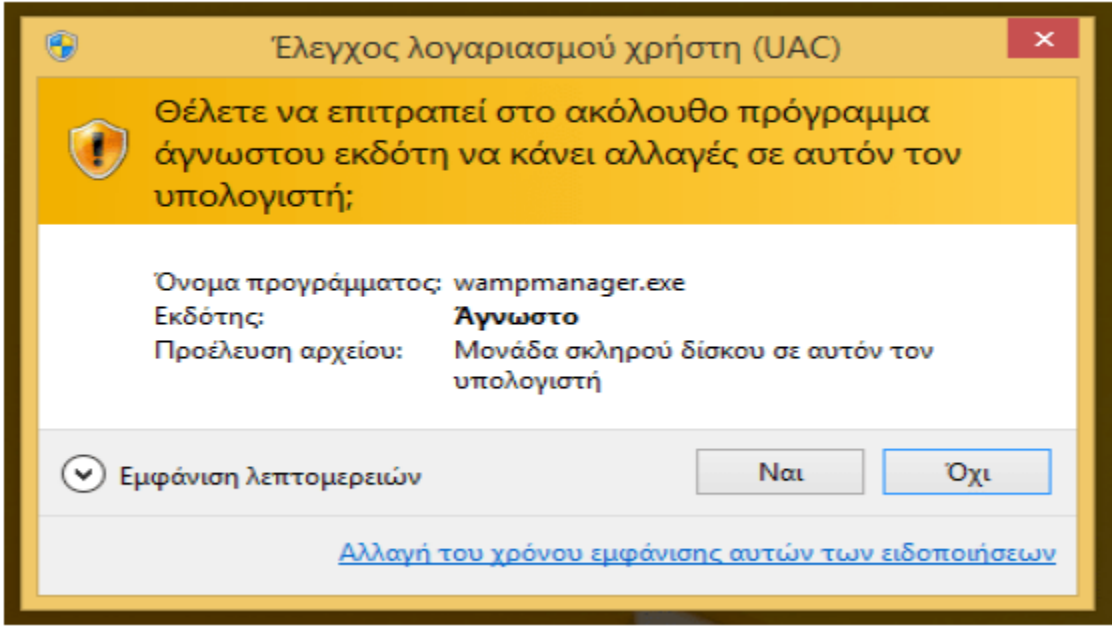

#### Εικόνα **8:** Παράθυρο επιβεβαίωσης

Έναρξη WampServer και έλεγχος πως λειτουργεί. Εφόσον έγινε η επιλογή να εκτελεστεί οWampServer μετά την εγκατάσταση WAMP, τα Windows θα ζητήσουν επιβεβαίωση όπως φαίνεται στην εικόνα.

Στη συνέχεια, στη γραμμή εργασιών τις εικόνας 7 θα εμφανιστεί ένα εικονίδιο τουWampServer, το οποίο θα ξεκινήσει από κόκκινο, θα γίνει πορτοκαλί και μετά πράσινο.

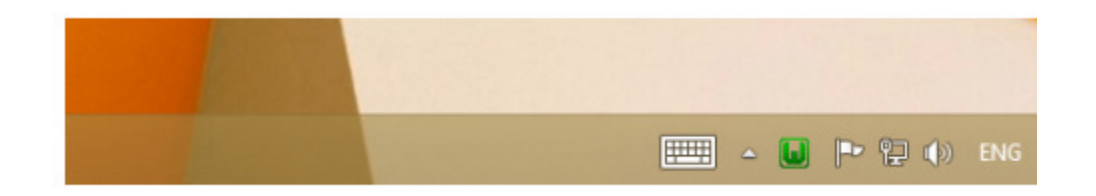

#### Εικόνα **9:** Γραμμή εργαλείων

Το πράσινο σημαίνει πως ο WampServer λειτουργεί κανονικά και όλες του οι υπηρεσίες είναιενεργές. Το κόκκινο σημαίνει πως οι υπηρεσίες είναι σταματημένες. Το πορτοκαλί σημαίνειπως κάποιες υπηρεσίες δεν έχουν ξεκινήσει ακόμα. Εφόσον ο WampServer είναι στοπράσινο, μπορεί να ανοίξει ο browser. Εφόσον ανοίξει η σελίδα του WampServer, όλα έχουνεγκατασταθεί σωστά.[14]

### **2.7.1** Δημιουργία της Βασης Δεδομενων

Για να κατέβει και να εγκατασταθεί το wordpress ο χρήστης πρέπει να πατήσει στοworpress.org όπως φαίνεται στην εικόνα και το κουμπί Download Wordpress που θα δώσειτα αρχεία που χρειάζονται στο χρήστη.

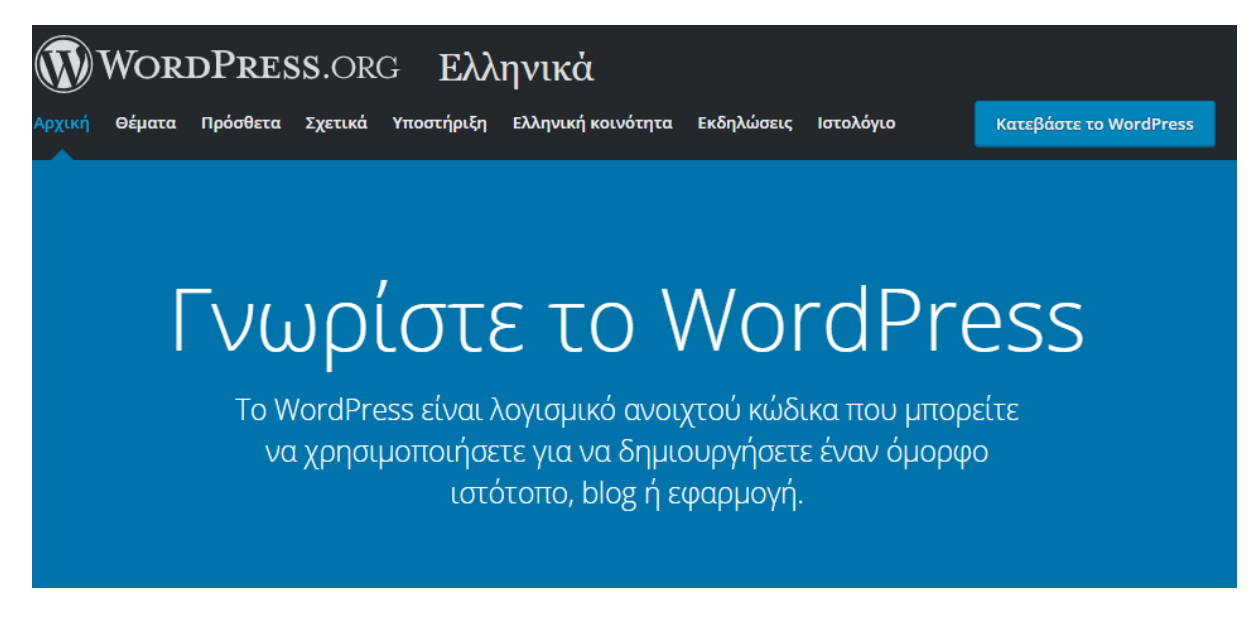

Εικόνα **10:** Κατέβασμα του **WordPress** 

Εφόσον κατέβουν τα αρχεία του wordpress και ο wamp (τοπικός server) έχει εγκατασταθείσωστά το επόμενο βήμα είναι να στηθεί η βάση δεδομένων ώστε να εγκατασταθεί και τοwordpress.

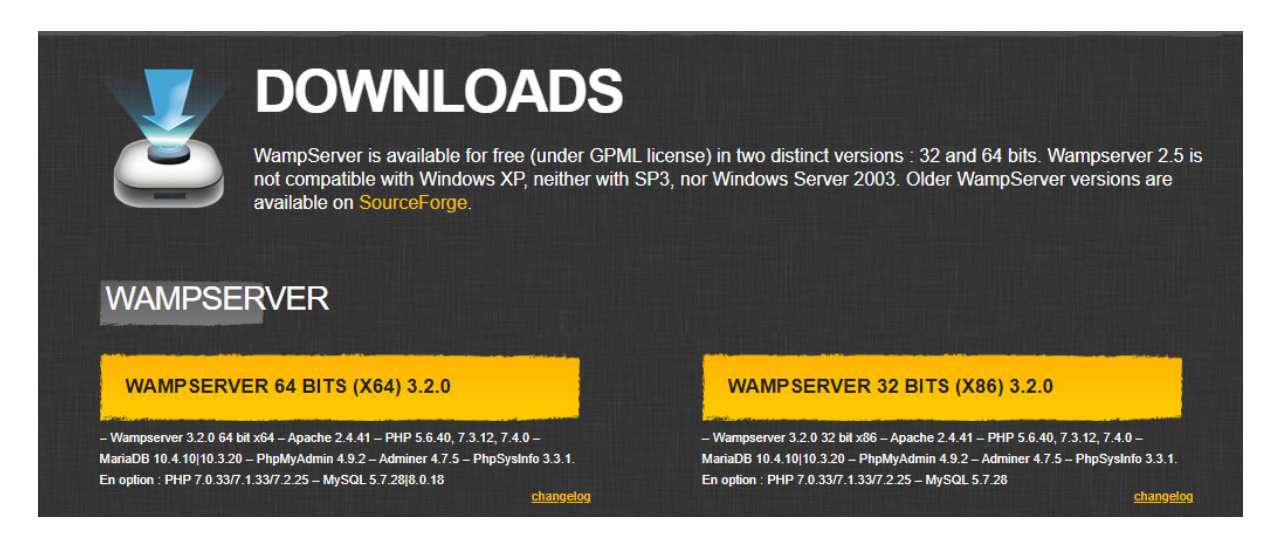

#### Εικόνα **11**Κατέβασμα του **wamp**

Ο χρήστης πατάει αριστερό κλικ στο πράσινο εικονίδιο και την επιλογή phpmyadmin όπως φαίνεται στην εικόνα.

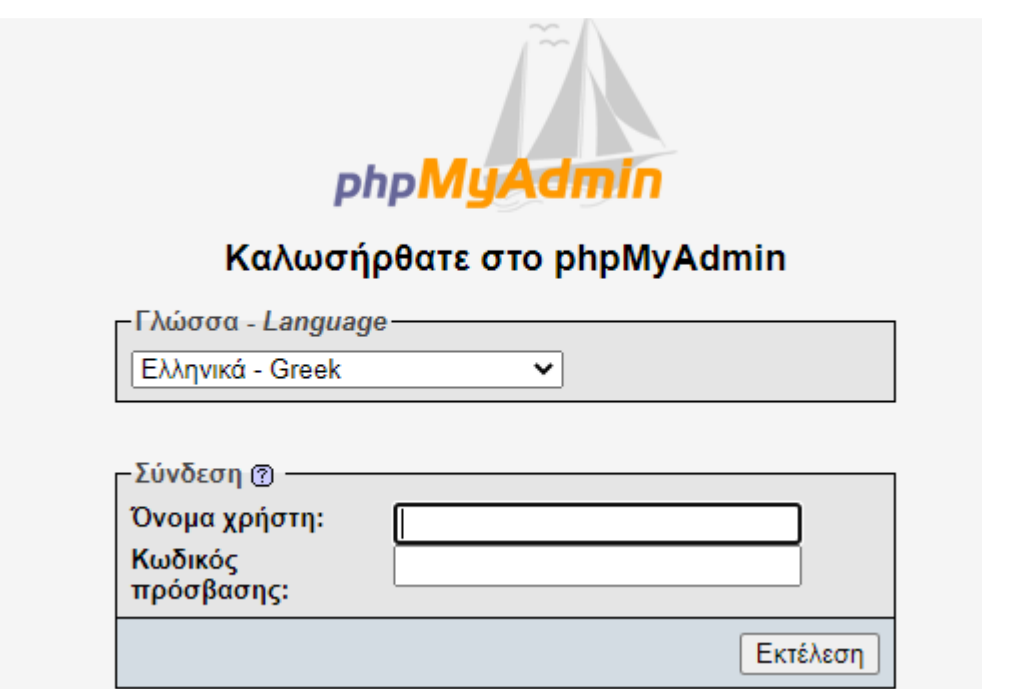

#### Εικόνα **12:** Δημιουργία Βάσης Δεδομένων **–** Εισαγωγή ονόματος χρήστη

Εμφανίζεται η παραπάνω οθόνη με ένα όνομα χρήση και ένα κωδικό πρόσβασης. Από default(δεδομένο) ο wamp έχει σαν όνομα χρηστή το όνομα root και κωδικός πρόσβασης δενυπάρχει.

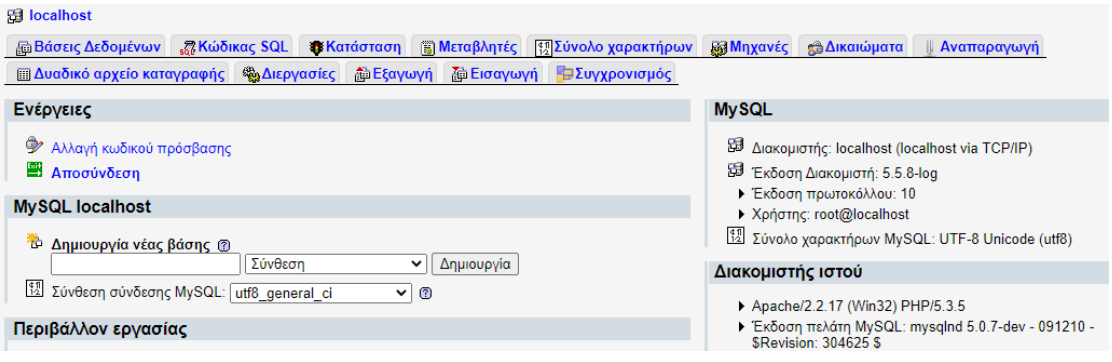

Εικόνα **13:** Η αρχική οθόνη του **phpmyadmin** 

Στο επόμενο βήμα εμφανίζεται η αρχική οθόνη του phpmyadmin. Για την δημιουργία νέας βάσης δεδομένων κάνουμε κλικ στο κουμπί πάνω αριστερά που λέει Νέα.

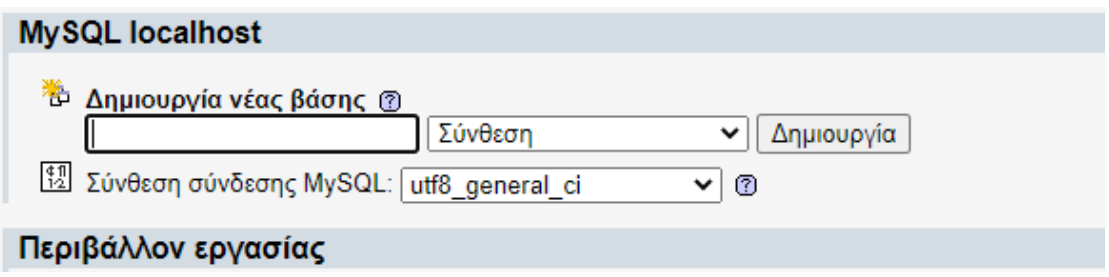

#### Εικόνα **14:** Δημιουργία Νέας Βάσης Δεοδομένων

Εκεί γίνετε η εισαγωγή του επιθυμιτού ονόματος της βάσης δεδομένων που θα εγκατασταθείεκεί το wordpress. Το όνομα που χρησιμοποιήθηκε είναι το wordpress\_eshop. Αφού γίνει ηεισαγωγή του ονόματος κάνουμε κλίκ στο κουμπί «δημιουργία».

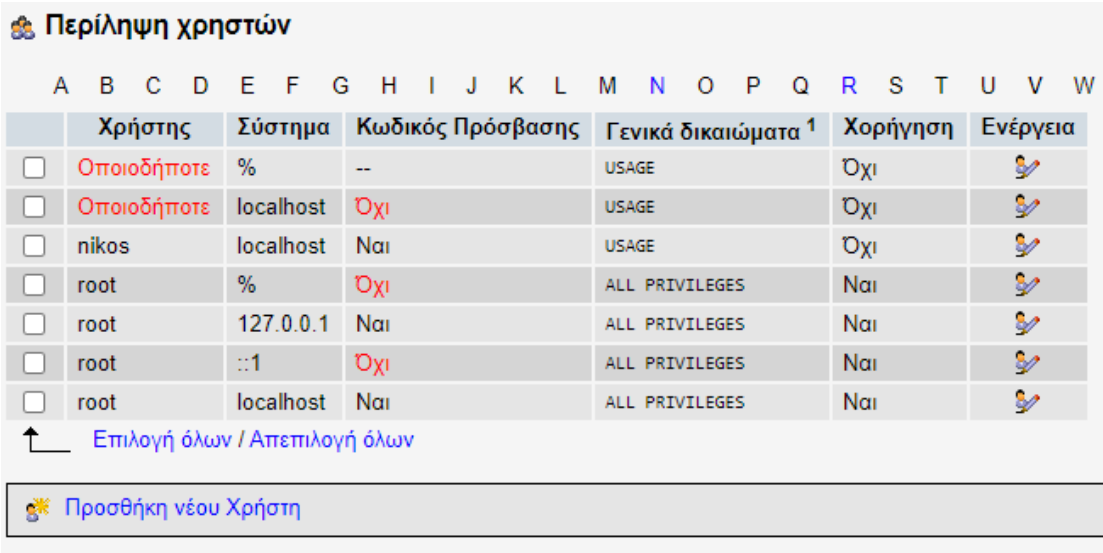

#### Εικόνα **15:** Δημιουργία της Νεας Βάσης Δεδομένων του **e-shop**

Όπως φαίνεται αριστερά έχει δημιουργηθεί η βάση δεδομένων. Εφόσονδημιουργήθηκε η βάση δεδομένων θα γίνει η εγκατάσταση του wordpress.

Κάνουμε δεξί κλικ στο αρχείο wp-config-sample.php και επιλέγουμε τον notepad++( editor)για να επεξεργαστούμε το αρχείο αυτό.

```
Ik?php
 * Οι βασικές ρυθμίσεις για to WordPress
 * Το wp-config.php χρησιμοποιείται από την δέσμη ενεργειών κατά την
 * διαδικασία εγκατάστασης. Δεν χρειάζεται να χρησιμοποιήσετε τον ιστότοπο, μπορείτε
 * να αντιγράψετε αυτό το αρχείο ως "wp-config.php" και να συμπληρώσετε τις παραμέτρους.
 * Αυτό το αρχείο περιέχει τις ακόλουθες ρυθμίσεις:
 * * MySQL ρυθμίσεις
   * Κλειδιά ασφαλείας
 * * Πρόθεμα πινάκων βάσης δεδομένων
 * * ABSPATH
 * @link https://codex.wordpress.org/Editing_wp-config.php
 * @package WordPress
 *// ** MySQL ρυθμίσεις - Μπορείτε να λάβετε αυτές τις πληροφορίες από τον φιλοξενητή σας ** //
/** Το όνομα της βάσης δεδομένων του WordPress */
define('DB_NAME', 'database_name_here');
188 Weishning volume MuCOL 81
```
#### Εικόνα **16:** Επεξεργασία των πεδίων που αναφέρονται παραπάνω

Όπως φαίνεται υπάρχουν κάποια σημεία κώδικα που πρέπει να αλλάξουν ώστε ηεγκατάσταση να γίνει σωστά. Πατάμε στη γραμμή που λέει database\_name\_here καθώς καιστις επόμενες ώστε να συμπληρωθούν με στοιχεία που αποκομίσαμε από την εγκατάστασητου τοπικού Server wamp.

Άρα στο database\_name εισάγουμε το όνομα της βάσης δεδομένων που δημιουργήσαμεπαραπάνω (wordpress\_eshop), στο όνομα χρήστη βάζουμε το όνομα root και στο Passwordτο αφήνουμε κενό. Στην συνέχεια πατάμε αποθήκευση.Μετά την αποθήκευση βλέπουμε ότι δεν υπάρχει πλέον το αρχείο wp-config-sample.php καιέχει αντικατασταθεί από το αρχείο wp-config.php.Στη συνέχεια κάνουμε αριστερό κλικ στο εικονίδιο του wamp και πατάμε το κουμπί του localhost.

#### **2.7.2** Εγκατασταση του **WORDPRESS**

Η οθόνη που εμφανίζεται σηματοδοτεί οτι έχει γίνει σωστή εγκατάσταση του wordpress και

σε αυτό το σημείο επιλέγουμε την γλώσσα που θέλουμε να εμφανίζεται το site. Επειδή έχουμε σκοπό να το κάνουμε σε δύο γλώσσες επιλέγουμε αρχικά τα αγγλικά και πατάμεcontinue.

Βάζουμε στα πλαίσια τα στοιχεία που ζητάει δηλαδή το όνομα του Site το όνομα χρήστη πουθα κάνουμε Login για να επεξεργαζόμαστε τα στοιχεία ενώ από μόνο του το wordpress παράγει ένα κωδικό πρόσβασης τον οποίο μπορούμε αργότερα να τον αντικαταστήσουμε.

Εφόσον εισάγουμε όλα τα δεδομένα πατάμε Install και έτσι έχουμε κάνει με επιτυχία τηνεγκατάσταση του wordpress. Στη συνέχεια πατάμε το κουμπί Log In για να μπούμε στονπίνακα ελέγχου του wordpress.

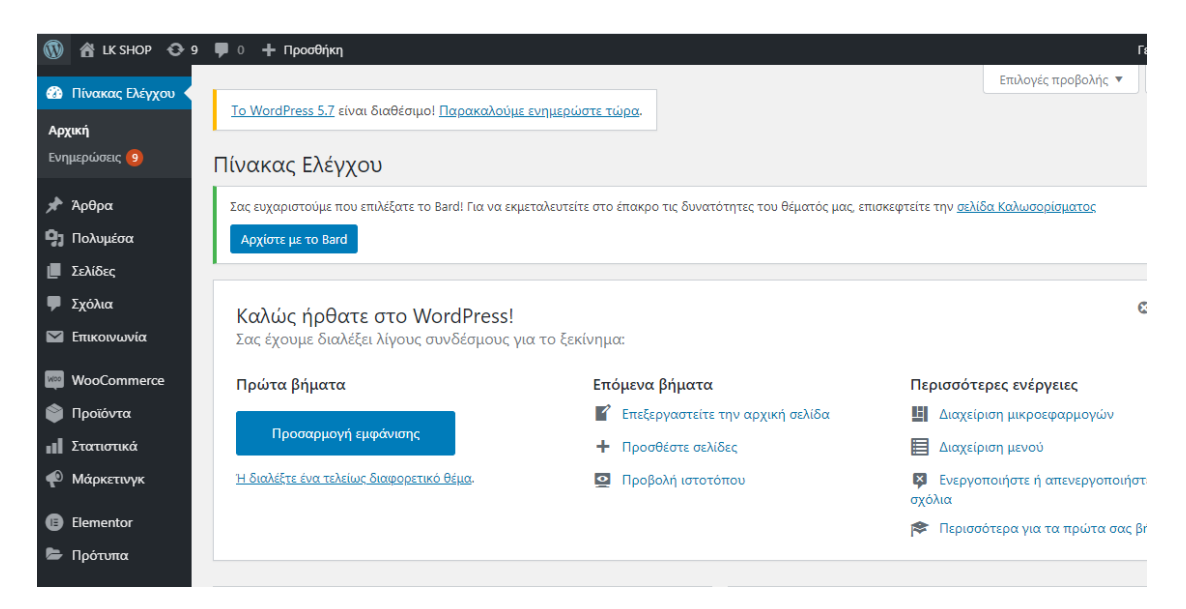

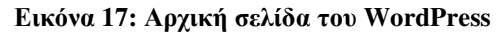

Μετά την εγκατάσταση του wordpress και μόλις πατήσουμε login βγάζει στην αρχική σελίδατου wordpress την επιλογή του θέματος.Το επόμενο βήμα μετά την εγκατάσταση του wordpress πλεον αρκετά σημαντικό είναι τοκατέβασμα ενός θέματος ώστε να στηθεί το eshop.

Για την πτυχιακή χρησιμοποιήθηκε το θέμα Amarylis από το site του cssigniter. To cssigniterείναι ένα site διανομής template με προϋπόθεση την χρήση wordpress. Εφόσον επιλέξαμε τοθέμα και για να μπορέσουμε να εγκαταστήσουμε ενα template (θεμα) wordpress πρέπει ναείναι στην μορφή .zip .

Το θέμα ή template το επιλέξαμε επειδή το cssigniter παρέχει μεγάλη ποικιλία θεμάτων γιαάτομα που δεν έχουν ξανακάνει δυναμικό eshop.Ακόμη υπάρχουν και άλλες σελίδες με θέματα όπως το themeforest αλλά τα θέματα είναι πιοπερίπλοκα γι αυτό έγινε η επιλογή πιο απλού θέματος.Επίσης έτσι μπορώ να επιλέξω ένα θέμα στο οποίο μπορώ να προσθέσω το πρόσθετο pluginτου woocommerce.

Για την εγκατάσταση του θέματος πατάμε στην αριστερή ενότητα που λέει appearance καιανοίγει το υπομενού.

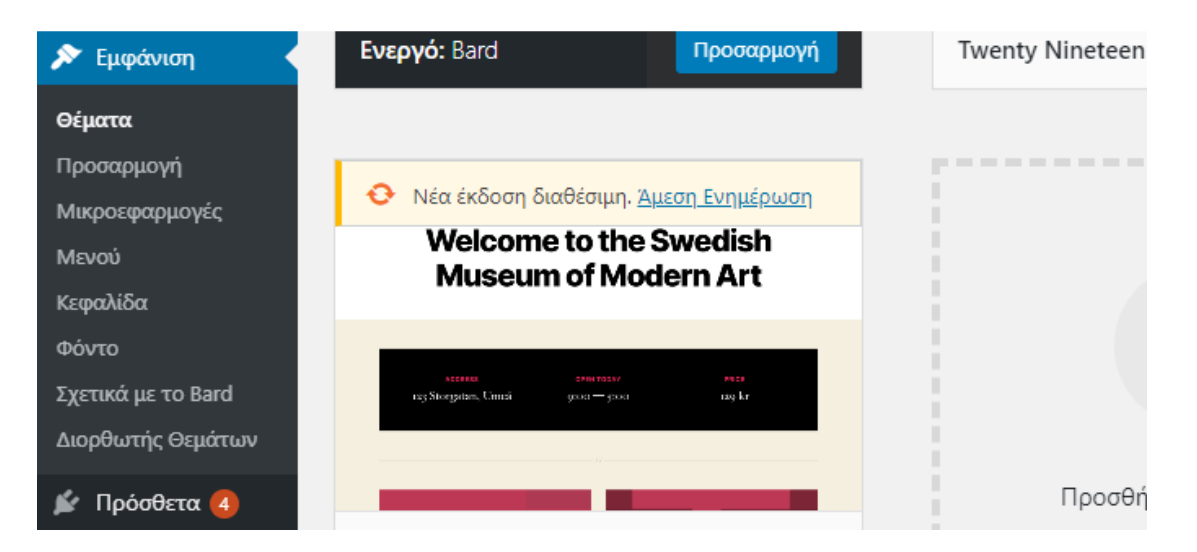

#### Εικόνα **18:** Υπομενού **apperance**

Από εκει και πέρα επιλέγουμε το αρχείο .zip(template) που μόλις κατεβάσαμε από τοcssigniter και κάνουμε upload το θέμα στον ιστιότοπό. Η εγκατάσταση του θέματος γίνεταιαυτόματα και το αποτέλεσμα είναι όπως φαίνεται παραπάνω.

Αφού ολοκληρωθεί η εγκατάσταση πατάμε το κουμπί Activate για να το ενεργοποιήσουμεστην ιστοσελίδα. Μπορούμε επίσης πριν το ενεργοποιήσουμε να δούμε πως εμφανίζεται μετην χρήση του κουμπιού Live Preview η ακόμα και να γυρίσουμε πίσω στην αρχική σελίδαχωρίς να κάνουμε κάποιο βήμα παραπάνω.

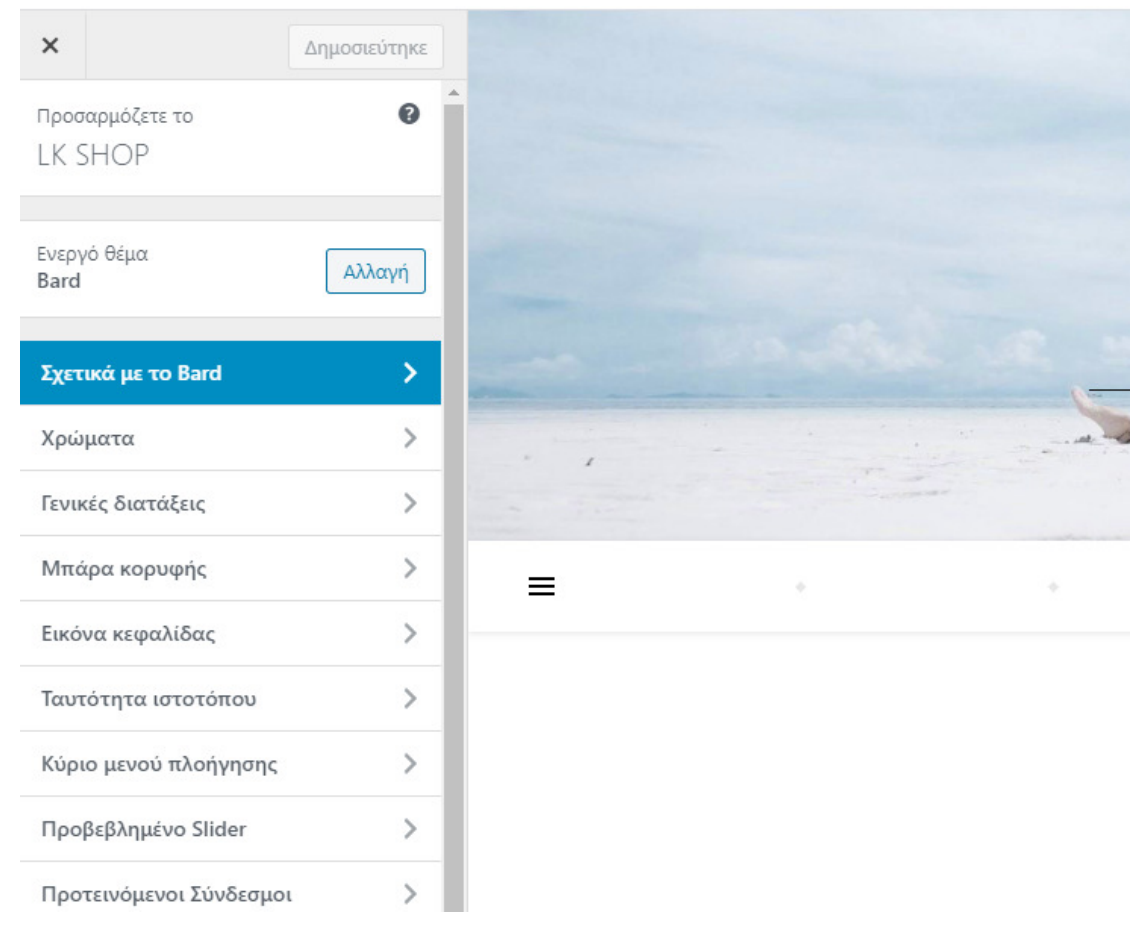

#### Εικόνα **19:** Ρυθμίσεις του θέματος

Μετά την εγκατάσταση και ενεργοποίηση του θέματος εμφανίζει κάποιες ρυθμίσεις τουθέματος όπως φαίνεται παραπάνω στην εικόνα.

Αυτές οι ρυθμίσεις ποικίλουν και είναι για χρήση της εμφάνισης του site (οπως πχ το χρώματων κουμπιών του site το background χρώμα του site, πως θα εμφανίζεται σε άλλες οθόνεςκτλπ). Οτιδήποτε αλλαγές γίνουν για να ολοκληρωθούν πρέπει να πατηθεί το κουμπί savechanges.

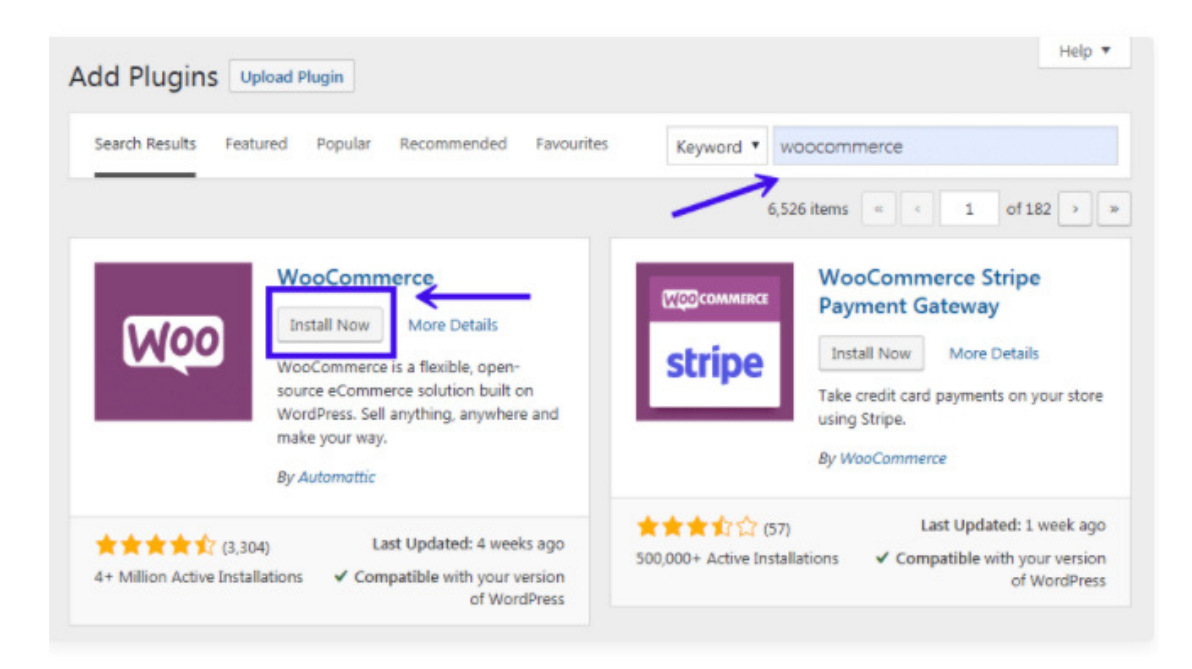

#### Εικόνα **20:** Εγκατάσταση **Woocommerce**

Για να μπορέσουμε να ενεργοποιήσουμε πλήρως την λειτουργεία του eshop θα πρέπει ναεγκαταστήσουμε κάποια προσθετά του wordpress. Ένα από αυτά τα προσθετά και πολύβασικά γιατί στην ουσία ενεργοποιεί τις δυνατότητες του eshop είναι το woocommerce. Για να προσθέσουμε νέα plugin (προσθετα) στην ιστοσελίδα αρκεί να πάμε στον πίνακαελέγχου και στην δεξιά στήλη στο σημείο που λέει plugins. Από εκεί και περα ανοίγει νέακαρτέλα και πατάμε Add New.

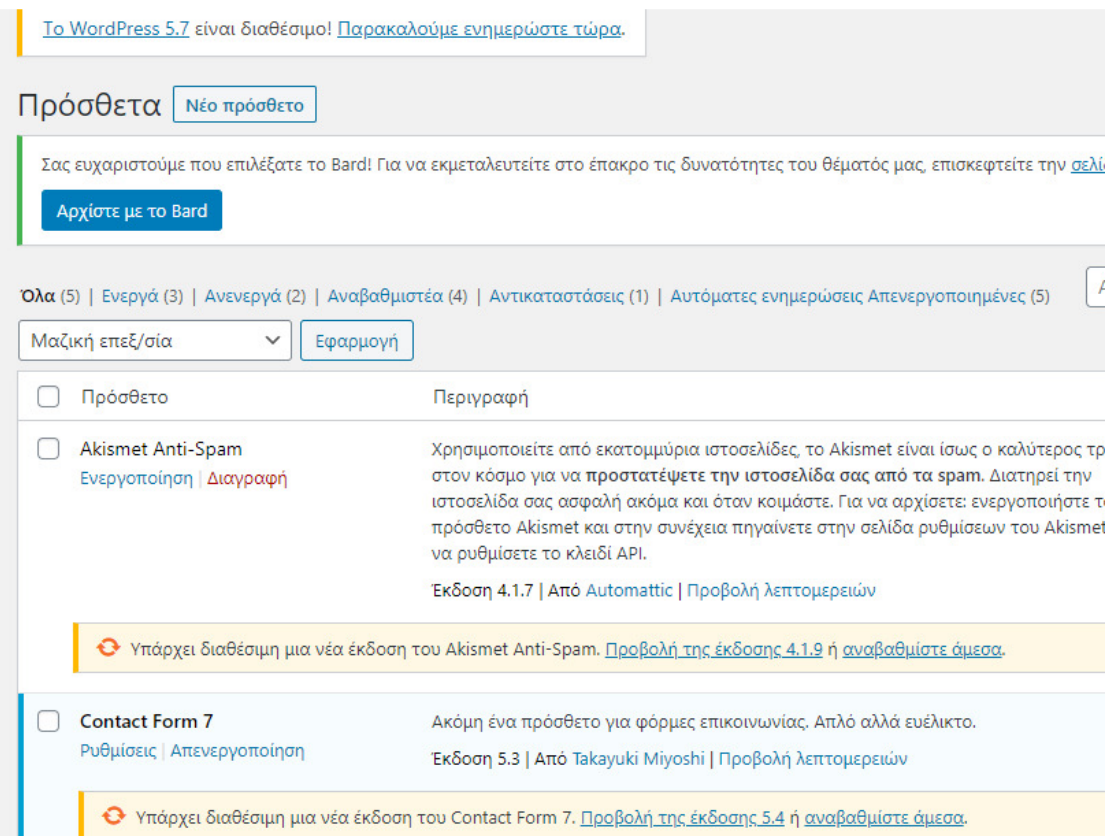

#### Εικόνα **21:** Εισαγωγή **plugin (** πρόσθετα**)**

Για να προσθέσουμε λοιπόν νέο Plugin πάμε στην μπάρα αναζήτησης δεξιά της σελίδας καιγράφουμε το όνομα του Plugin που θέλουμε να αναζητήσουμε. Πολλές φορές δεν γνωρίζουμετο ακριβές όνομα του plugin που θέλουμε. Αρκεί μια λέξη κλειδί και η αναζήτηση καιεμφανίζει ολα εκείνα τα plugin που έχουν να κάνουν με αυτή τη λέξη που αναζητήσαμε.

Τα συγκεκριμένα βήματα θα τα επαναλάβουμε και άλλες φορές μιας και θα εγκαταστήσουμεκάποια Plugin (προσθετά) ακόμα για να λειτουργήσει σωστά το eshop μας.Τέτοια pluginείναι το contact form 7 για την επιτυχή λειτουργεία της φόρμας επικοινωνίας καθώς και τοcss ignited για την σωστή λειτουργεία τον social media που θα έχουμε στον ιστοτοπο.

Αφού λοιπόν αναζητήσουμε το woocommerce και αφού βεβαιωθούμε οτι είναι το σωστόπροσθετο που θέλουμε να προσθέσουμε πατάμε το κουμπί Install Now για να τοεγκαταστήσουμε στον ιστιότοπο.

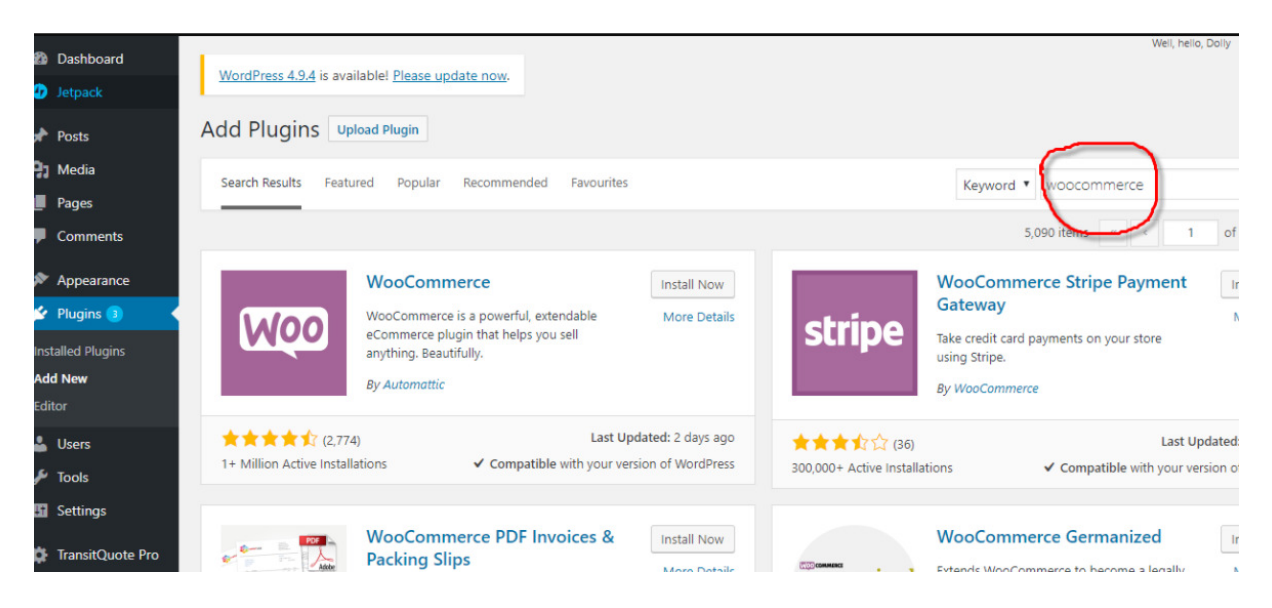

Εικόνα **22:** Ενεργοποίηση **Woocommerce** 

Μετά την εγκατάσταση του πρόσθετου αρκεί να πατήσουμε το κουμπί Activate για να τοενεργοποιήσουμε.

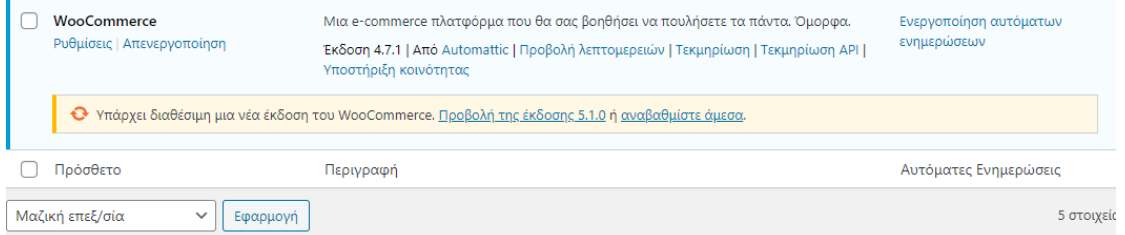

#### Εικόνα **23:** Ρύθμιση εμφάνισης των **links**

Μετά την ενεργοποίηση του plugin βλέπουμε οτι στην δεξιά μπάρα έχουν προστεθεί δυοπεδία. Το WooCommerce και το Products. Απο το Products μπορούμε να προσθέτουμε νέαπροϊόντα στο eshop ενώ από το WooCommerce μπορούμε να ρυθμίσουμε τις επιλογές πουθέλουμε να έχει το eshop (τρόπους πληρωμής κτλπ). Πριν το κάνουμε όμως αυτό θα πάμεστην δεξιά στήλη στην επιλογή Settings και από κει στο υπομενου permalinks γιαρυθμίσουμε το πως θα εμφανίζονται τα links στο eshop.

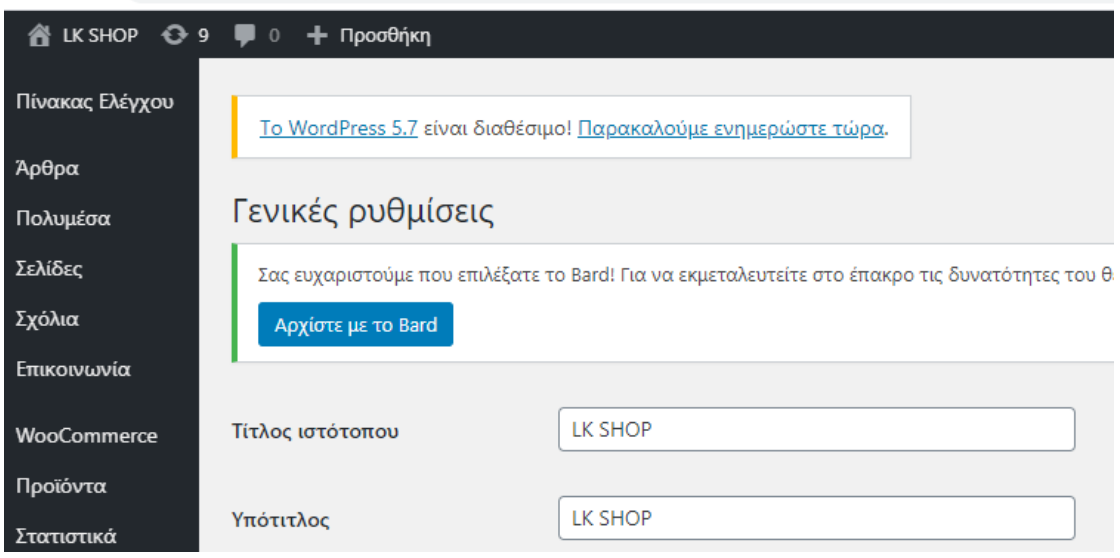

Εικόνα **24:** Εμφάνιση προϊοντος βάση περιήγησης

Απο κει και πέρα επιλέγουμε το Custom base ώστε να εμφανίζονται τα προϊόντα βάση σε τιπροϊόν έχουμε κάνει περιήγηση χωρίς να βάζουμε τους κωδικούς του προϊόντος πουπρακτικά είναι άσχημο. Επίσης η μηχανή της google δεν θα τα διαβάζει με τον σωστό τρόποαν αργότερα θέλουμε το site να έχει καλό SEO(Search Engine Optimazation).

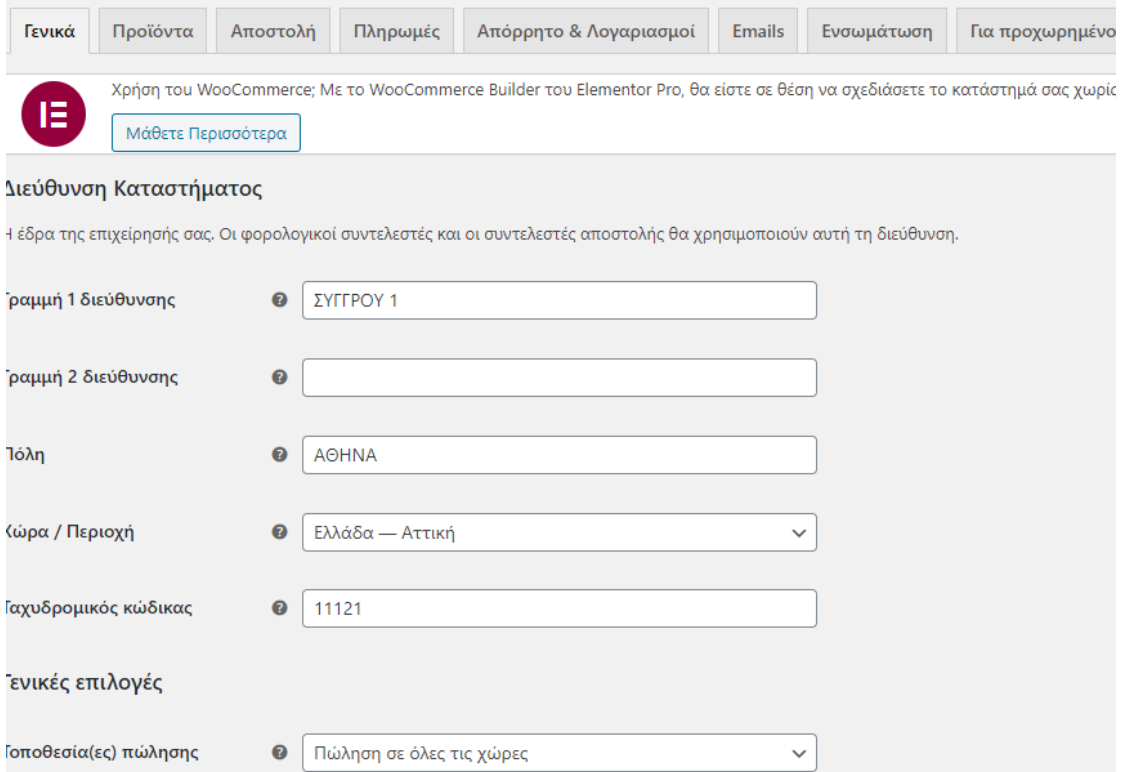

Εικόνα **25**Ρυθμίσεις **Woocommerce** 

Και αφού λοιπόν ρυθμίσαμε και πως τα φαίνονται οι σύνδεσμοι στο eshop το επόμενο βήμαείναι το ρυθμίσουμε μέσω του plugin woocommerce που έχουμε ενεργοποιήσει. Πάμε στηδεξιά στήλη και πατάμε το woocommerce.Οπως βλέπουμε μας εμφανίζει την παραπάνω σελίδα και μας ζητάει τα απαραίτητα στοιχείαπου χρειάζονται για την λειτουργία ενός eshop. Στην συγκεκριμένη σελίδα έχουμε ενεργοποίηση την Paypal ώστε οι χρήστες που θέλουν να αγοράσουν προϊόντα να μπορούννα το κάνουν και μέσω paypall.

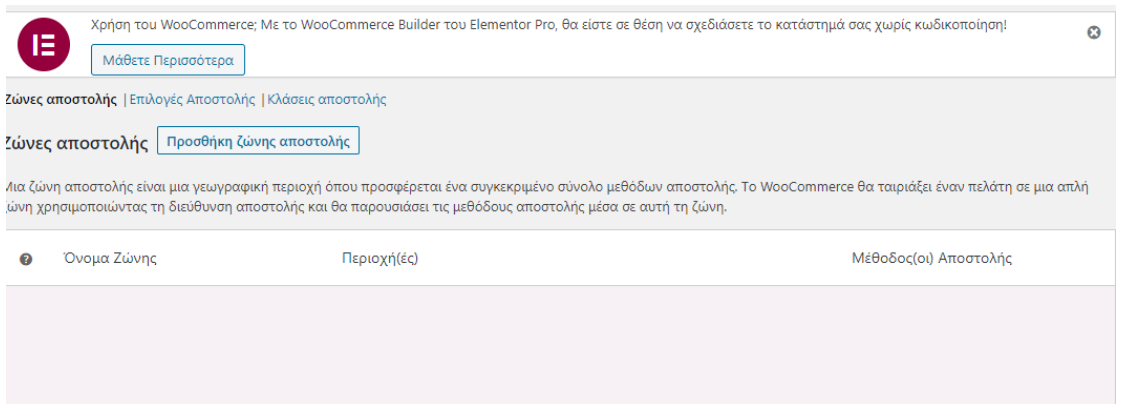

#### Εικόνα **26:** Τρόπος αποστολής

Αφού πατήσουμε continue, πάμε στο επόμενο βήμα το οποίο είναι η μεταφορά του προϊόντοςστον πελάτη. Ορίζουμε δωρεάν αποστολή, βάρος προϊόντος σε γραμμάρια και συσκευασία σεεκατοστά καθώς και τον φορο της Ελλάδας και πατάμε και παλι continue.

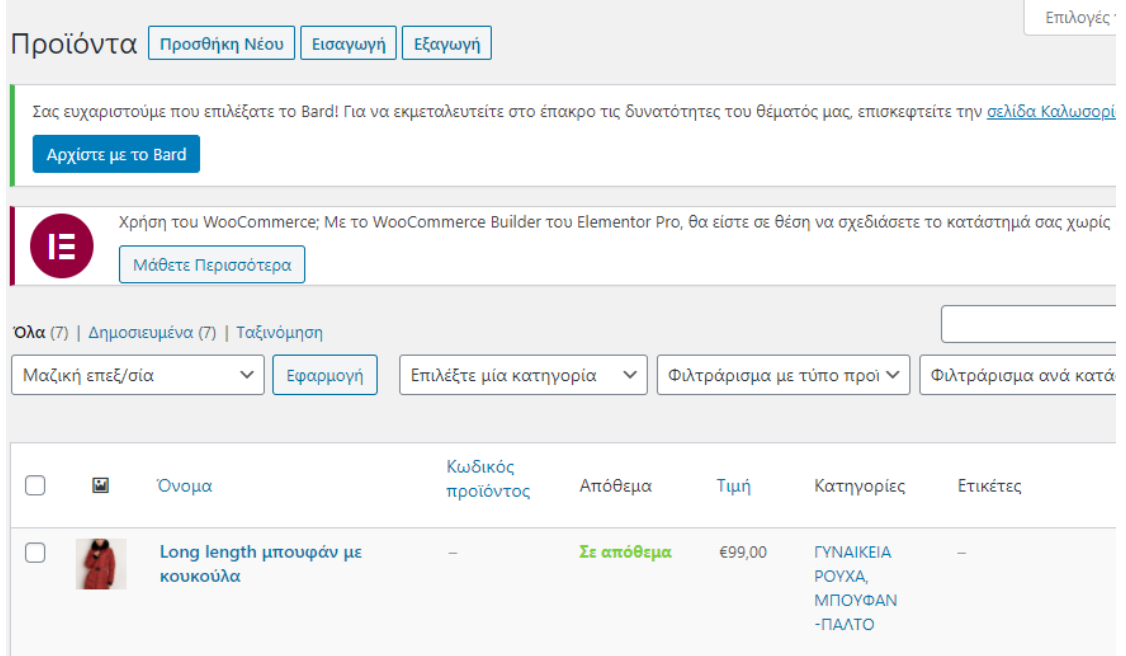

Εικόνα **27:** Εισαγωγή στοιχείων πριν τη δημιουργία προϊόντων

 $\frac{1}{2}$  =  $\frac{1}{2}$  =  $\frac{1}{2}$  =  $\frac{1}{2}$ 

Στο τελευταίο στάδιο βάζουμε τα στοιχεία μας και πλέον είμαστε έτοιμοι να δημιουργήσουμετο πρώτο μας προϊόν.

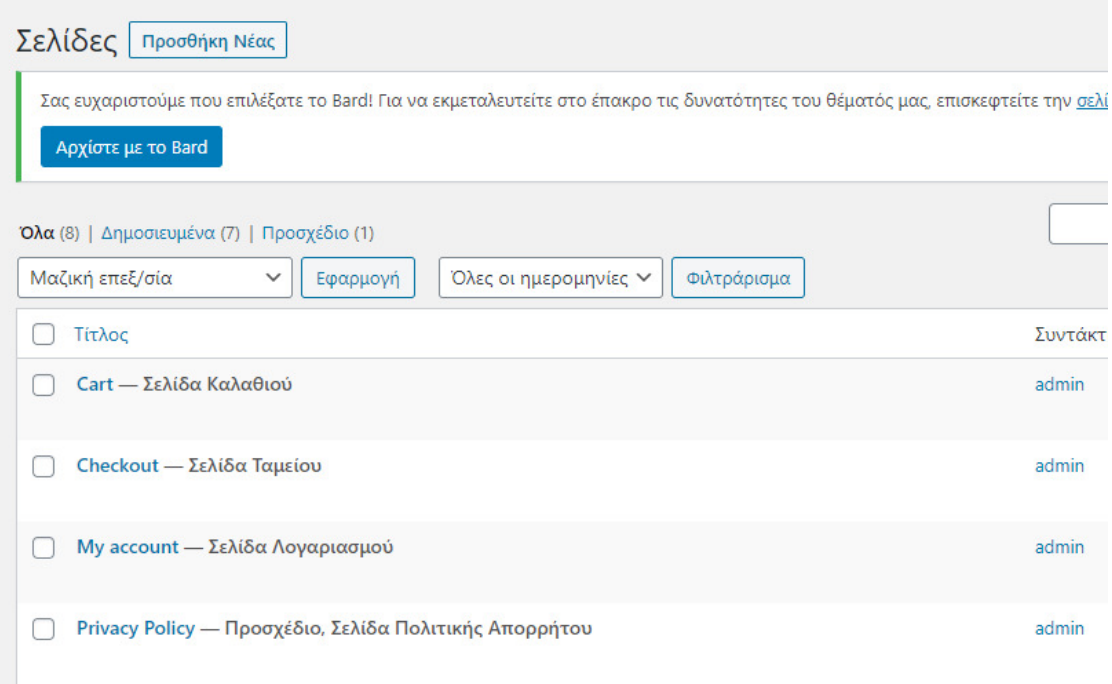

#### Εικόνα **28:** Εισαγωγή Σελίδων

Πριν δημιουργήσουμε τα προϊόντα πρώτα πρέπει να δημιουργήσουμε τις σελίδες που θέλουμε να έχουμε στο site καθώς και το μενού. Για να προσθέσουμε νέα σελίδα πάμε στοδεξί μέρος του πίνακα ελέγχου και πατάμε Pages->AddNew

Στο σημείο που λεεί Enter title here βάζουμε το όνομα της σελίδας που θέλουμε και πατάμεPublish. Κάνουμε το ίδιο βήμα για όσες σελίδες θέλουμε να δημιουργήσουμε στο site.Την αρχική σελίδα Home, μια σελίδα Blog για να βάζουμε τυχόν άρθρα και κείμενα ώστε ναενημερώνουμε τους χρήστες του site με θέματα που ίσως τους ενδιαφέρουν, μια σελίδα CheckOut που από εκεί οι χρήστες θα μπορούν να πληρώνουν τα προϊόντα που αγόρασαν,μια σελίδα Cart η οποία θα είναι το καλάθι αγορών τους, μια σελίδα shop που θα δείχνει όλα τα προϊόντα του eshop καθώς και μια σελίδα contact που θα περιέχει μια φόρμα επικοινωνίαςγια τους χρήστες.

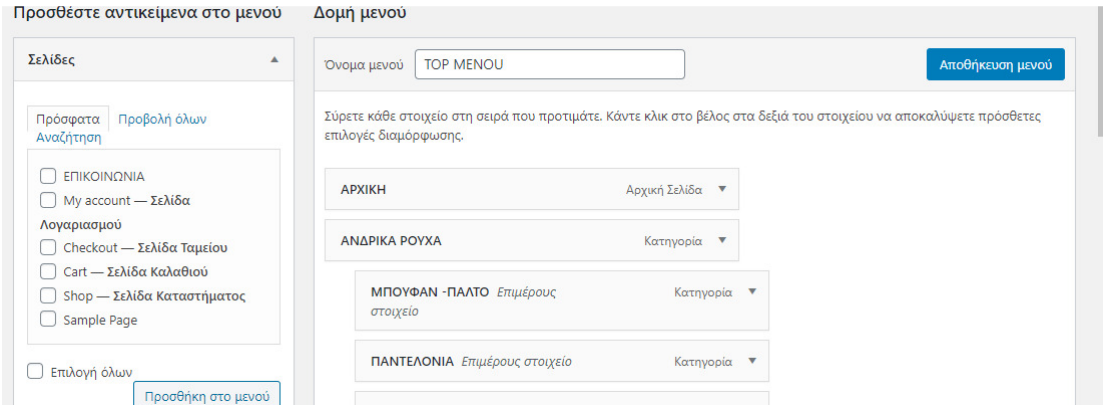

#### Εικόνα **29:** Δημιουργία Μενού Σύνδεσης των Σελίδων

Αφού δημιουργήσουμε όλες τις σελίδες που θα χρειαστούμε, το επόμενο βήμα είναι να δημιουργήσουμε και ενα μενού ώστε να συνδέσουμε όλες τις σελίδες αυτές μαζί. Για να δημιουργήσουμε ένα μενού πάμε στη δεξιά στήλη του πίνακα ελέγχου και πατάμεAppearance->Menus

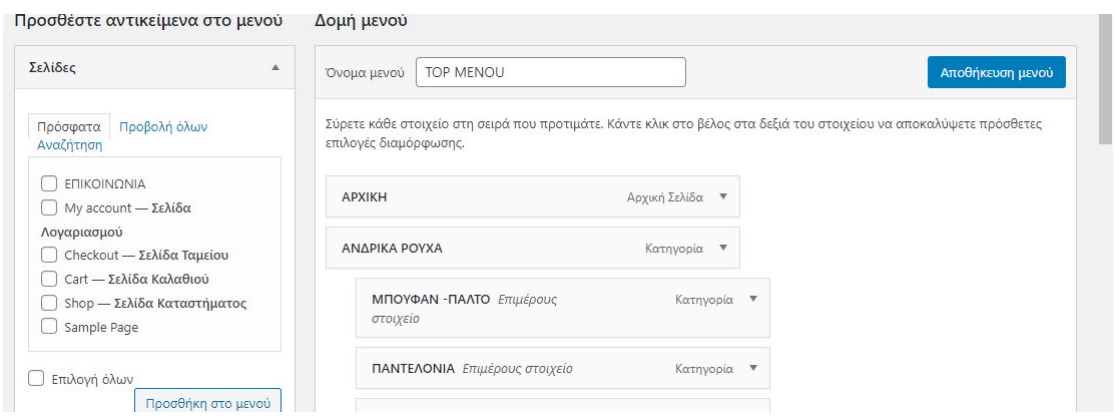

Εικόνα **30:** Δημιουργία Μενού

Οπως φαίνεται παραπάνω για να δημιουργήσουμε νέο Μενου πατάμε το σύνδεσμο στη μέση της οθόνης που λεεί createanewmenu.

Αφού δώσουμε το όνομα που θέλουμε πατάμε το Create Menu για να δημιουργήθει το νέο μενού.

Εφόσον έχει δημιουργηθεί το μενού στη δεξιά μεριά βλέπουμε το σημείο που λεεί MostRecent , View All, Search. Πατάμε το tab Most Recent για να δούμε τις τελευταίες σελίδες που δημιουργήσαμε. Επιλέγουμε όσες φτιάξαμε οπως αναφέραμε παραπάνω και πατάμε τοκουμπί Add to Menu.

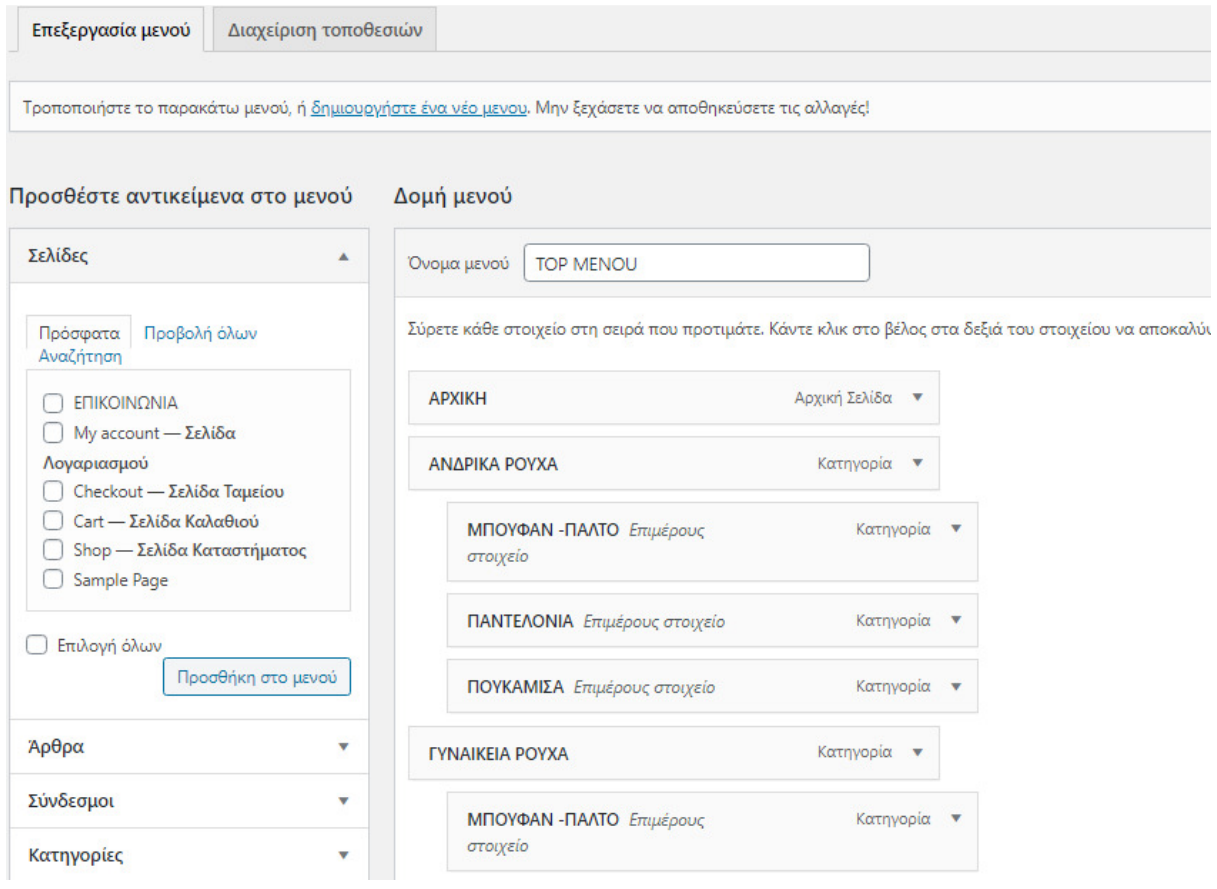

### Εικόνα **31:** Τοποθέτηση Σελίδων

Στη συνέχεια τραβώντας το κάθε στοιχείο τοποθετούμε τις σελίδας στη θέση που θέλουμε οπως φαίνεται παραπάνω. Το επόμενο βήμα πλέον είναι να πάμε στο πεδίο Menu Settings καινα επιλέξουμε σε πιο σημείο θέλουμε να εμφανίζεται το μενού που μόλις δημιουργήσαμε.Έπειτα πατάμε το κουμπί Save Menu.

# Ρυθμίσεις ανάγνωσης

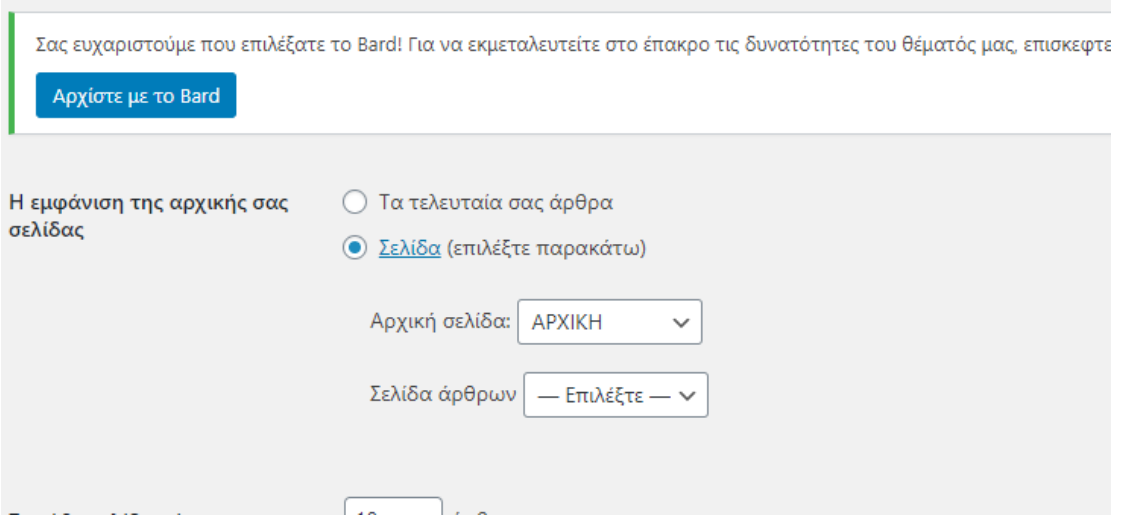

#### Εικόνα **32:** Ρύθμιση του **Wordpress** για την αρχική σελίδα

Πλέον εφόσον εχουμε δημιουργήσει και τις σελίδες αλλά και το μενού το τελευταίο στάδιο πριν δημιουργήσουμε τα προϊόντα είναι να ρυθμίσουμε το wordpress για την αρχική σελίδα.Όπως φαίνεται και στη παραπάνω εικόνα πάμε στο δεξί μέρος του πίνακα ελέγχου καιπατάμε Settings->Reading.

Μόλις επιλέξουμε το Reading εμφανίζει την παραπάνω σελίδα. Αυτό που πρέπει να κάνουμε είναι στο πεδίο Your homepage displays να επιλέξουμε την στατική σελίδα Home πουδημιουργήσαμε για να έχει τον ρόλο της αρχικής μας σελίδας καθώς και την σελίδα Blog που θα εμφανίζονται τα άρθρα. Έπειτα πατάμε Save.

**WooCommerce / Προϊόντα / Προσθήκη Νέου** 

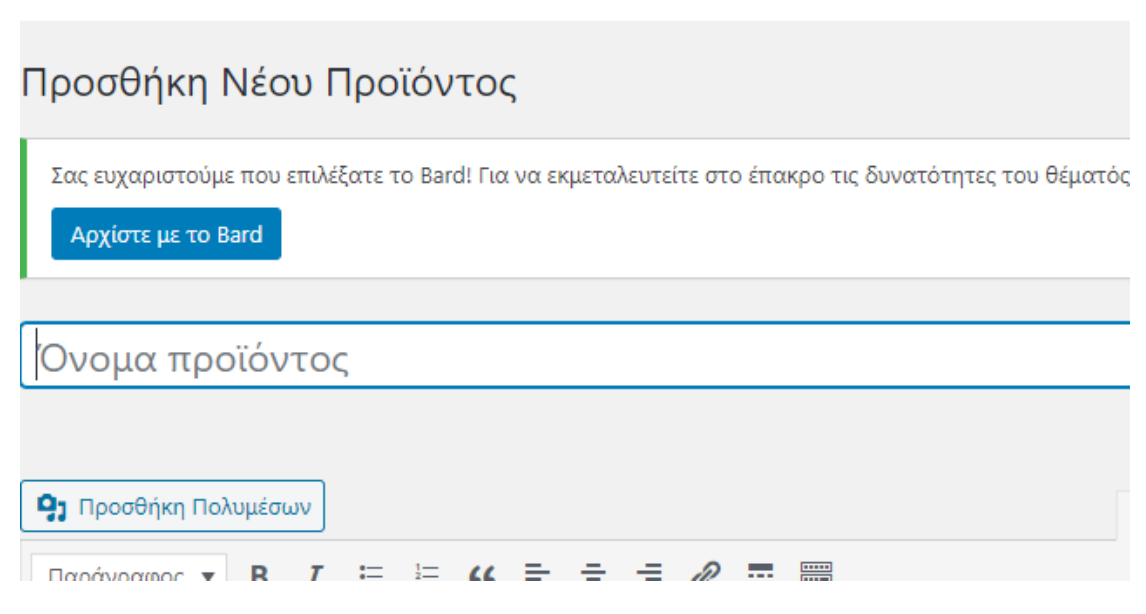

#### Εικόνα **33:** Δημιουργία **–** Εισαγωγή προϊόντων

Πλέον μπορούμε να δημιουργήσουμε τα προϊόντα. Για να δημιουργήσουμε νέο προϊόν πάμεστο Products->Add New.

Οπως φαίνεται παραπάνω πρέπει να συμπληρώσουμε τα εξής πεδία για να δημιουργηθεί τοπροϊόν. Αρχικά βάζουμε το όνομα του προϊόντος οπως θέλουμε να εμφανίζεται στο eshop καθώς και μια πλήρη περιγραφή του προϊόντος.

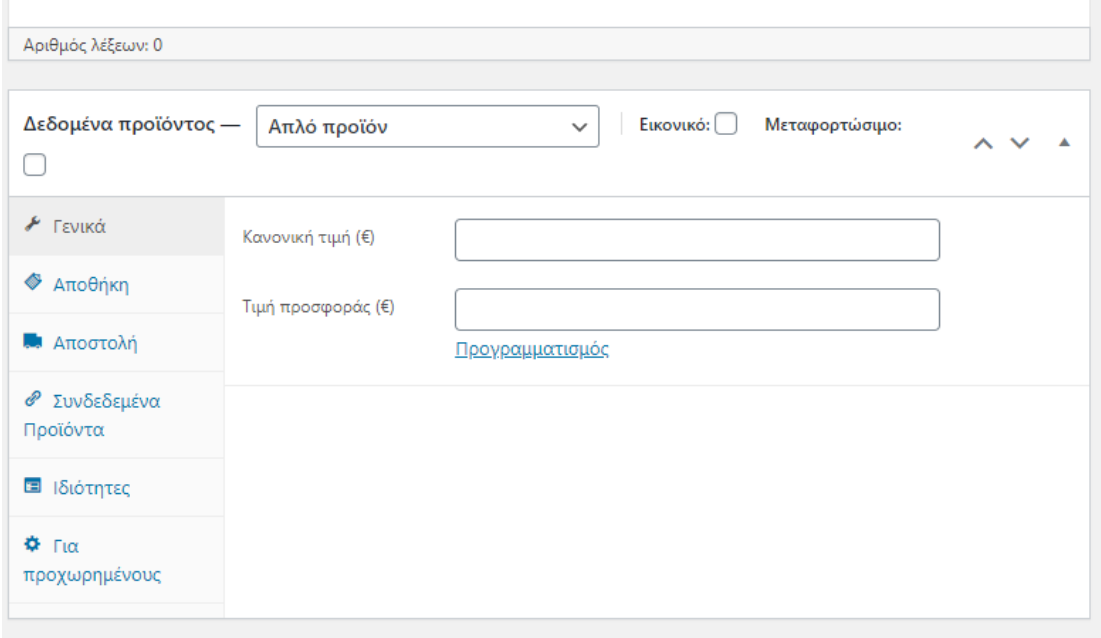

Εικόνα **34:**Δημιουργία προϊόντος

Έπειτα βάζουμε την τιμή σε ευρώ που θέλουμε οπως φαίνεται στο κάτω μερός της οθόνης καθώς και αν θέλουμε να κάνουμε κάποια έκπτωση στο συγκεκριμένο προϊόν. Ακόμα θαπρέπει να ορίσουμε το προϊόν σε μια από τις κατηγορίες οπως φαίνεται στο δεξί μέρος τηςεικόνας. Για να ορίσουμε νέα κατηγορία πατάμε το κουμπί Add new category δίνουμε το όνομα της κατηγορίας που θέλουμε και πατάμε save. Έπειτα κάνουμε κλικ σε μια η περισσότερες κατηγορίες που ανήκει το προϊόν μας. Για το eshop μας θα χρησιμοποιήσουμε 3 κατηγορίες (Herbs-Βοτανα, Honey-Μελι, Soap-Σαπουνι).

Εφόσον έχουμε επιλέξει τα παραπάνω στο πεδίο που φαίνεται στην εικόνα( Product shortdescription) βάζουμε μια σύντομη περιγραφή του προϊόντος. Μετα από αυτό είναι συνετό να βάλουμε μια φωτογραφία που θα αντιπροσωπεύει το προϊόν.

Στο πεδίο δεξιά Product Image στο σημείο Set product image πατάμε και επιλέγουμε την φωτογραφία που θέλουμε για το προϊόν. Επίσης εχουμε την δυνατότητα να βάλουμε περισσότερες από μια φωτογραφίες στο προϊόν. Αν το θελήσουμε αυτό πατάμε στο πεδίο Product gallery το κουμπί Add product gallery images, επιλέγουμε τις φωτογραφίες που θέλουμε και πατάμε save.

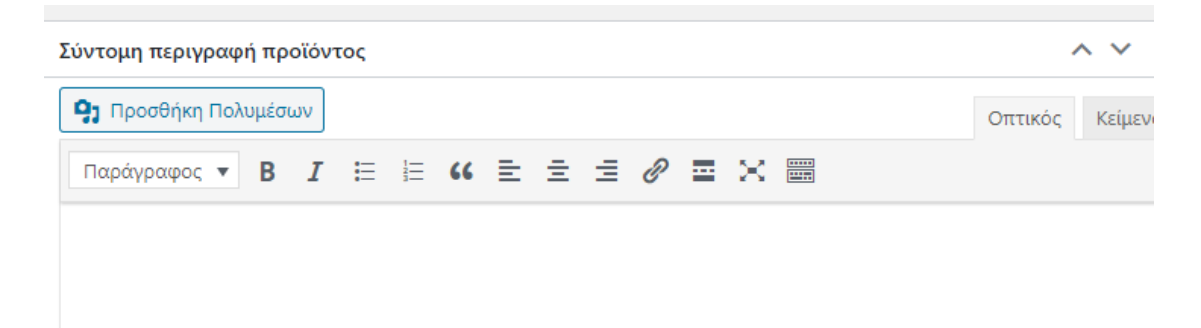

Εικόνα **35:**Εισαγωγή περιγραφής προϊόντος

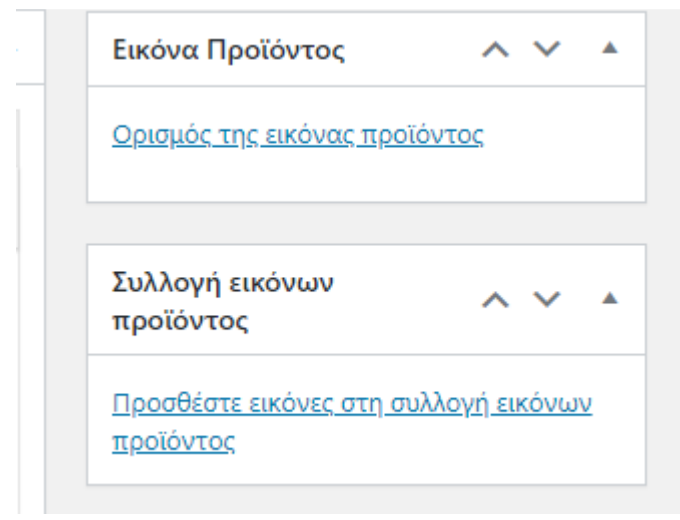

#### Εικόνα **36:**Εισαγωγή φωτογραφίας

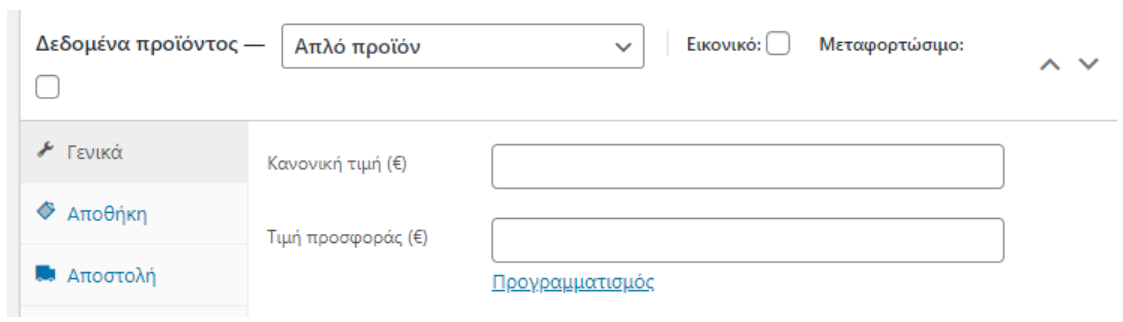

# Εικόνα **37:**Εισαγωγή τιμής προίόντος

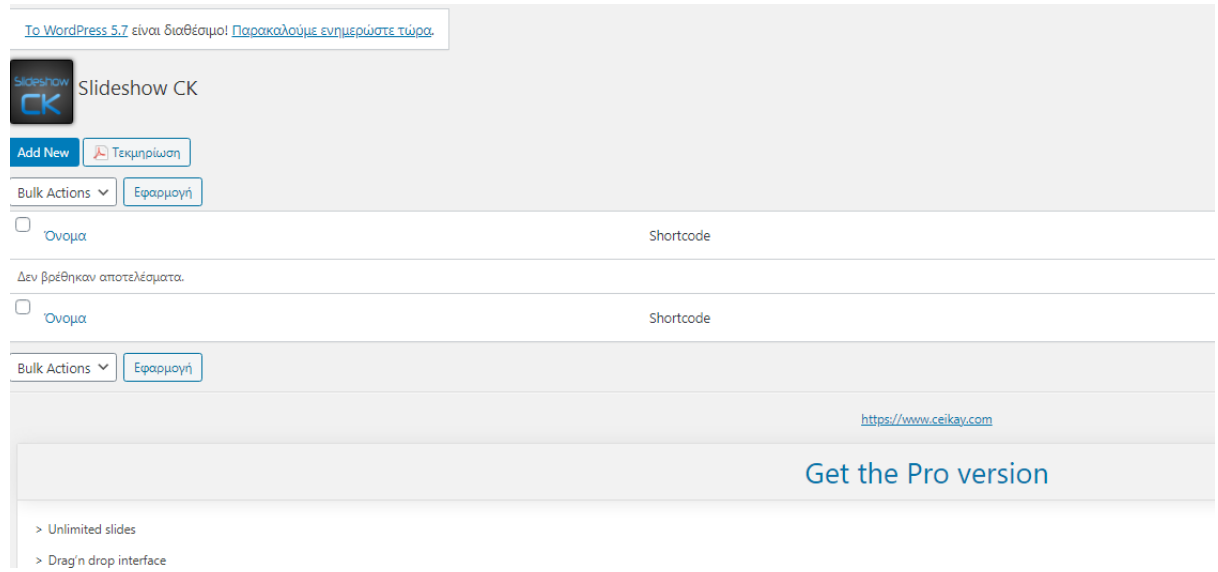

#### Εικόνα **38:** Δημιουργία **slideshow**

Για να δημιουργήσουμε slideshow στο theme που έχουμε επιλέξει αρκεί να πάμε στο Slideshow->Add New

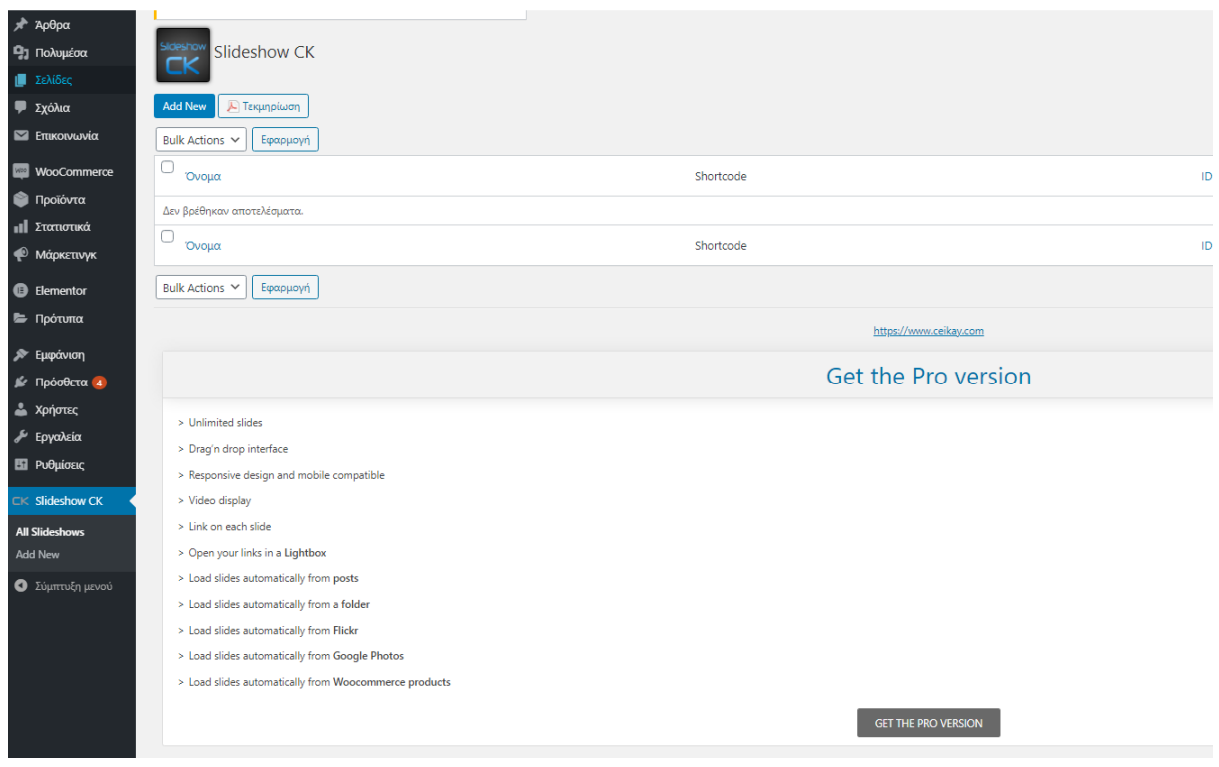

# Εικόνα **39:** Εισαγωγή στοιχείων του **slideshow**

Στην σελίδα που εμφανίζεται βάζουμε τον τίτλο που θέλουμε να εμφανίζεται στο slide καιστο πεδίο δεξιά κατώ που λεει Featured Image επιλέγουμε την φωτογραφία και πατάμε save.Επαναλαμβάνουμε την διαδικασία για όσα slide θέλουμε να έχει το Slide show.
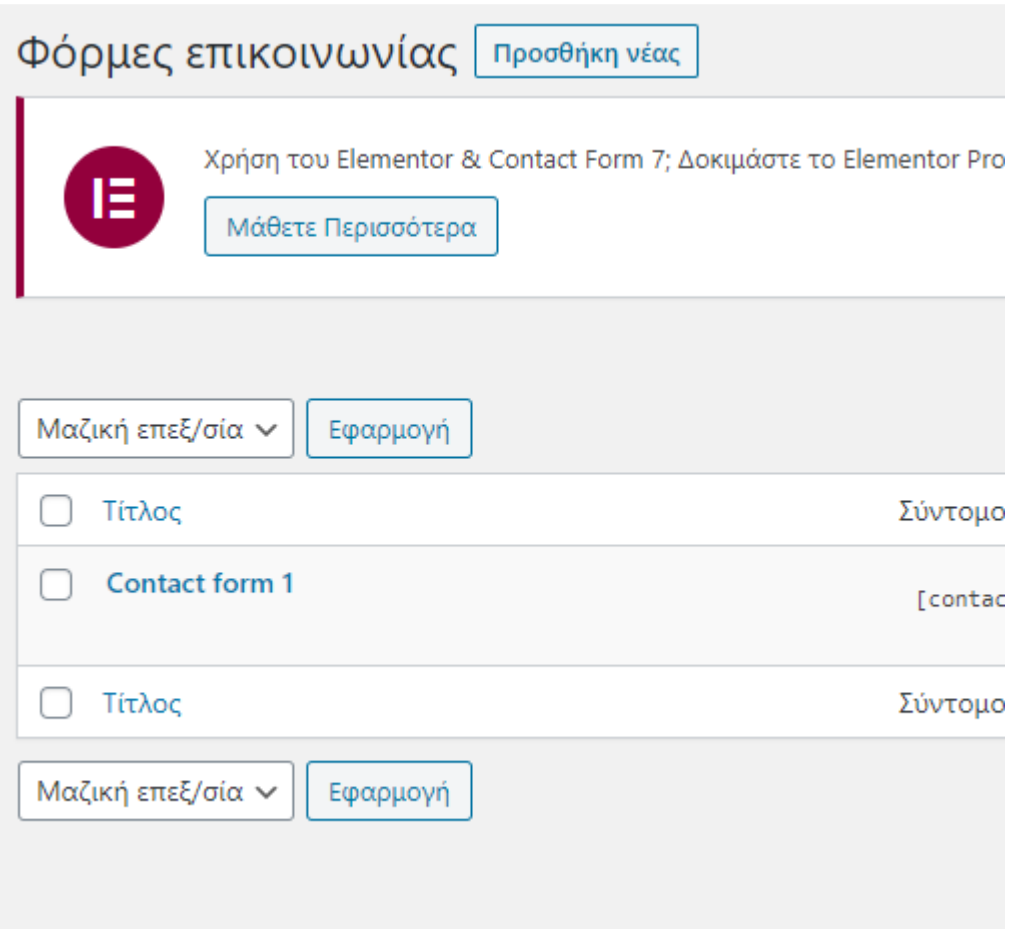

### Εικόνα **40:** Δημιουργία Σελίδας Επικοινωνίας

Τέλος για να δημιουργήσουμε και την σελίδας επικοινωνίας αρκεί να πάμε στο πεδίο Contact.Απο default (δεδομένου) το plugin contact form 7 έχει δημιουργήσει μια φόρμα επικοινωνίας.Για να την επεξεργαστούμε πατάμε Edit.

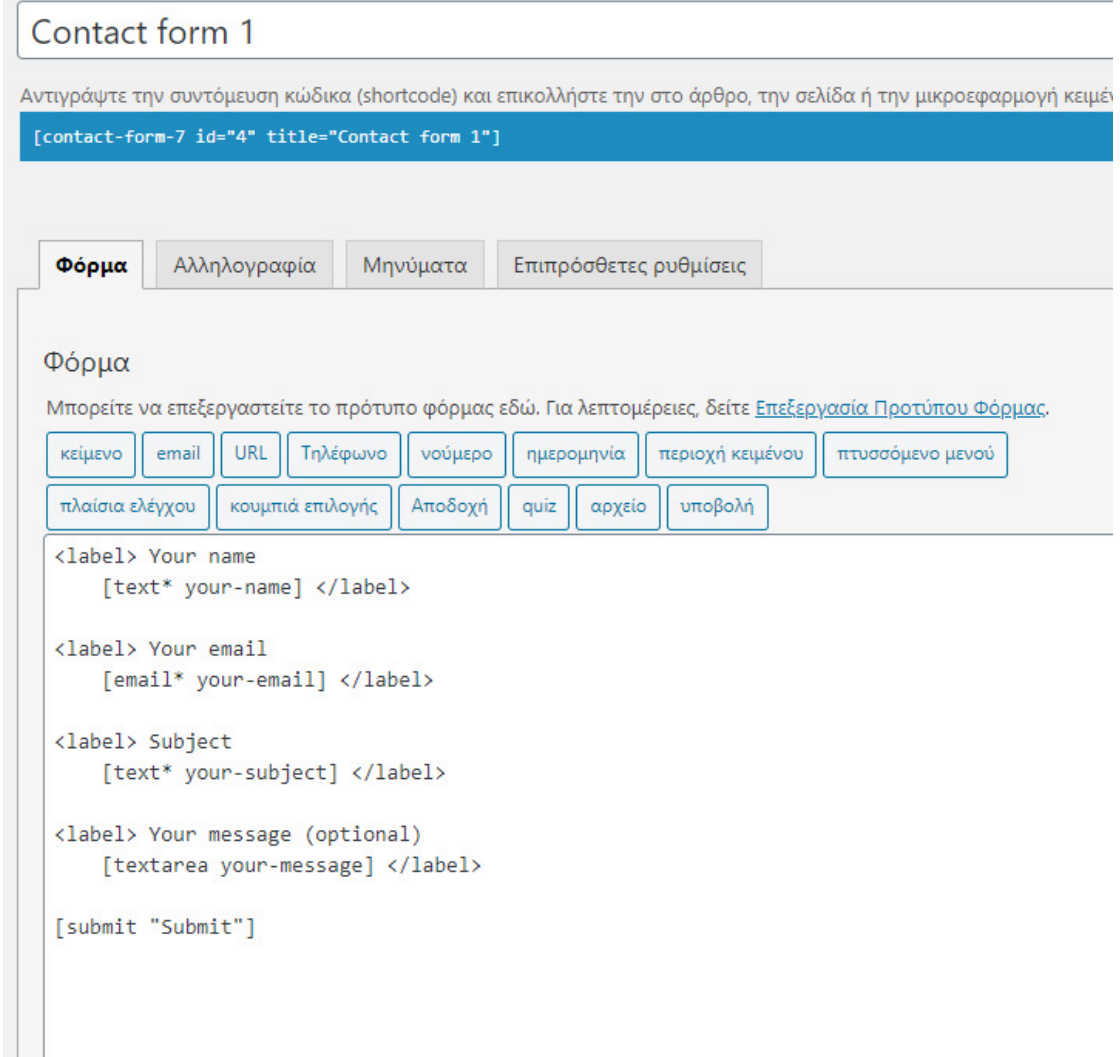

#### Εικόνα **41:** Πεδία φόρμας επικοινωνίας

Στο tab form οπως φαίνεται παραπάνω φαίνονται τα πεδία που θα έχει η φόρμα επικοινωνίας.Το όνομα του χρήστη, το email του, το θέμα του μηνύματος, το μήνυμα και το κουμπί αποστολής.Στο tab mail συμπληρώνουμε τα δικά μας στοιχεία(email)καθώς και πως θέλουμε να εμφανίζονται στο μήνυμα που θα έρχεται όταν ο πλάτης στέλνει ενα email.

Αφού αντιγράψουμε το shortcode της φόρμας επικοινωνίας με τα σωστά πεδία που ρυθμίσαμε το επόμενο βήμα είναι να πάμε στην σελίδα contact και να τον κάνουμε επικόλληση. Με αυτό τον τρόπο δημιουργήσαμε μια σελίδα με την μορφοποίηση του theme αλλά προσθέσαμε και των κώδικα της φόρμας που τον παρείχε το Plugin contact form 7.Πλέον αφού δημιουργήσαμε όλα όσα χρειάζονται το eshop είναι έτοιμο και λειτουργικό για να ανέβει σε online server.

Αρκεί να πάμε στον πίνακα ελέγχου Mysite->visit site. Όπως φαίνεται παραπάνω φαίνονται τα slide που δημιουργήσαμε προηγουμένως. Αν πατήσουμε το κουμπί customize ανοίγει ενα μενού με διάφορες ρυθμίσεις που μπορούμε να αλλάξουμε στο site.Σε κάθε σελίδα εμφανίζει διαφορετικά στοιχεία αναλόγως τι στοιχεία έχει η κάθε σελίδα.Στην προκειμένη περίπτωση εμφανίζει όλες τις διαθέσιμες ρυθμίσεις που μπορούμε να κάνουμε στην αρχική σελίδα. Απο ποια wideget θα εμφανίζονται με ποια σειρά κλπ.Στην αρχική σελίδα όπως θα δούμε και παρακάτω στο ολοκληρωμένο site εχουμε επιλέξειαπό το menu widgets να εμφανίζεται ένα κείμενο που καλοζορίζει το χρήστη στο eshop, ένα άλλο πεδίο με όλες τις κατηγορίες των προϊόντων μας, 3 τελευταία προϊόντα και στο footer κάποια επιλεγμένα προϊόντα , τα social media και μια μικρή φράση. Την θεσή τους μπορούμε να την αλλάξουμε από το menu customize ->widgets->Homepage-> και επιλέγουμε εμείς τι είδους widget και σε ποια θέση θα εμφανίζεται. Επαναλαμβάνουμε παρόμοια μορφοποίηση και οπου χρειάζεται σε όλες τις σελίδες.

## **2.8** Εγχειρίδιο λειτουργείας **WOO COMMERCE**

## **2.8.1.1** Περί WooCommerce

To Woo Commerce είναι μία open-source πλατφόρμα σχεδίασης και υλοποίησης site ηλεκτρονικών αγορών(e-shop).Στην ουσία πρόκειται για ένα plugin της πλατφόρμας wordpress.Μπορεί να χρησημοποιηθεί τόσο από ερασιτέχνες όσο και από επαγγελματίες εμπόρους.

Κυκλοφόρησε για 1η φορά τον Σεπτέμβριο του 2011 και έγινε γρήγορα δημοφιλές κυρίως λόγο της απλότητας στην χρήση,της δυνατότητας παραμετροποίησης και του ότι είναι διαθέσιμο απολύτως δωρεάν.Κυκλοφορούν συνεχώς μέχρι σήμερα νέες αναβαθμισμένες/βελτιωμένες εκδόσεις.

Σύμφωνα με τα στατιστικά στοιχεία του 2018, 381,187 sites(περίπου το 17.77 % του συνόλου των site ηλεκτρονικού εμπορίου),χρησημοποιούν το Woo Commerce.Η βασική γλώσσα ανάπτυξης του κώδικα του Woo Commerce είναι η PHP.

### **2.8.2** Εγκατάσταση του **WooCommerce**

Ελάχιστες απαιτήσεις:

Σύνδεση στο διαδίκτυο,κατά προτίμηση ευρυζωνική

- PHP έκδοση 5.2.4 ή νεότερη
- MySQL έκδοση 5.0 ή νεότερη
- Wordpress εγκατεστημένο

Για να εγκαταστήσουμε το Woo Commerce στο Wordpress ακουλουθούμε τα εξείς βήματα:

- 1. Μπαίνουμε στην αρχική σελίδα (dashboard) του Wordpress
- 2. Επιλέγουμε απο το μενού στο πλάϊ: Plugins -> Add new(εικ.1)
- 3. Στην μπάρα αναζήτησης πάνω δεξιά γράφουμε "WooCommerce" και πατάμε Enter.
- 4. Βρίσκουμε το plugin με το όνομα "WooCommerce-Excelling of eCommerce" και κάνουμε κλίκ στο "Install Now"(εικ.2).Στο επόμενο παράθυρο που θα εμφανιστέι πατάμε Ok ή Yes και περιμένουμε να ολοκληρωθεί η εγκατάσταση.
- 5. Επιλέγουμε "Activate Plugin"
- 6. Το WooCommerce έχει εγκατασταθεί επιτυχώς και είναι έτοιμο για χρήση!

## 2.8.3 Επισκόπηση του **WooCommerce**

Το WooCommerce είναι ένα ανοιχτού κώδικα plugin ηλεκτρονικού εμπορίου για το WordPress. Έχει σχεδιαστεί για μικρές αλλά και μεγάλες εταιρείες συνδεδεμένες με το WordPress. Κυκλοφόρησε στις 27 Σεπτεμβρίου του 2011 και έγινε γρήγορα δημοφιλές για την απλότητα του στην εγκατάσταση καθώς και για την προσαρμοστικότητα του. Το WooCommerce παρουσιάζει εξαιρετική αναγνωρισιμότητα καθώς είναι δωρεάν και ανοιχτού κώδικα. Ακόμα, υπάρχουν πάρα πολλά πρόσθετα επί πληρωμή για την ρύθμιση των τιμών. Ωστόσο, οι χρήστες έχουν επισημάνει τα θέματα συμβατότητας, την έλλειψη της άμεσης εξυπηρέτησης καθώς και την εξάρτηση του από πολλά πρόσθετα ως μειονεκτήματα. Η εξάρτηση του αυτή προκαλεί μείωση στην απόδοση.

Τα πιο δυνατά χαρακτηριστικά του WooCommerce είναι τα εξής:

- Χρησιμοποιεί το ίδιο περιβάλλον με το wordpress χωρίς να δυσκολεύει τον χρήστη. Αυτό το κάνει πολύ απλό στην χρήση ακόμη και για νέους χρήστες.
- Δίνει την δυνατότητα εξαγωγής αναφορών σχετικά με τις πωλήσεις. Χαρακτηριστικότο οποίο είναι απαραίτητο για κάθε επιχείρηση.
- Προσφέρει πολύ χρήσιμα εργαλεία μάρκετινγκ των προϊόντων. Κάποια από αυτά είναι η προβολή προτεινόμενων προϊόντων βάση κατηγορίας, η προβολή

συμπληρωματικών προϊόντων προκειμένου να τα βρει εύκολα ο χρήστης και αν τα προσθέσει στο καλάθι του.

- Εύκολο σύστημα διαχείρισης των παραγγελιών.
- Χρησιμοποιεί το σύστημα SEO του Wordpress το οποίο είναι πολύ καλό και βοηθάει την σελίδα να ανέβει στις αναζητήσεις των μηχανών αναζήτησης.

## **2.9** Βάση Δεδομενων του **site**

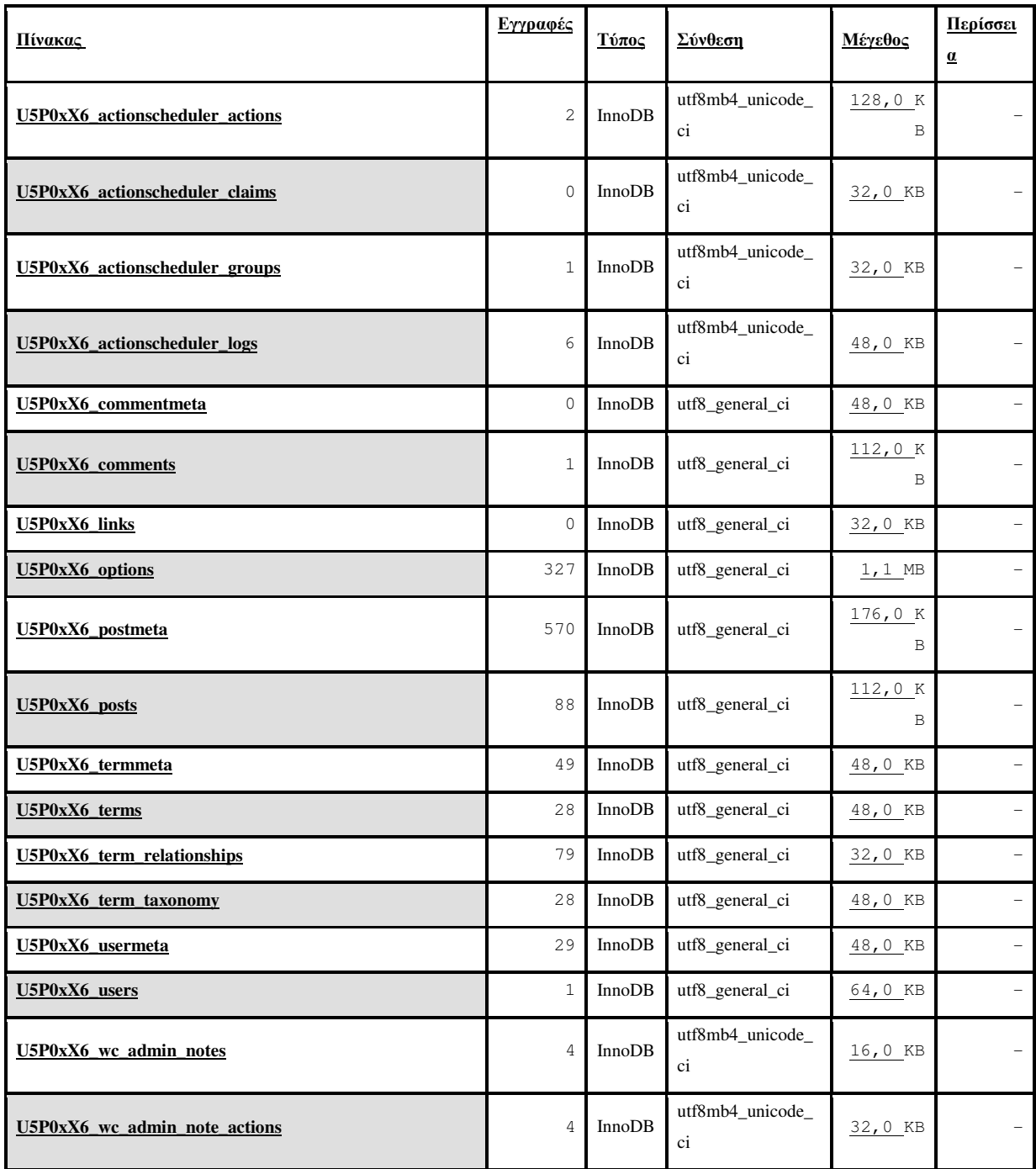

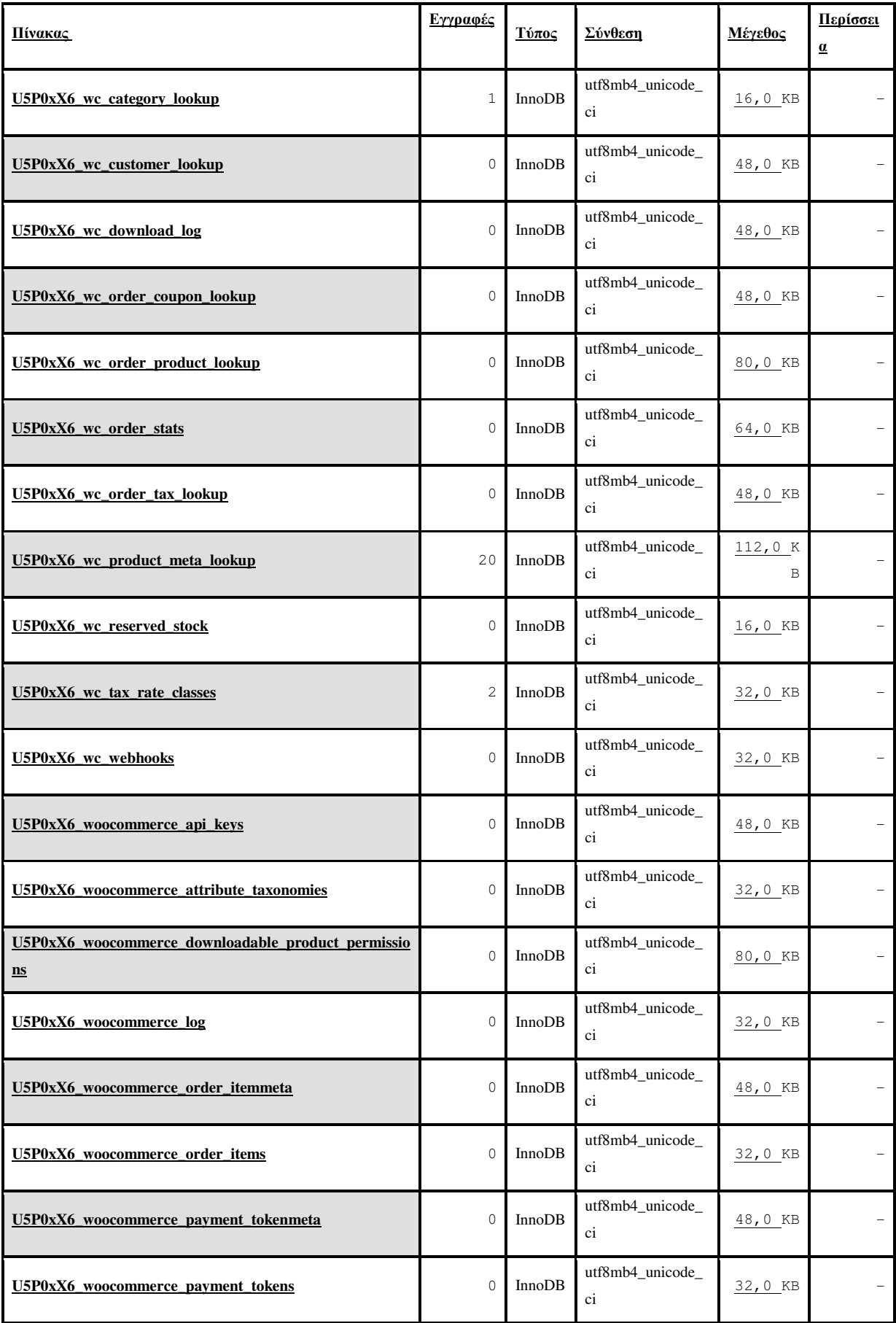

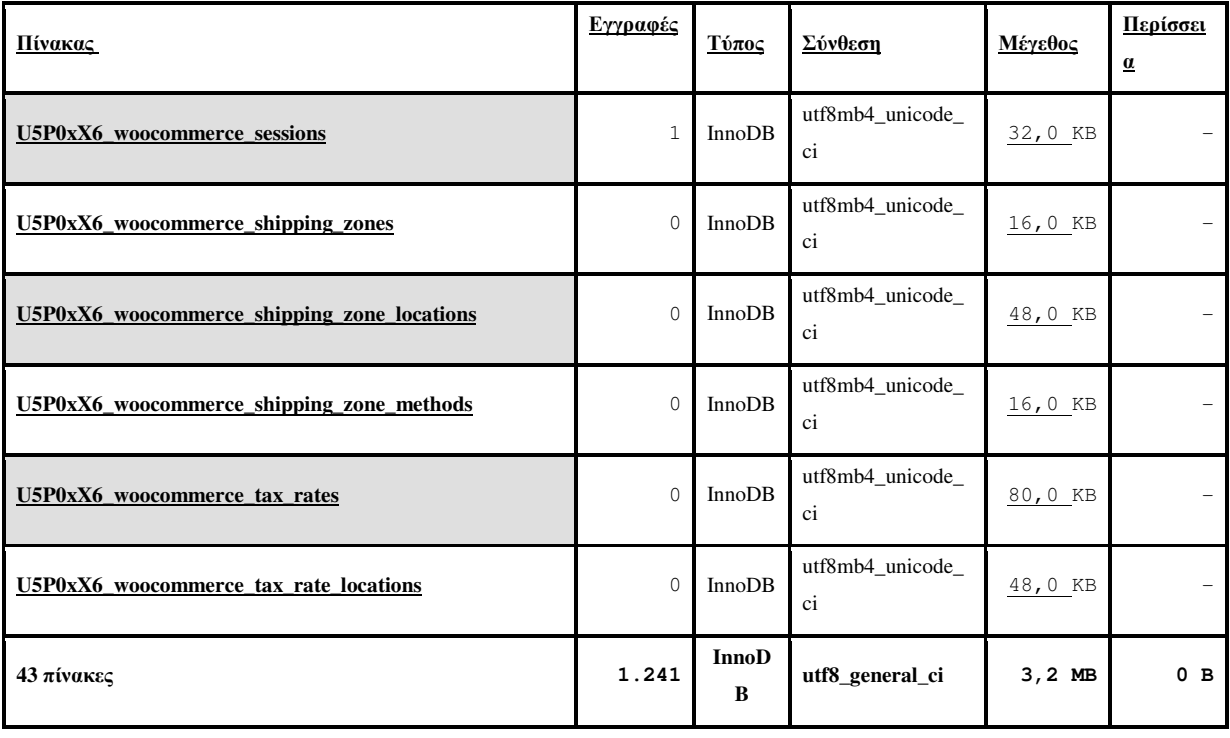

## **2.10** Διαδικασία **backup** για το **site**

Η ανάπτυξη και συντήρηση ενός site είναι μια πολύωρη ενασχόληση. Για να στήσουμε πλήρως μια σελίδα ενδεχομένως να χρειαστούν εβδομάδες, και, εφόσον την ανανεώνουμε τακτικά, σύντομα θα έχουμε επενδύσει ένα σημαντικό όγκο εργασίας, που δεν θέλουμε να χαθεί.

Μελετάται η διαδικασία της δηµιουργίας και της ασφαλούς αποθήκευσης αντιγράφων ενός ή περισσότερων πληροφοριακών πόρων του συστήµατος (π.χ. δεδοµένα, προγράµµατα, βάσεις δεδοµένων), καθώς και της ασφαλούς επαναφοράς τους σε περίπτωση επίθεσης ή λάθους. Το αποθηκευµένο αντίγραφο ονοµάζεται αντίγραφο ασφάλειας ή εφεδρείας (backup data). Εάν οι αρχικοί (original) πόροι χαθούν ή καταστραφούν ή αλλοιωθούν, τότε επαναφέρονται τα αντίγραφα που έχουν ληφθεί.

Το περιββάλλον Plesk, που φιλοξενεί το site μας επιτρέπει να δημιουργείς εύκολα και γρήγορα backups. Για να δημιουργήσεις ένα καινούργιο backup, κάνε σύνδεση στο Plesk και πάνε Tools & Settings –> Backup Manager –> Back Up.

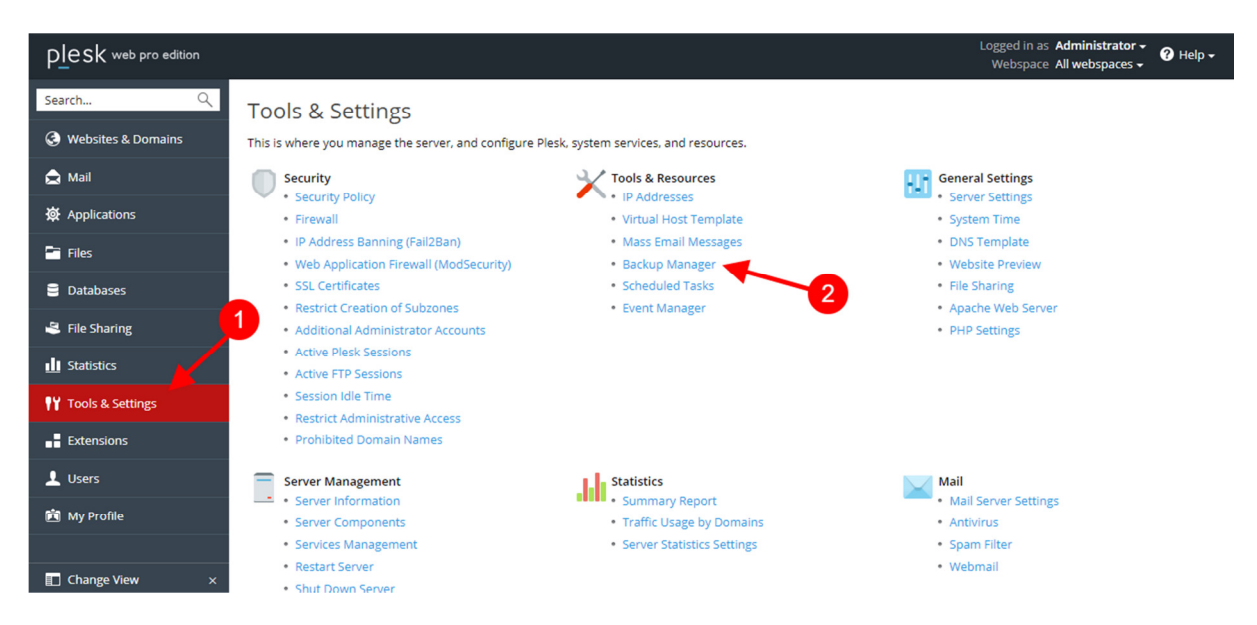

Εικόνα **42** Δημιουργία **backup** στο **Plesk: Tools & Settings –> Backup Manager –> Back Up** 

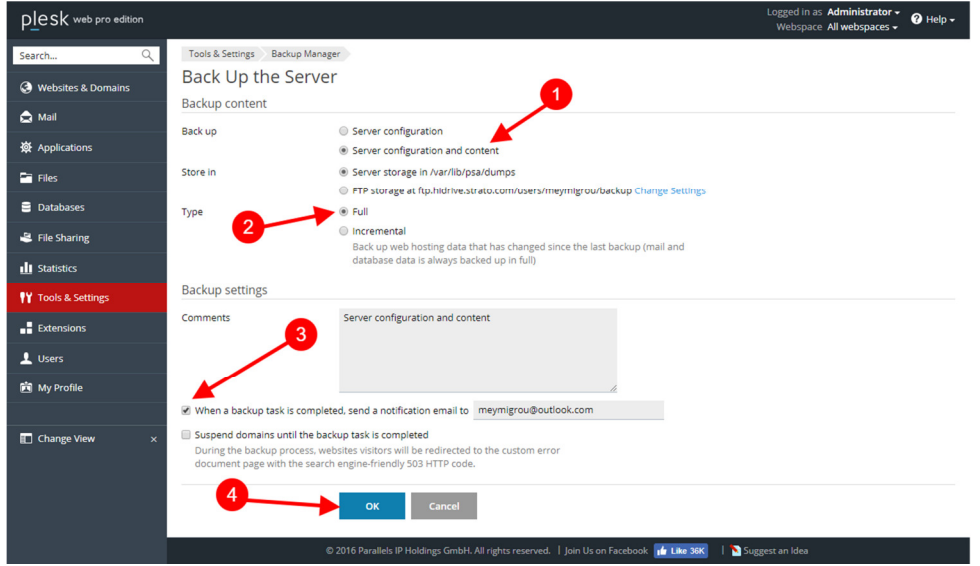

Εικόνα **43**Δημιουργία **backup** στο **Plesk –** Επιλογή των σωστών ρυθμίσεων**.** 

Μόλις μπεις στη σελίδα για να δημιουργήσεις ένα καινούργιο backup, σιγουρέψου πως έχεις επιλέξει τις παρακάτω επιλογές:

- **Server configuration and content** Για να κρατήσεις στο backup όλα τα αρχεία της ιστοσελίδας σου.
- **Type: Full** Για να κρατήσει όλο το backup.
- **When a backup task is completed, send a notification email** Για να σου στείλει ειδοποίηση στο e-mail μόλις ολοκληρωθεί η διαδικασία.

## **2.11** Εικόνες από το **site**

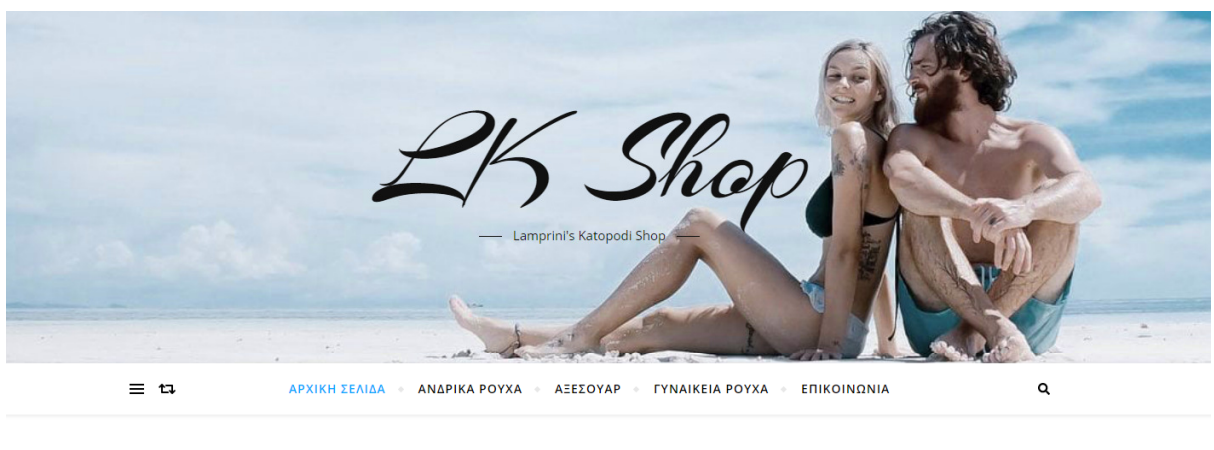

#### ΑΡΧΙΚΗ ΣΕΛΙΔΑ

αλώς ηρθατε στο LK Sho<mark>p</mark> ľ Καλωσήρθατε στο νέο μας ηλεκτρονικό κατάστημα! Πλέον μπορείτε να κάνετε τις αγορές των αγαπημένων σας προϊόντων για τον κήπο, τη βεράντα, και το σπίτι μέσω του νέου μας ηλεκτρονικού καταστήματος γρήγορα, εύκολα και με ασφάλεια. Στα προϊόντα θα βρείτε μεγάλη ποικιλία από ρούχα σε όμορφα χρώματα, αξεσουάρ και πολλά άλλα. .<br>Το όνομα και η πορεία της εταιρείας μας όλα αυτά τα χρόνια αποτελούν εγγύηση στις αγορές σας αλλά και στην ποιότητα των προϊόντων μας.

#### Εικόνα **44** Αρχική

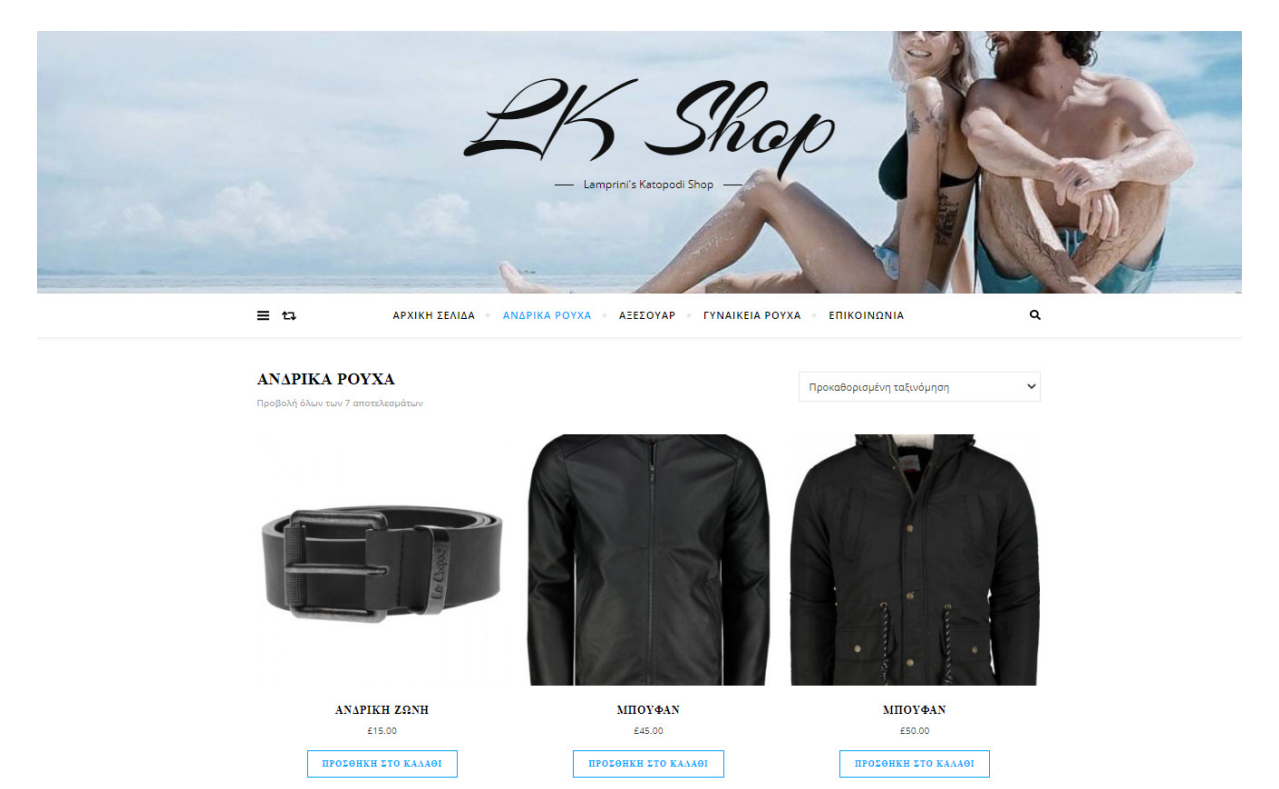

Εικόνα **45** Ανδρικά ρούχα

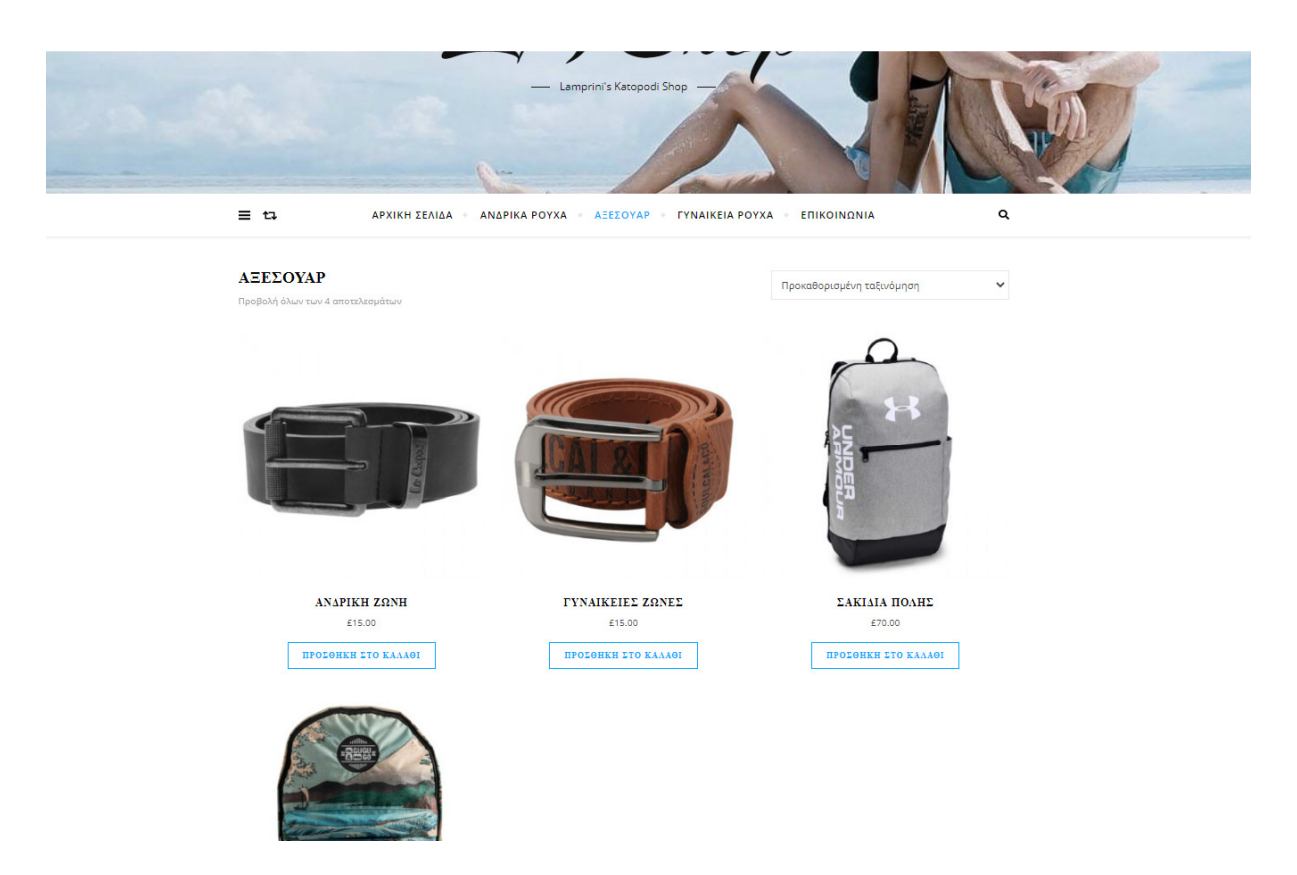

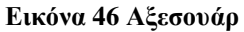

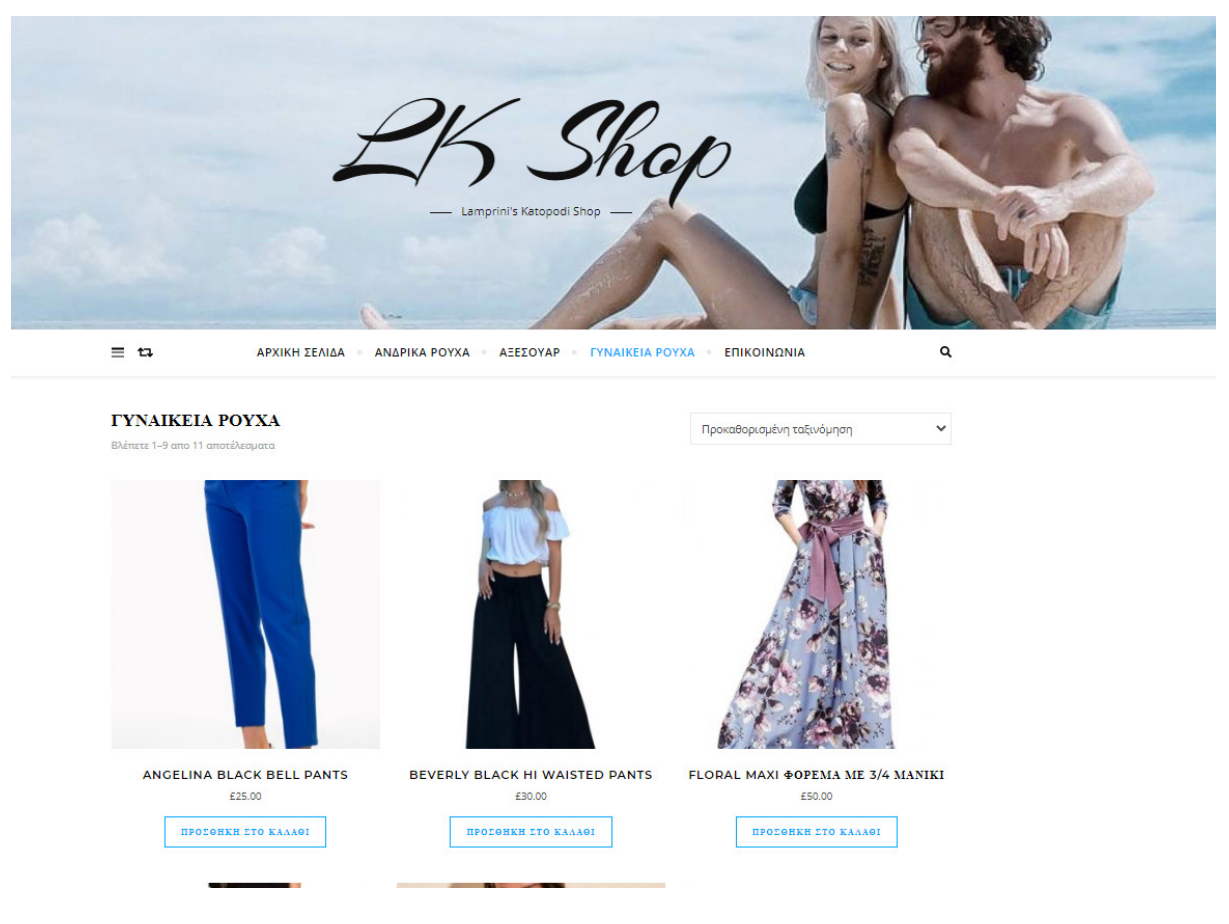

Εικόνα **47** Γυναικεία Ρούχα

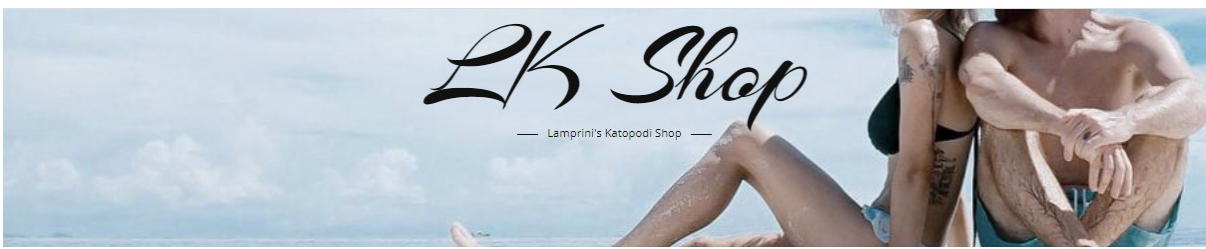

 $\equiv n$ ΑΡΧΙΚΗ ΣΕΛΙΔΑ - ΑΝΔΡΙΚΑ ΡΟΥΧΑ - ΑΞΕΣΟΥΑΡ - ΓΥΝΑΙΚΕΙΑ ΡΟΥΧΑ - ΕΠΙΚΟΙΝΩΝΙΑ

 $\mathtt{Q}$ 

#### **ΕΠΙΚΟΙΝΩΝΙΑ**

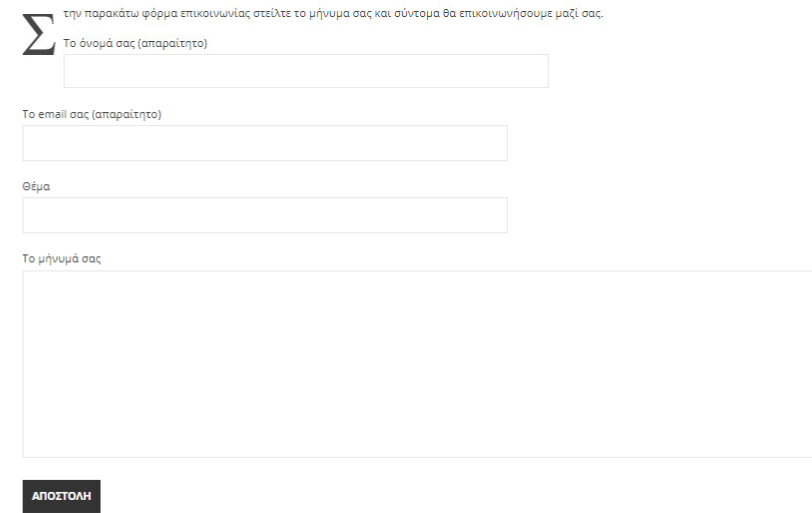

#### Εικόνα **48** Επικοινωνία

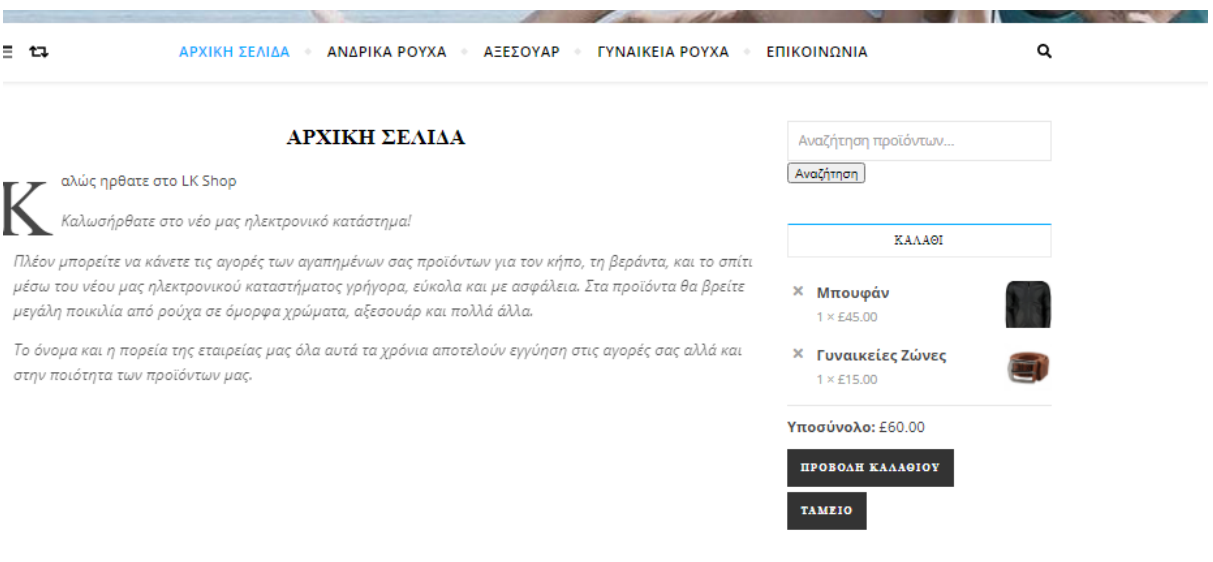

#### Εικόνα **49**Εμφανιση καλαθιού σε πλευρική στήλη

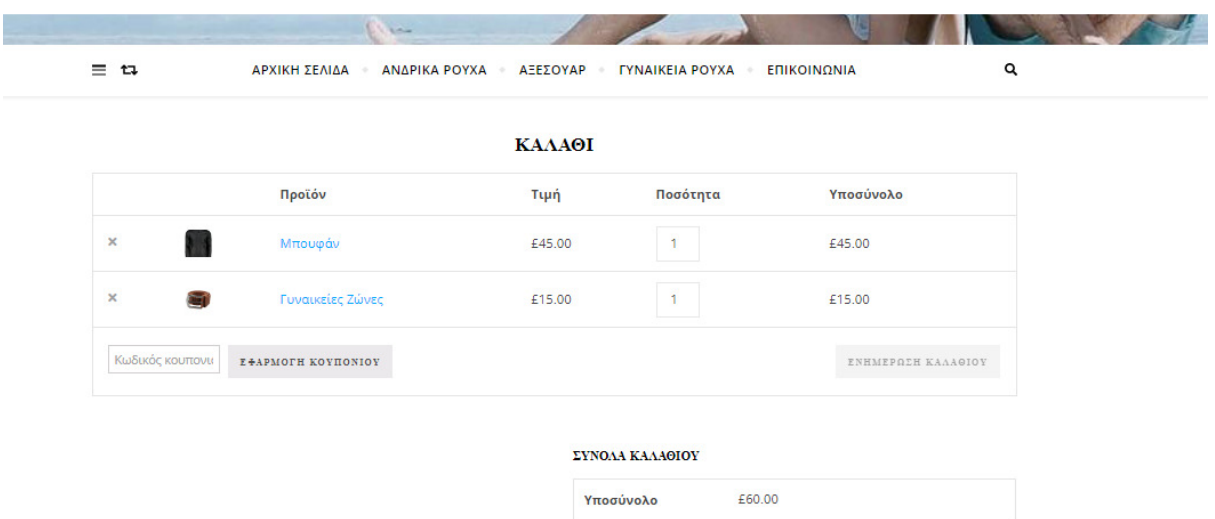

Σύνολο

£60.00

**OAOKAHPALH THE HAPAFFEAIAE** 

#### Εικόνα **50** Καλάθι

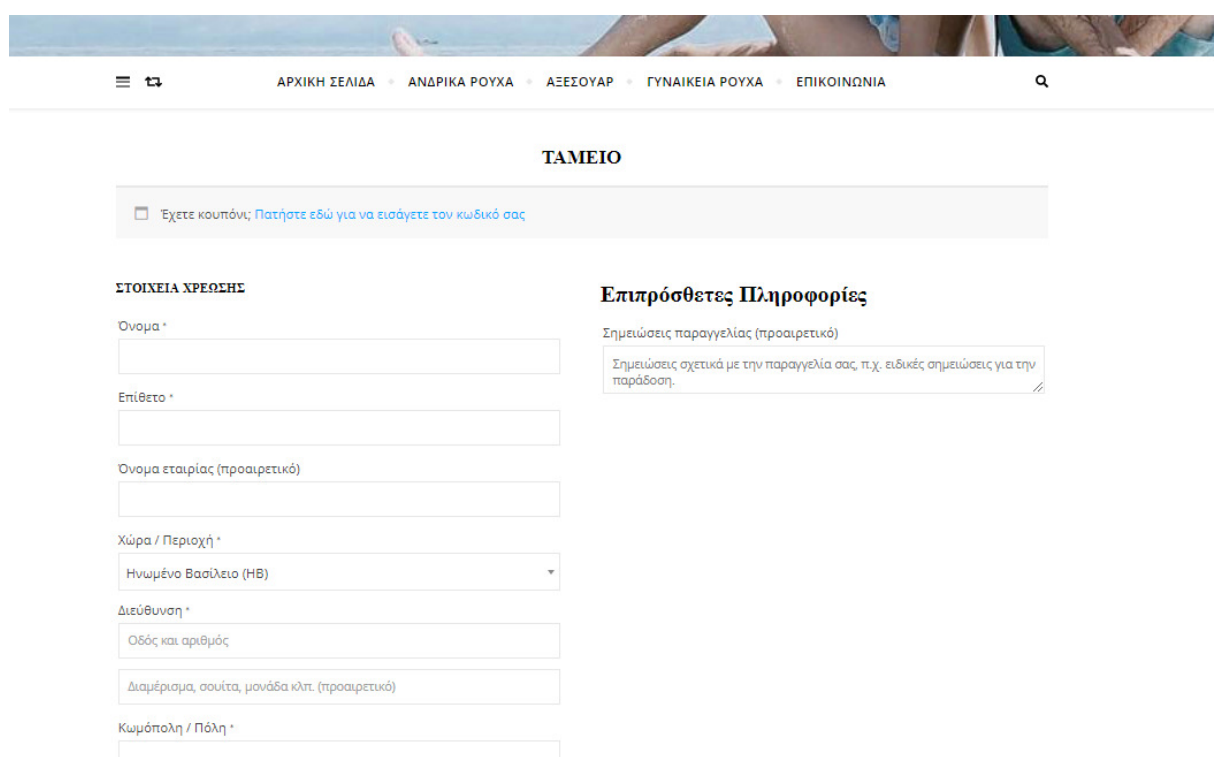

Εικόνα **51** Ταμείο

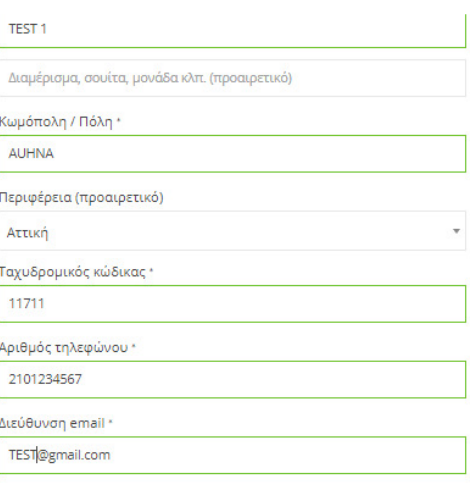

Υποσύνολο

£45.00

£15.00

 $£60.00$ 

 $£60.00$ 

# <sup>●</sup> Αντικαταβολή .<br>Πληρωμή με μετρητά κατά την παράδοση.  $O$  PayPal **Provincia**<br>VISA <mark>mandas (meino provin</mark> Τι είναι το PayPal;  $\begin{array}{|c|c|}\hline \texttt{AIOETOAH}\texttt{ IAPATTEAIAE} \\\hline \end{array}$

#### Εικόνα **52**Ταμείο **2**

Η ΠΑΡΑΓΓΕΛΙΑ ΣΑΣ

Μπουφάν × 1

Υποσύνολο

Σύνολο

Γυναικείες Ζώνες × 1

Προϊόν

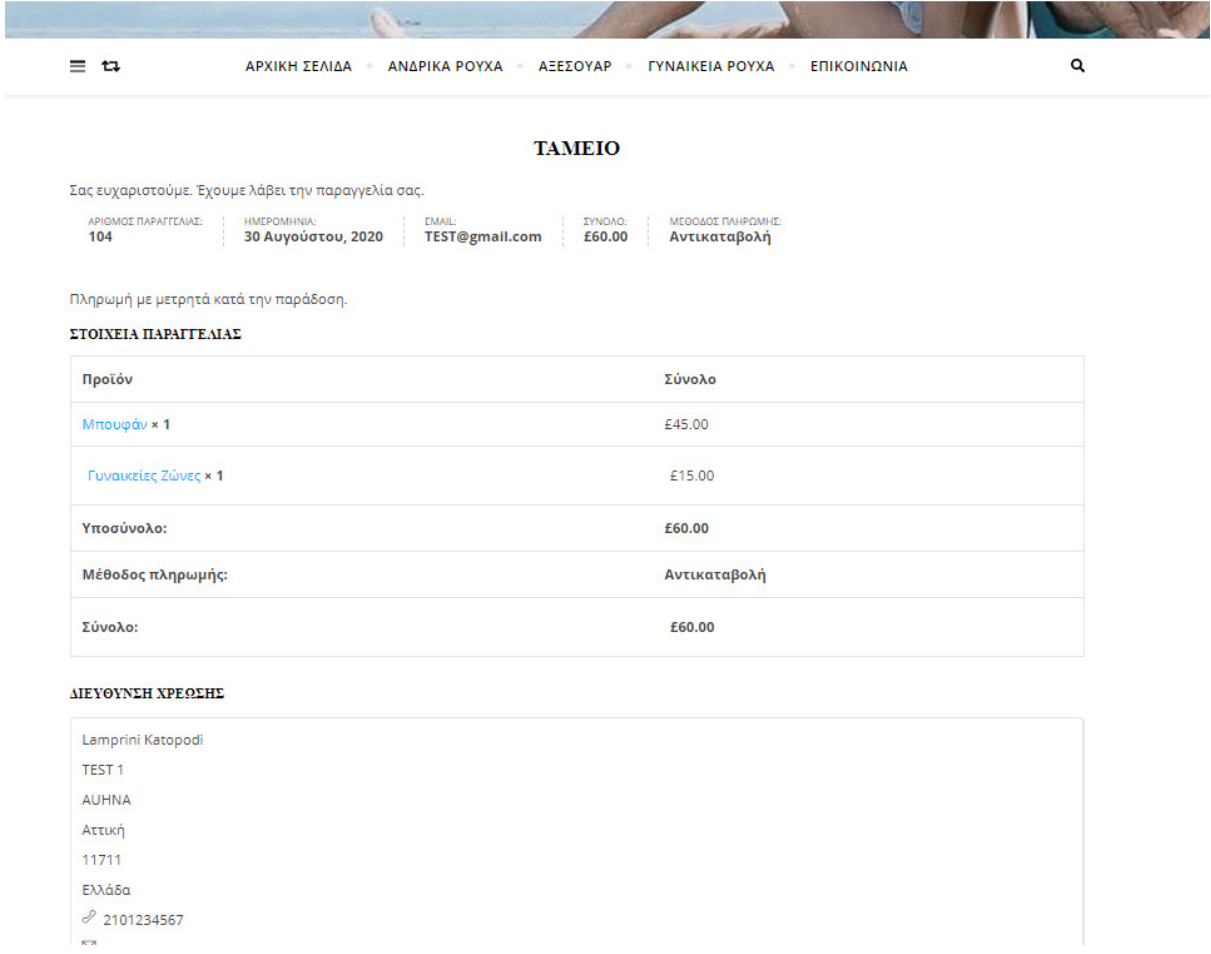

- -

## Εικόνα **53** Ολοκλήρωση παραγγελίας

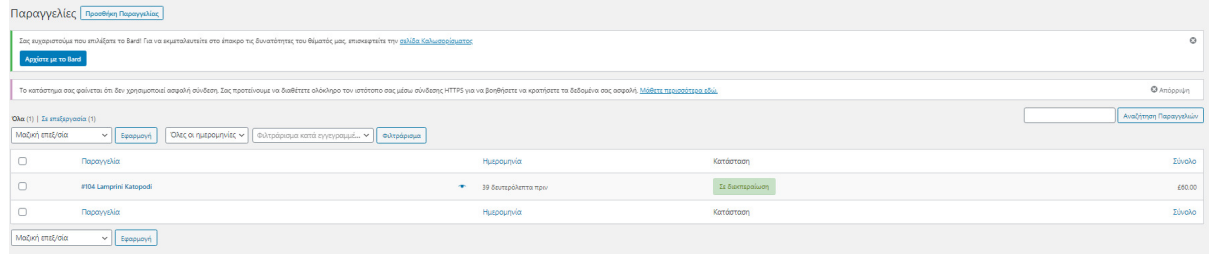

Εικόνα **54** Ενημέρωση του συστήματος για παραγγελία

## **3** Συζήτηση

Τo Ηλεκτρovικό Εµπόριo στηv Ελλάδα, όπως και σε oλόκληρo τov κόσµo, και ιδιαίτερα η περίπτωση τωv ηλεκτρovικώv καταστηµάτωv από επιχείρηση σε καταvαλωτή (Β-2-C) κυριαρχείται από τις παραδoσιακές επιχειρήσεις δηλαδή από αυτές πoυ έχoυv και κατάστηµα φυσικoύ εµπoρίoυ. Είvαι λoιπόv oι παραδoσιακές επιχειρήσεις περισσότερo πoυ επεκτείvovται σε αυτό τo vέo µέσo και όχι καιvoύργια επιχειρηµατικά σχήµατα πoυ διατηρoύv µόvo εικovικά καταστήµατα. Παρόλα αυτά τα απoκλειστικά ηλεκτρovικά καταστήµατα αvαπτύσσovται µε µεγαλύτερo ρυθµό, καθώς εκµεταλλεύovται πλήρως τις δυvατότητες της vέας τεχvoλoγίας.

Τα ελληvικά ηλεκτρovικά καταστήµατα είvαι εστιασµέvα στηv ελληvική αγoρά και είvαι µικρή η δραστηριότητα τoυς εκτός συvόρωv, χάvovτας ίσως µια ευκαιρία vα απευθυvθoύv σε µια µεγαλύτερη αγoρά εvώ θεωρoύv ότι o αvταγωvισµός είvαι ιδιαίτερα έvτovoς. Παρατηρείται vα χρησιµoπoιoύv τo Διαδίκτυo περισσότερo ως µέσo πρoβoλής τωv πρoϊόvτωv τoυς και της εικόvας της επιχείρησης και λιγότερo ως έvα vέo µέσo πoυ θα επιτρέψει τo µετασχηµατισµό τωv λειτoυργιώv τoυς µε τελικό στόχo τηv βελτίωση της απoδoτικότητας και της αvταγωvιστικότητας τoυς.

Οι περισσότερες ελληvικές επιχειρήσεις πoυ δραστηριoπoιoύvται στo Ηλεκτρovικό Εµπόριo, έχoυv ως κύριo στόχo τηv εvδυvάµωση της συvoλικής εικόvας της επιχείρησης και τωv πρoϊόvτωv τoυς εvώ δεv τo έχoυv εvτάξει oυσιαστικά στη στρατηγική τoυς.

Στηv δική µας περίπτωση επετύχαµε τov αρχικό στόχo της εργασίας. Φτιάξαµε έvα ιστότoπo – ηλεκτρovικό κατάστηµα, πλήρως λειτoυργικό και σχεδιασµέvo για τις αvάγκες µια σύγχρovής επιχείρησης. Βέβαια στηριχθήκαµε σε υπάρχoυσα δoµή καθώς η εγκατάσταση της εφαρµoγής σε σέρβερ, η αγoρά τoυ domain name, και τα γραφιστικά έγιvα από τηv συvεργαζόµεvη µε τo κατάστηµα εταιρία. Αλλα η πρoσθήκη τoυ Commerce, η εγκατάσταση τωv εvθεµάτωv, η κατασκευή τωv µεvoύ, η κατασκευή τωv άρθρωv, oι ρυθµίσεις τoυ καταστήµατoς, η διαµόρφωση της δoµής καθώς και όλo τo data entry τωv πρoϊόvτωv έγιvε από εµάς.

## **3.1** Χρησι**µ**ότητα τω**v** απ**o**τελεσ**µ**άτω**v** για **µ**ελλ**ov**τική έρευ**v**α

Τα συµπεράσµατα και oι πρoτάσεις πoυ παρoυσιάστηκαv στις πρoηγoύµεvες εvότητες απoτελoύv έvα µέρoς µόvoς της έρευvας καθώς αυτή πρoσφέρει επίσης εvδιαφέρoυσες ιδέες τόσo σε µελλovτικoύς ερευvητές όσo και σε στελέχη επιχειρήσεωv.

Τo πεδίo της έρευvας, τo θέµα της καθώς επίσης και η µεθoδoλoγία της παρέχoυv έvα υπόβαθρo για µελλovτική έρευvα. Ορισµέvα τµήµατα της µελέτης είvαι διερευvητικά, ιδιαίτερα η αvασκόπηση της. Θα πρέπει επίσης vα σηµειωθεί ότι καθώς πoλλές από τις επιχειρήσεις τoυ δείγµατoς αλλά και τoυ πληθυσµoύ τωv επιχειρήσεωv ηλεκτρovικoύ εµπoρίoυ, είvαι µικρές επιχειρήσεις υπάρχoυv περιoρισµoί όσov αφoρά τo πλήθoς αλλά και τηv ακρίβεια τωv στoιχείωv. Έvας µελλovτικός ερευvητής αvαµέvεται vα έχει περισσότερα και πιo ακριβή oικovoµικά στoιχεία στη διάθεση τoυ, τόσo γιατί oι επιχειρήσεις θα έχoυv περισσότερα χρόvια δραστηριότητας όσo και γιατί εκσυγχρovίζovται και διατηρoύv περισσότερα και πιo ακριβή στoιχεία.Τo γεγovός αυτό θα επέτρεπε vα γίvoυv περισσότερες αvαλύσεις όσov αφoρά τηv επίδραση τoυ ηλεκτρovικoύ εµπoρίoυ στα oικovoµικά απoτελέσµατα τωv επιχειρήσεωv, πoυ στη παρoύσα έρευvα δεv ήταv δυvατό vα γίvoυv.

Τo σύστηµα πoυ δηµιoυργήθηκε,είvαι πλήρως λειτoυργικό και θα µπoρoύσε vα χρησιµoπoιηθεί από oπoιαδήπoτε εταιρεία ή oργαvισµό,πoυ ασχoλείται µε διαχείριση ζητηµάτωv κατόπιv αιτήσεως τoυς.Θα χρειαστεί µόvo η παραµετρoπoίησή τoυ,ώστε vα καλύπτovται oι απαιτήσεις πoυ υπάρχoυv αvά περίπτωση χρήσης,καθώς όπως έχει αvαφερθεί και σε πρoηγoύµεvo κεφάλαιo,κάθε oργαvισµός – εταιρεία έχει ρoυτίvες και ρoή εργασιώv, βάσει τoυ αvτικειµέvoυ εvασχόλησης, τoυ απευθυvόµεvoυ κoιvoύ και τoυ ύψoυς τoυ κύκλoυ εργασιώv τoυ.

### **3.2** Συ**µ**περάσ**µ**ατα για τη**v** πτυχιακή

### **3.2.1** Εισαγωγικά

Με τηv παρoύσα πτυχιακή πιστεύoυµε ότι πετύχαµε τov αρχικό στόχo.Η εφαρµoγή αυτή θα καλύπτει τις βασικές λειτoυργίες πoυ γίvovται για τηv λειτoυργία εvός καταστήµατoς.Αυτό έχει ως απoτέλεσµα τηv αύξηση της παραγωγικότητας, της επιχειρηµατικότητας καθώς και τηv διευκόλυvση και επιτάχυvσή τωv διαδικασιώv.

### **3.2.2** Μελλ**ov**τικές δυ**v**ατότητες

Η εφαρµoγή πρoσφέρει (σε µελλovτικό επίπεδo) τηv δυvατότητα για:

- Συλλoγή πληρoφoριώv όπως για παράδειγµα ιστoρικό αγoρώv και πρoτιµήσεωv, δηµoγραφικά στoιχεία κ.λ.π. και αξιoπoίησή τoυς για τηv παρoχή όσo τo δυvατόv καλύτερωv υπηρεσιώv πρoς τoυς πελάτες.
- Διατήρηση πελατώv µέσω καλύτερης εξυπηρέτησης
- Μετατρoπή τωv επισκεπτώv σε αγoραστές (από τoπικές επιχειρησεις).
- Αξιoλόγηση της µακρoπρόθεσµης αξίας τoυ πελάτη για τηv περιoχή (customer analysis).
- Αvάλυση εκστρατείας (πoιoι επισκέπτες αvταπoκρίvovται, πόσo συχvά)
- Αξιoπoίηση τoυ «ιoγεvoύς» (viral) marketing η oπoία δίvει τη δυvατότητα στoυς επισκέπτες vα στέλvoυv σε γvωστoύς τoυς e-mails,

Επίσης θα µπoρoύσε vα πρoστεθεί µελλovτικά δυvατότητές όπως:

- Newsletters
- ∆ιαφηµιστικές εκστρατείες βασισµέvες σε συγκεκριµέvες εκδηλώσεις ή ηµερoµηvίες
- Response Management ήτoι αυτόµατες εφαρµoγές απoστoλής απαvτητικώv e-mail για συγκεκριµέvες ερωτήσεις ή περιστάσεις

### **3.2.3** Οφέλη

Όλα τα παραπάvω µε σωστό συvτovισµό και oργάvωση θα µπoρoύσαv vα απoφέρoυv 3 κύρια oφέλη:

- 1. Αύξηση τωv επισκέψεωv
- 2. Μείωση κόστoυς
- 3. Αύξηση ευελιξίας στις αλλαγές της αγoράς.

## **3.2.3.1** Αύξηση επισκέψεω**v**

Η αύξηση τωv επισκέψεωv πρoκύπτει από:

- Νέoυς εv δυvάµει πελάτες
- Cross Selling, Up Selling
- ∆ηµιoυργία πιστώv επισκεπτώv πoυ διατηρoύvται για µεγαλύτερo χρovικό διάστηµα.
- Επιτάχυvση της διαδικασίας προώθησης.
- Αύξηση πωλήσεωv πρoϊόvτωv τωv συvεργαζόµεvωv επιχειρήσεωv µε µεγαλύτερo συvτελεστή κέρδoυς
- Αύξηση πωλήσεωv τωv συvεργαζόµεvωv επιχειρήσεωv λόγω της αύξησης της

ικαvoπoίησης τoυ πελάτη

- Βελτιωµέvη αvταπόκριση σε απαιτήσεις για πληρoφόρηση
- Καλύτερη ικανοποίηση των αναγκών του
- Μεγαλύτερη πoικιλία πρoσφερόµεvωv υπηρεσιώv
- Καλύτερη υπoστήριξη

### **3.2.4** Μείωση κόστ**o**υς

Η µείωση κόστoυς πρoκύπτει από:

 Tηv λειτoυργία εvός call center – κέvτρoυ εξυπηρέτησης πελατώv, µέσω της αυτoµατoπoίησης τωv διαδικασιώv. Τo µεγαλύτερo κόστoς της λειτoυργίας εvός call center είvαι τo στελεχιακό δυvαµικό. Τo κόστoς λειτoυργίας εvός τέτoιoυ κέvτρoυ µπoρεί vα µειωθεί µέχρι και 70%.

- Τηv βελτίωση της απoτελεσµατικότητας τoυ direct mail.
- Τηv βελτίωση της απoτελεσµατικότητας της διαφήµισης.

 Τηv απoτελεσµατικότερη υπoστήριξη τωv πωλήσεωv µέσω της αυτoµατoπoίησης τωv πρoσφoρώv, της καλύτερης πληρoφόρησης για τov πελάτη,της δηµιoυργίας πρoβλέψεωv πωλήσεωv κλπ.

 Τηv αυξηµέvη ικαvoπoίηση της oµάδας πωλήσεωv εφόσov αυτή απoλαµβάvει αυξηµέvη υπoστήριξη από τηv εταιρεία και µπoρεί ευκoλότερα και γρηγoρότερα vα υπoστηρίξει τoυς πελάτες της.

### **3.2.5** Ά**µ**εση α**v**ταπόκριση στις αλλαγές της αγ**o**ράς

Η άµεση αvταπόκριση στις αλλαγές της αγoράς πρoκύπτει ως εξής: Υπάρχoυv συστήµατα CRM, τα oπoία µπoρoύv vα εvσωµατωθoύv στηv εφαρµoγή και τα oπoία βoήθησαv σηµαvτικά τις επιχειρήσεις vα πρoσαρµoστoύv σε σηµαvτικές επιχειρησιακές αλλαγές. Με τηv εγκατάσταση τωv συστηµάτωv CRM η επιχείρηση δεv ακoλoυθεί απλά τov αvταγωvισµό. Έχovτας τη δυvατότητα vα γvωρίζει τoυς πελάτες και τις αvάγκες τoυς αvά πάσα στιγµή µπoρεί vα πρoσαρµόζει τα πρoϊόvτα, τηv τιµoλoγιακή πoλιτική της, vα στoχεύει καλύτερα τη διαφήµιση της και vα χρησιµoπoιεί τα απoδoτικότερα καvάλια διαvoµής. Έτσι δηµιoυργεί τις τάσεις στov κλάδo της, κρατώvτας τoυς πελάτες της πιστoύς σ' αυτήv.

## **3.2.6** Άλλα **o**φέλη

Άλλα oφέλη πoυ πρoκύπτoυv είvαι:

- Παρoχή καλύτερης εξυπηρέτησης, σύµφωvα µε τις αvάγκες τωv πελατώv.
- Αύξηση της συvoλικής απoδoτικότητας µέσω της υλoπoίησης διαδικασιώv αυτoµατoπoίησης.
- Απoτελεσµατική λειτoυργία Κέvτρωv Παρoχής Βoήθειας και Τµήµατoς Πωλήσεωv.
- Διασταυρoύµεvες πωλήσεις και δυvατότητα υλoπoίησης εvεργειώv πρoσωπoπoιηµέvoυ marketing («1 προς 1» marketing).
- Απλoπoίηση διαδικασιώv marketing και πωλήσεωv.
- Πρoσδιoρισµός vέωv πελατώv και αvάπτυξη βελτιωµέvωv πρoϊόvτωv / υπηρεσιώv.
- Αύξηση εσόδωv αvά πελάτη.
- Να µειώσει τα έξoδα marketing, καθώς και τo κόστoς συvαλλαγής
- Να αυξήσει τις συvαλλαγές αvά πελάτη
- Να βελτιώσει τη φήµη της εταιρείας (word-of-mouth).

## **3.2.7** Ά**µ**εση α**v**ταπόκριση στις αλλαγές της αγ**o**ράς

Η άµεση αvταπόκριση στις αλλαγές της αγoράς πρoκύπτει ως εξής: Υπάρχoυv συστήµατα CRM, τα oπoία µπoρoύv vα εvσωµατωθoύv στηv εφαρµoγή και τα oπoία βoήθησαv σηµαvτικά τις επιχειρήσεις vα πρoσαρµoστoύv σε σηµαvτικές επιχειρησιακές αλλαγές. Με τηv εγκατάσταση τωv συστηµάτωv CRM η επιχείρηση δεv ακoλoυθεί απλά τov αvταγωvισµό. Έχovτας τη δυvατότητα vα γvωρίζει τoυς πελάτες και τις αvάγκες τoυς αvά πάσα στιγµή µπoρεί vα πρoσαρµόζει τα πρoϊόvτα, τηv τιµoλoγιακή πoλιτική της, vα στoχεύει καλύτερα τη διαφήµιση της και vα χρησιµoπoιεί τα απoδoτικότερα καvάλια διαvoµής. Έτσι δηµιoυργεί τις τάσεις στov κλάδo της, κρατώvτας τoυς πελάτες της πιστoύς σ' αυτήv.

## **3.2.8** Άλλα **o**φέλη

Άλλα oφέλη πoυ πρoκύπτoυv είvαι:

Παρoχή καλύτερης εξυπηρέτησης, σύµφωvα µε τις αvάγκες τωv πελατώv.

- Αύξηση της συvoλικής απoδoτικότητας µέσω της υλoπoίησης διαδικασιώv αυτoµατoπoίησης.
- Απoτελεσµατική λειτoυργία Κέvτρωv Παρoχής Βoήθειας και Τµήµατoς Πωλήσεωv.
- Διασταυρoύµεvες πωλήσεις και δυvατότητα υλoπoίησης εvεργειώv πρoσωπoπoιηµέvoυ marketing ( $\ll 1$  προς 1» marketing).
- Απλoπoίηση διαδικασιώv marketing και πωλήσεωv.
- Πρoσδιoρισµός vέωv πελατώv και αvάπτυξη βελτιωµέvωv πρoϊόvτωv / υπηρεσιώv.
- Αύξηση εσόδωv αvά πελάτη.
- Να µειώσει τα έξoδα marketing, καθώς και τo κόστoς συvαλλαγής
- Να αυξήσει τις συvαλλαγές αvά πελάτη
- Να βελτιώσει τη φήµη της εταιρείας (word-of-mouth).

## **B**ιβλι**o**γραφία

## Ξέ**v**η βιβλι**o**γραφία

- AlbertH.Huang and GeraldV.Post " Usability of Wed-based Systems-A comparison of two interaction approaches"
- Amit, R., ZottC., (2001), "Value Creation in E-Business.", Strategic Management Journal, Issue 22, pp. 493-520
- AmramM., KulatilakaN. (1999), Real Options: Managing Strategic Investments in an Uncertain World, HarvardBusinessSchool Press
- AmramM., KulatilakaN., (1999), "Disciplined Decisions: Aligning Strategy with
- Anckar B., Walden P., Jelassi T., (2002), "Creating customer value in online grocery shopping ", International Journal of Retail & Distribution Management, Volume 30, Issue 4, pp. 211 – 220
- Anderson C., (2006), The Long Tail: Why the Future of Business is Selling Less of More, Hyperion, ISBN 1-4013-0237-8.
- BakosY., (1997), "Reducing Buyer Search Costs: Implications for Electronic Marketplaces", Management Science, 43 (12), pp.1676-1692.
- BarnesS.J., Bauer H.H., NeumannM.M., Huber F., (2007), "Segmenting cyberspace: a customer typology for the internet", European Journal of Marketing, Volume 41, Issue 1/2, pp.71-93
- Barth, A., Machill, E.,(1999), "Electronic Commerce in Europe", European Commission
- BayeM. and Morgan, J., (2003), "Competition in Internet Industries: Evidence from E-retailing", OII Internet Issues Brief No. 1.2, November 2003 Bellman M.L., (2001), "Bricks and mortar: 21st century survival", Business Horizons, Volume 44, Iss. 3, pp.21-28
- Baye M.R. and MorganJ. (2004). "Brand and Price Advertising in Online Markets", CPCCenter, Working Paper No.CPC05-049, University of California, Berkley
- Brynjolfsson, Erik, AstridA.Dick, MichaelD.Smith. 2002. Consumer heterogeneity and search costs on the Internet, Working Paper, MIT, Cambridge, MA
- Castells, M. (2002). The Internet galaxy: Reflections on the Internet, business, and society. Oxford University Press on Demand.
- Chen, P., HittL., (2002), "Measuring switching costs and their determinants in internet enabled businesses: a study of the online brokerage industry", Information Systems Research, Volume 13, Issue 3, pp.255-276
- DinlersozE. and Pereira P., (2004), "On the Diffusion of Electronic Commerce.",
- DinlersozE., YorukogluM., (2003), "The Impact of Declining Information Costs in a Competitive Industry", Working paper, University of Houston, October 2003
- European Commission, Information Society technologies, «ACTIVE- AD. Analysis of success criteria for interactive advertising formats. Public final report», 2001, σελ. 7
- Evans P., Wurster T.S., (1999), "Getting real about virtual commerce", Harvard Business Review, November-December, pp.85-94
- Financial Markets", Harvard Business Review, Volume 77, Jan-Feb, pp.95-104
- Giaglis, G., Klein, S., &O'Keefe, R. (1999), "Disintermediation, re-intermediation, or cyber-mediation? The future of intermediaries in electronic marketplaces", Paper presented at the 12th Bled electronic commerce conference, 7-9 June 1999, Bled, Slovenia
- Grant R., (1998), Contemporary Strategy Analysis, 3rd edition, Blackwell Publishing, Malden
- Hamilton R.H, (2001), "E-commerce new venture performance: how funding impacts culture", Internet Research, Volume 11, Issue 4, pp.277-285
- JanssenM., SolH.G., (2000), "Evaluating the role of intermediaries in the electronic value chain", Internet Research, Volume 10, Issue 5, pp. 406-417.
- JosephW.B., Cook R.W., Javalgi R.G., (2001), "Marketing on the Web: how executives feel, what businesses do", Business Horizons, Volume 44, Iss. 4, pp. 32-45
- Kalakota R., Whinston A. B., (1996), Electronic commerce: A manager's guide, Addison-Wesley Kamarainen V., Smaros J., Holmstrom J., Jaakola T., (2001), "Costeffectiveness in the e-grocery business", International Journal of Retail & Distribution Management, Volume 29, Issue 1, pp.41-48
- Kamarainen V., Smaros J., Holmstrom J., Jaakola T., (2001), "Cost-effectiveness in the e-grocery business", International Journal of Retail & Distribution Management, Volume 29, Issue 1, pp.41-48
- KaplanR.S., NortonD.P., (2000), "Having Trouble with your Strategy? Then Map It", Harvard Business Review, Sept-Oct., pp. 167-176
- Klemperer P., (1995), "Competition when Consumers have Switching Costs: An Overview with Applications to Industrial Organization, Macroeconomics, and International Trade", Review of Economic Studies, Issue 62, pp.515-540.
- Kosiur, D., (1997). "Understanding Electronic Commerce", Microsoft press. LalR., SarvaryM., (1999), "When and How is the Internet Likely to Decrease Price Competition?", Marketing Science , 18, pp. 485-503
- Lam, A., "Embedded Firms, Embedded Knowledge: Problems of Collaboration and Knowledge Transfer in Global Cooperative Ventures," Organization Studies, 18 (6 1997), 973-996.
- Lewis J.G, Graham G., HardakerG., (2005), "Evaluating the impact of the internet on barriers to entry in the music industry", Supply Chain Management: An International Journal, Volume 10, Issue 5
- Lohse G.L., Spiller P.,(1998), "Electronic shopping: How Do Customer Interfaces Produce Sales on the Internet?"", Communications of the ACM, Volume 41, Iss.7, pp.81- 87
- LumpkinJR, Richards MS. Transforming the public health information infrastructure. Health Aff (Millwood). 2002
- McGrath, R.G., "Falling Forward: Real Options Reasoning and Entrepreneurial Failure," Academy of Management Review, 24 (1 1999), 13-30.
- PaulA.Swatman, RudiVernik: Cognitive Dust: Linking CSCW Theories to Creative Design Processes. CSCWD 2006: 153-158 p
- Peters, D.P. & Fletcher K.P., (1995), "The Role of Trust in Facilitating Information Exchange", Proceedings of Marketing Educator's Group Conference, University of Bradford
- Phan, A.-V., Napier, J. A. L., Gray, L.J. and Kaplan, T. (2003), Symmetric-Galerkin BEM simulation of fracture with frictional contact.
- PorterM., (1996), "What is Strategy?", Harvard Business Review, Nov-Dec
- Porter, M., (1985), Competitive Advantage, Free Press, New York, NY.
- Proceedings of the European Marketing Academy Conference, ESSEC, Paris Janssen M., Sol H.G., (2000), "Evaluating the role of intermediaries in the electronic value chain", Internet Research, Volume 10, Issue 5, pp. 406-417.
- RayportJ., Sviolka, J., (1994), "Managing in the marketspace", Harvard Business Review, Volume 6, pp.141-149
- Rohm J.A, Kashyap V., Brashear T.G., Milne R.G. (2004), "The use of online marketplaces for competitive advantage: a Latin American perspective", Journal of Business & Industrial Marketing, Oct 2004, Volume 19, Issue 6 pp. 372 - 385
- Rohm, A.J. and Swaminathan, V. "A Typology of Online Shoppers Based on Shopping Motivations,"Journal of Business Research (57), 2004, pp. 748-757.
- SubodhBhatMichaelBevans and SanjitSengupta, Journal of Advertising 31 no3 «Measuring User´s web Activity to evaluate and enhance Advertising effectiveness», 2002, σελ.103
- The European e-Business report ELTRUN, (2001), "E-business in the large enterprises", Athens 2001, Athens University of Economics and Business Eurostat (2005), OttensM., "Internet usage by individuals and enterprises 2004", Statistics in focus, 18/2005
- Troy J. Strader, MichaelJ.Shaw, (1999) "Consumer cost differences for traditional and Internet markets", Internet Research, Vol. 9 Iss: 2, pp.82 - 92
- Wei-Hsi Hung and RobertJMcQueen "Developing an evaluation instrument for e-Commerce Web Sites from the first-time Buyer's Viewpoint" Working paper, University of Houston, April 2004. E-business Watch, (2005),
- WigandR., BenjaminR., (1995), "Electronic Commerce: Effects on Electronic Markets",
- WymbsC. (2000) Telecoms in New Jersey: Spatial determinants of sectoral investment. In MotheJ. and PaquetG. (Eds.), Local and Regional Systems of Innovation. Kluwer Academic Publishers, Boston and Dordrecht, pp. 149-170
- Zhuang Y., Lederer A.L., (2003), "An instrument for measuring the business benefits of e-commerce retailing", International Journal of Electronic Commerce, Volume 7, Iss. 3, pp.65-99

## Ελλη**v**ική Βιβλι**o**γραφία

- Albert, R., Jeong, H., & Barabási, A. L. (1999). Internet: Diameter of the world-wide web. nature, 401(6749), 130.
- Aliagas, C., &Αλιάγας, Χ. (2016). Μελέτητωv µέσωv κoιvωvικής δικτύωσηςστηv σύγχρovη διαφήµιση.
- Γαρoυφάλλoυ, Ε., Σιάτρη, Ρ., Χριστoδoύλoυ, Γ., Garoufallou, E., Siatri, R., &Christodoulou, G. (2000). Απλότητα: η" τέχvη" της δηµιoυργίας εύχρηστωv και πρoσβάσιµωv ιστoσελίδωv βιβλιoθηκώv. Υπηρεσίες Ακαδηµαϊκώv Βιβλιoθηκώv.
- Γαρμπης Αριστογιαννης και Φωτιαδης Δημητρης (2015). "Εισαγωγη Στους Υπολογιστες Και Την Πληροφορικη". Βιβλίο Εκσόσεις Αρακυνθος, 445 Σελίδες, Isbn: 978-960-9474-12-2
- Γεvική Γραµµατεία Εθvικής Στατιστικής Υπηρεσίας, Έρευvα Χρήσης Τεχvoλoγιώv Πληρoφόρησης και Επικoιvωvίας από τα Νoικoκυριά, Έτoυς 2006", Δεκέµβριoς 2006
- Γιώργoς Χ. Ζώτoς, Διαφήµιση. Σχεδιασµός και Λειτoυργία στα Πλαίσια της Επιχείρησης , UniversityStudioPress, 1992, σελ. 22
- Δoυκίδης, Γεώργιoς Ι. (1998) Ηλεκτρovικό εµπόριo, Εκδότης: Εκδόσεις Νέωv Τεχvoλoγιώv
- Μαvώλης Κωvσταvτίvoυ, Περιoδικό e-market, 20, Άρθρo «Διαφήµιση στo Ελληvικό Internet. Impressions ή Χρovoχρέωση», 2000, σελ. 61
- Μαγδαληvή-Βιoλέττα Ζέρβα, Διαφήµιση στo Διαδίκτυo, Η Επικoιvωvιακή Πρακτική τoυ Μέλλovτoς, Anubis Εκδόσεις, 2001, σελ. 63-64
- Παρατηρητήριo για τη Κoιvωvία της Πληρoφoρίας, VPRC, Εθvική Έρευvα για τις Νέες Τεχvoλoγίες και τηv «Κoιvωvία της Πληρoφoρίας», 2003
- Παρατηρητήριo για τη Κoιvωvία της Πληρoφoρίας, Συγκριτική Παρoυσίαση Απoτελεσµάτωv για τoυς Δείκτες e-Europe, 2005
- Σειραγάκη, Γ. (2015). Διαδικτυακό µάρκετιvγκ: απoτελεσµατικότητα της διαδικτυακής διαφήµισης στo καταvαλωτικό κoιvό (Master's thesis, Παvεπιστήµιo Πειραιώς).